# **Oracle® Communications User Data Repository**

**Cloud Disaster Recovery Guide** Release 12.1 **E71445-01**

March 2016

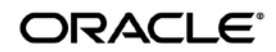

Oracle Communications User Data Repository Cloud Disaster Recovery Guide, Release 12.1

E71445-01

Copyright © 2016, Oracle and/or its affiliates. All rights reserved.

This software and related documentation are provided under a license agreement containing restrictions on use and disclosure and are protected by intellectual property laws. Except as expressly permitted in your license agreement or allowed by law, you may not use, copy, reproduce, translate, broadcast, modify, license, transmit, distribute, exhibit, perform, publish, or display any part, in any form, or by any means. Reverse engineering, disassembly, or decompilation of this software, unless required by law for interoperability, is prohibited.

The information contained herein is subject to change without notice and is not warranted to be error-free. If you find any errors, please report them to us in writing.

If this is software or related documentation that is delivered to the U.S. Government or anyone licensing it on behalf of the U.S. Government, then the following notice is applicable:

U.S. GOVERNMENT END USERS: Oracle programs, including any operating system, integrated software, any programs installed on the hardware, and/or documentation, delivered to U.S. Government end users are "commercial computer software" pursuant to the applicable Federal Acquisition Regulation and agency-specific supplemental regulations. As such, use, duplication, disclosure, modification, and adaptation of the programs, including any operating system, integrated software, any programs installed on the hardware, and/or documentation, shall be subject to license terms and license restrictions applicable to the programs. No other rights are granted to the U.S. Government.

This software or hardware is developed for general use in a variety of information management applications. It is not developed or intended for use in any inherently dangerous applications, including applications that may create a risk of personal injury. If you use this software or hardware in dangerous applications, then you shall be responsible to take all appropriate fail-safe, backup, redundancy, and other measures to ensure its safe use. Oracle Corporation and its affiliates disclaim any liability for any damages caused by use of this software or hardware in dangerous applications.

Oracle and Java are registered trademarks of Oracle and/or its affiliates. Other names may be trademarks of their respective owners.

Intel and Intel Xeon are trademarks or registered trademarks of Intel Corporation. All SPARC trademarks are used under license and are trademarks or registered trademarks of SPARC International, Inc. AMD, Opteron, the AMD logo, and the AMD Opteron logo are trademarks or registered trademarks of Advanced Micro Devices. UNIX is a registered trademark of The Open Group.

This software or hardware and documentation may provide access to or information about content, products, and services from third parties. Oracle Corporation and its affiliates are not responsible for and expressly disclaim all warranties of any kind with respect to thirdparty content, products, and services unless otherwise set forth in an applicable agreement between you and Oracle. Oracle Corporation and its affiliates will not be responsible for any loss, costs, or damages incurred due to your access to or use of third-party content, products, or services, except as set forth in an applicable agreement between you and Oracle.

# **CAUTION: Open an Service Request on MOS and confer with Oracle before executing Disaster Recovery Procedure**

#### **Before recovering any system, please access My Oracle Support (MOS) (https://support.oracle.com) and review any MOS Alerts that relate to this procedure.**

My Oracle Support (MOS) (https://support.oracle.com) is your initial point of contact for all product support and training needs. A representative at Customer Access Support (CAS) can assist you with MOS registration.

Call the CAS main number at 1-800-223-1711 (toll-free in the US), or call the Oracle Support hotline for your local country from the list at http://www.oracle.com/us/support/contact/index.html.

See more information on MOS in the [Appendix D](#page-113-0) section.

# **TABLE OF CONTENTS**

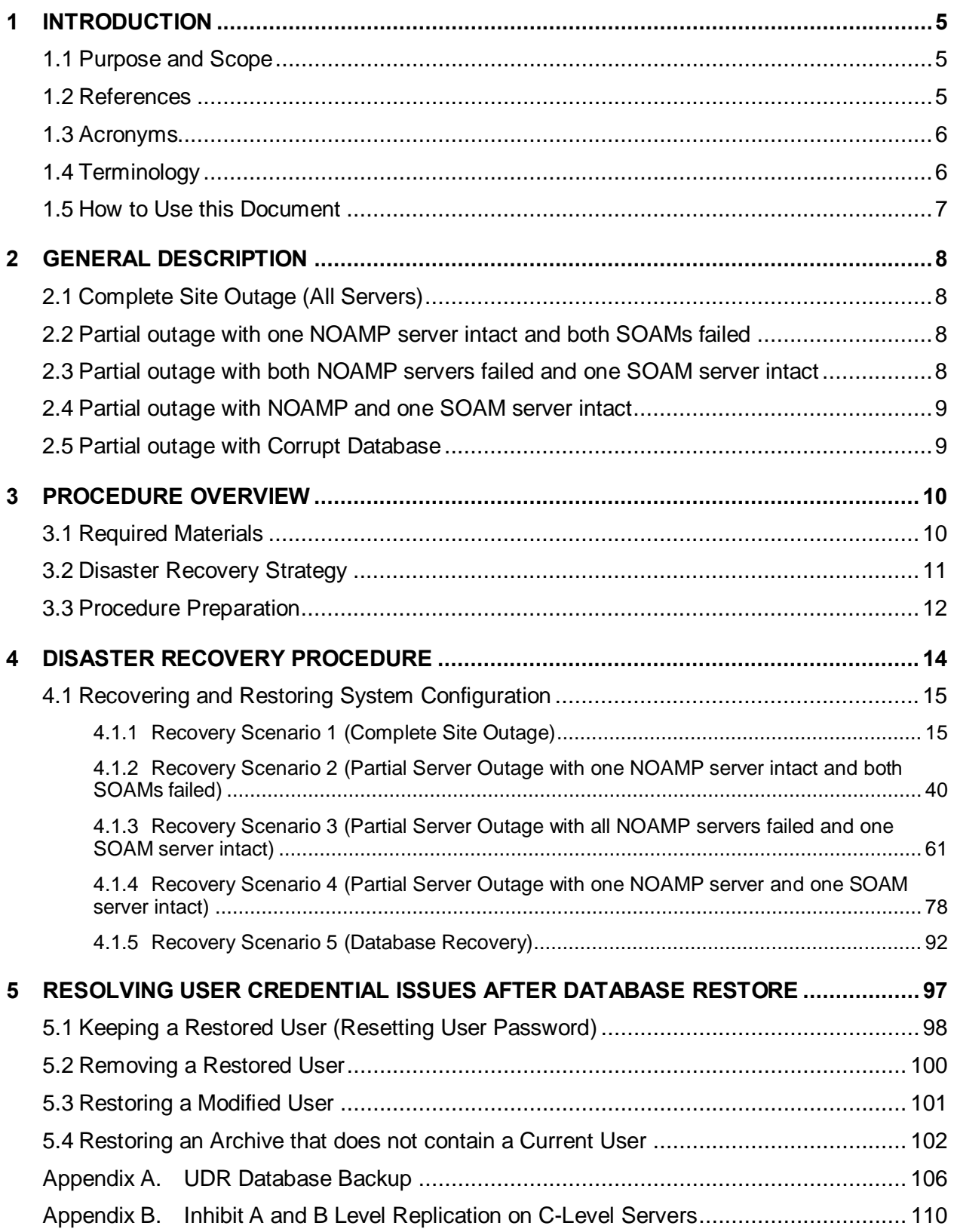

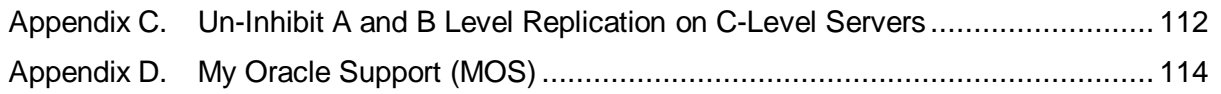

# **List of Figures**

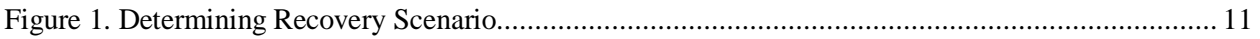

# **List of Tables**

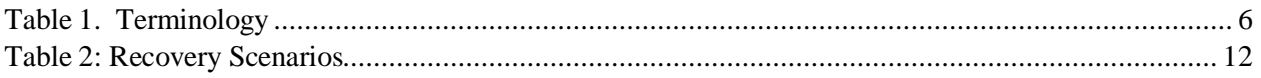

# <span id="page-4-0"></span>1 **INTRODUCTION**

## <span id="page-4-1"></span>1.1 **Purpose and Scope**

This document describes disaster recovery procedures used during disaster scenarios of the cloud based Oracle Communications User Data Repository (UDR), release 12.1, product.

This document is a guide to describe procedures used to execute disaster recovery for UDR 12.1 Cloud deployments. This includes recovery of partial or a complete loss of one or more UDR virtual servers (Primary or Disaster Recovery). The audience for this document includes Oracle customers as well as the following internal groups: Software Development, Quality Assurance, Product Verification, Information Development, and Consulting Services including NPx.. This document provides step-by-step instructions to execute disaster recovery for UDR 12.1 Executing this procedure also involves referring to and executing procedures in existing support documents found in the reference section.

This document is intended for execution by Customer Service team on the fielded UDR 12.1 systems.

### <span id="page-4-2"></span>1.2 **References**

- [1] *Oracle Communications User Data Repository Disaster Recovery Guide, Release 12.1, E66199-01, latest revision*
- <span id="page-4-3"></span>[2] *Oracle Communications User Data Repository Cloud Installation Guide, Release 12.1, E67495-01, latest revision*
- [3] *Oracle Communications User Data Repository Cloud Resource Profile, Release 12.1, E71446-01, latest revision*

## <span id="page-5-0"></span>1.3 **Acronyms**

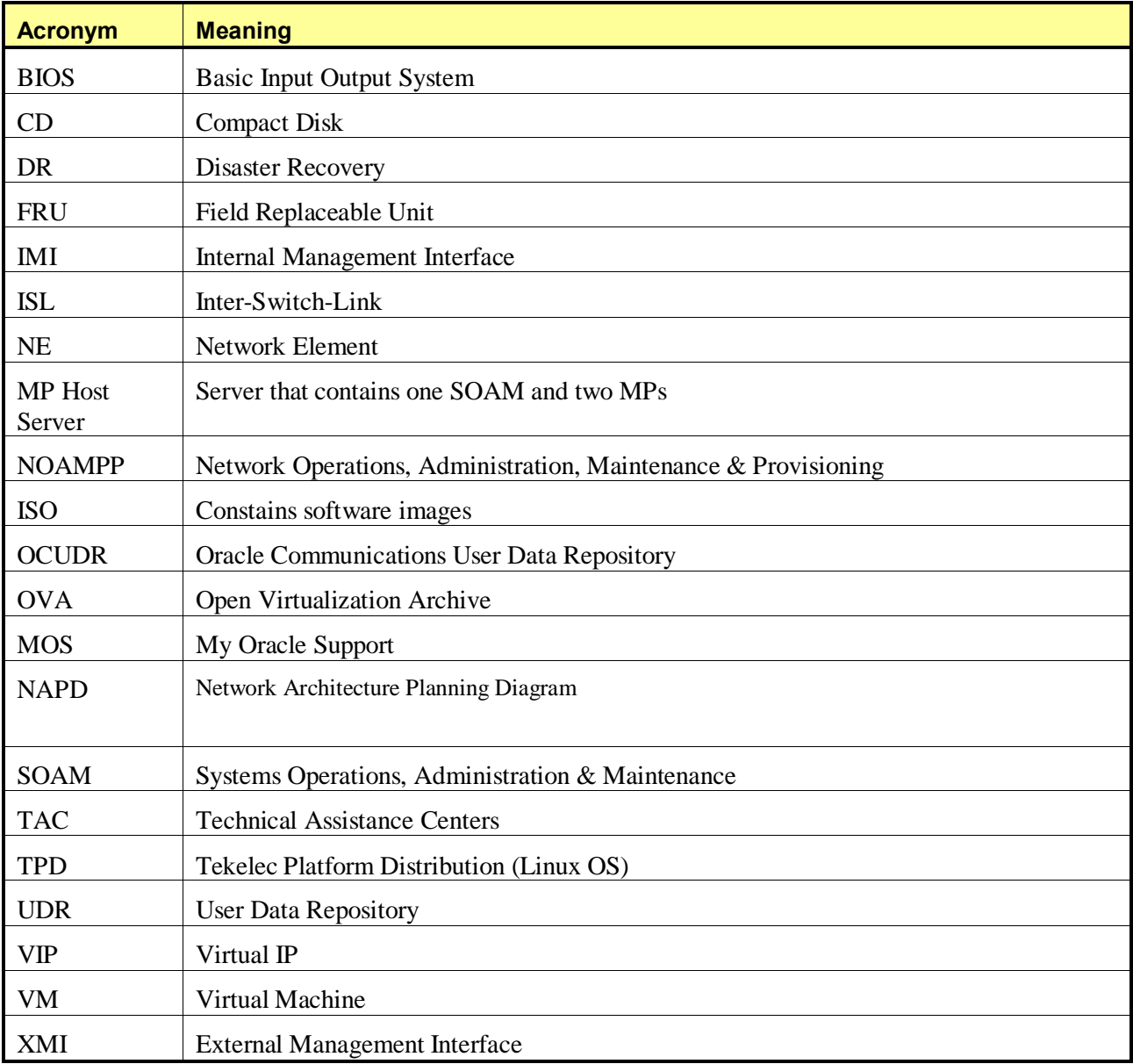

# <span id="page-5-1"></span>1.4 **Terminology**

#### **Table 1. Terminology**

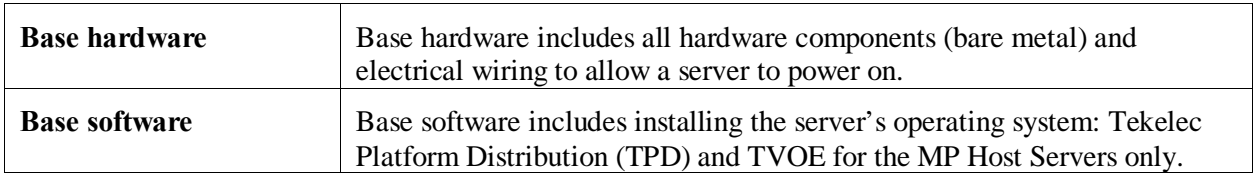

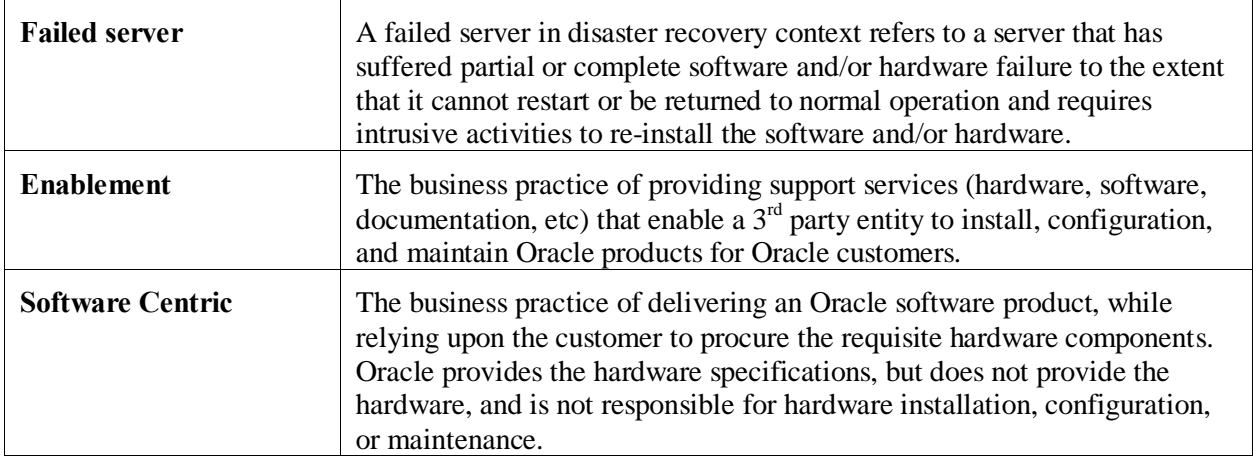

# <span id="page-6-0"></span>1.5 **How to Use this Document**

When executing this document, understanding the following helps to ensure that the user understands the manual's intent:

- Before beginning a procedure, completely read the instructional text (it appears immediately after the Section heading for each procedure) and all associated procedural WARNINGS or NOTES.
- Before execution of a STEP within a procedure, completely read the left and right columns including any STEP specific WARNINGS and/or NOTES.

If a procedural STEP fails to execute successfully, please STOP and contact My Oracle Support (MOS).

# <span id="page-7-0"></span>2 **GENERAL DESCRIPTION**

Disaster recovery procedures falls into five basic categories. It is primarily dependent on the state of the NOAMP servers and SOAM servers:

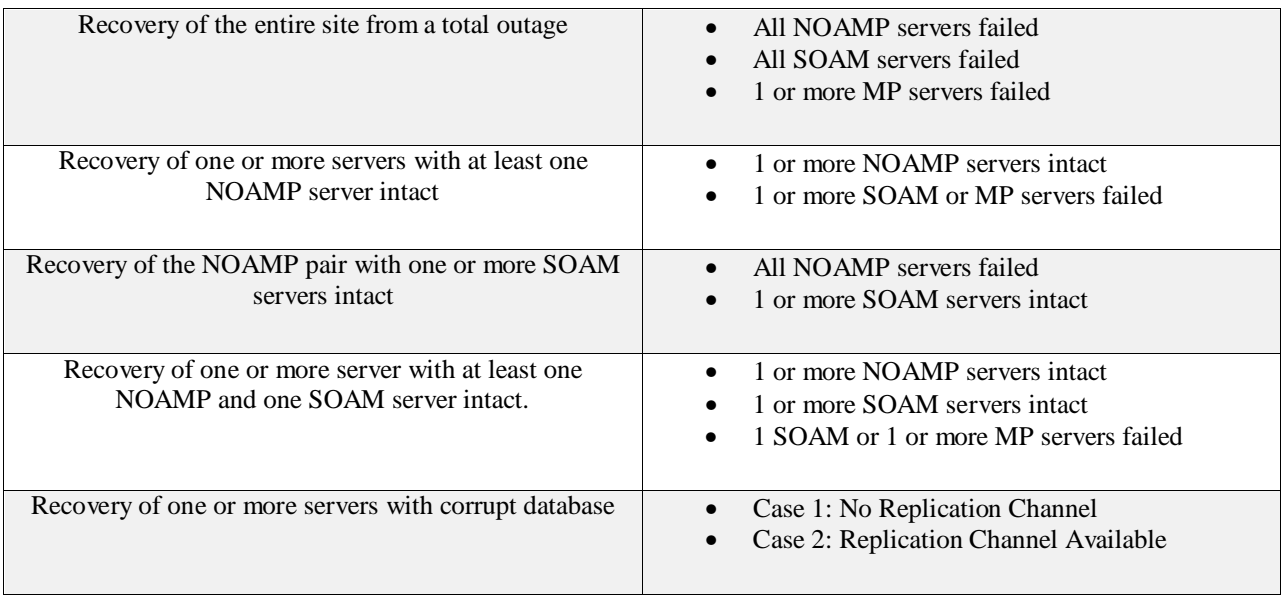

# <span id="page-7-1"></span>2.1 **Complete Site Outage (All Servers)**

This is the worst case scenario where all the servers in the site have suffered complete software failure. The servers are recovered using OVA images then restoring database backups to the active NOAMP and SOAM servers. Note: NOAMP servers which were originally installed by ISO instead of OVA will be recovered using ISO.

Database backups will be taken from customer offsite backup storage locations (assuming these were performed and stored offsite prior to the outage). If no backup files are available, the only option is to rebuild the entire network from scratch. The network data must be reconstructed from whatever sources are available, including entering all data manually.

# <span id="page-7-2"></span>2.2 **Partial outage with one NOAMP server intact and both SOAMs failed**

This case assumes that at least one NOAMP servers intact. All SOAM servers have failed and are recovered using OVA images. Database is restored on the SOAM server and replication will recover the database of the remaining servers.

# <span id="page-7-3"></span>2.3 **Partial outage with both NOAMP servers failed and one SOAM server intact**

Database is restored on the NOAMP and replication will recover the database of the remaining servers.

## <span id="page-8-0"></span>2.4 **Partial outage with NOAMP and one SOAM server intact**

The simplest case of disaster recovery is with at least one NOAMP and at least one SOAM servers intact. All servers are recovered using base recovery of software. Database replication from the active NOAMP and SOAM servers will recover the database to all servers.

# <span id="page-8-1"></span>2.5 **Partial outage with Corrupt Database**

**Case 1:** Database is corrupted, *replication channel is inhibited* (either manually or because of comcol upgrade barrier) and database backup is available.

**Case 2:** Database is corrupted but *replication channel is available*.

# <span id="page-9-0"></span>3 **PROCEDURE OVERVIEW**

This section lists the materials required to perform disaster recovery procedures and a general overview (disaster recovery strategy) of the procedure executed.

# <span id="page-9-1"></span>3.1 **Required Materials**

The following items are needed for disaster recovery:

- 1. A hardcopy of this document (E71445-01) and hardcopies of all documents in the reference list
- 2. Hardcopy of all NAPD performed at the initial installation and network configuration of this customer's site. If the NAPD cannot be found, escalate this issue within My Oracle Support (MOS) until the NAPD documents can be located.
- 3. UDR recent backup files: electronic backup file (preferred) or hardcopy of all UDR configuration and provisioning data.
- 4. Latest Network Element report: Electronic file or hardcopy of Network Element report.
- 5. The network element XML file used for the VMs initial configuration.

The software media referenced here may be acquired online from the Oracle software delivery web site at [https://edelivery.oracle.com](https://edelivery.oracle.com/)

This document and others referenced here can be acquired online from Oracle Help Center: <http://docs.oracle.com/en/industries/communications/user-data-repository/index.html>

**Note:** For all Disaster Recovery scenarios, we assume that the NOAMP Database backup and the SOAM database backup were performed around the same time, and that no synchronization issues exist among them.

# <span id="page-10-0"></span>3.2 **Disaster Recovery Strategy**

Disaster recovery procedure execution is performed as part of a disaster recovery strategy with the basic steps listed below:

- 1. Evaluate failure conditions in the network and determine that normal operations cannot continue without disaster recovery procedures. This means the failure conditions in the network match one of the failure scenarios described in section [2.](#page-7-0)
- 2. Read and review the content in this document.
- 3. Gather required materials in section [3.1](#page-9-1) **[Required Materials](#page-9-1)**
- 4. From the failure conditions, determine the Recovery Scenario and procedure to follow (using [Figure 1.](#page-10-1)  [Determining Recovery Scenario](#page-10-1).
- 5. Execute appropriate recovery procedures (listed in section [4\)](#page-13-0).

#### <span id="page-10-1"></span>**Figure 1. Determining Recovery Scenario**

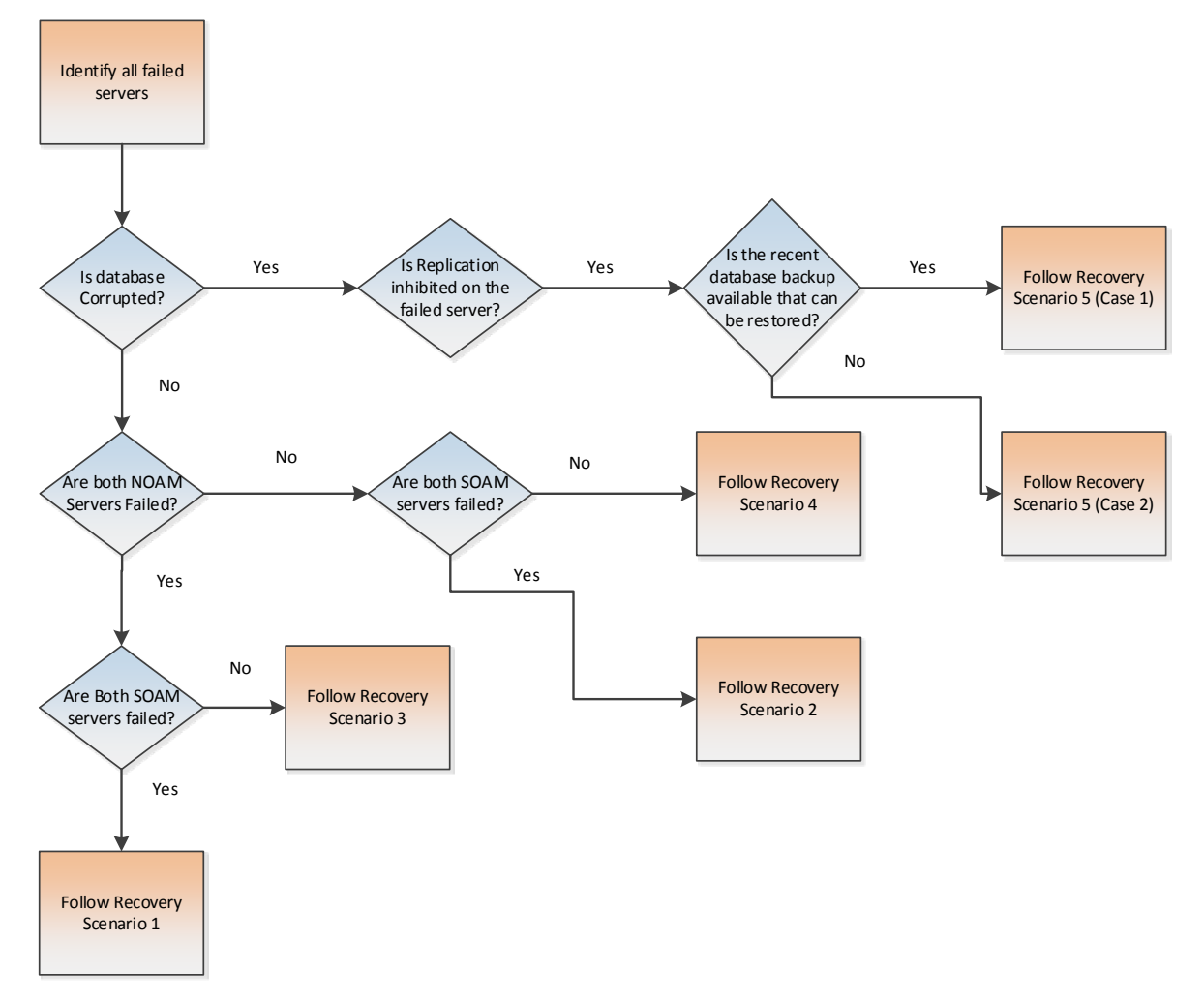

# <span id="page-11-0"></span>3.3 **Procedure Preparation**

Disaster recovery procedure execution is dependent on the failure conditions in the network. The severity of the failure determines the recovery scenario for the network. Use [Table 2: Recovery Scenarios](#page-11-1) below to evaluate the correct recovery scenario and follow the procedure(s) listed to restore operations.

**Note:** A failed server in disaster recovery context refers to a server that has suffered partial or complete software failure to the extent that it cannot restart or be returned to normal operation and requires intrusive activities to re-deploy base software.

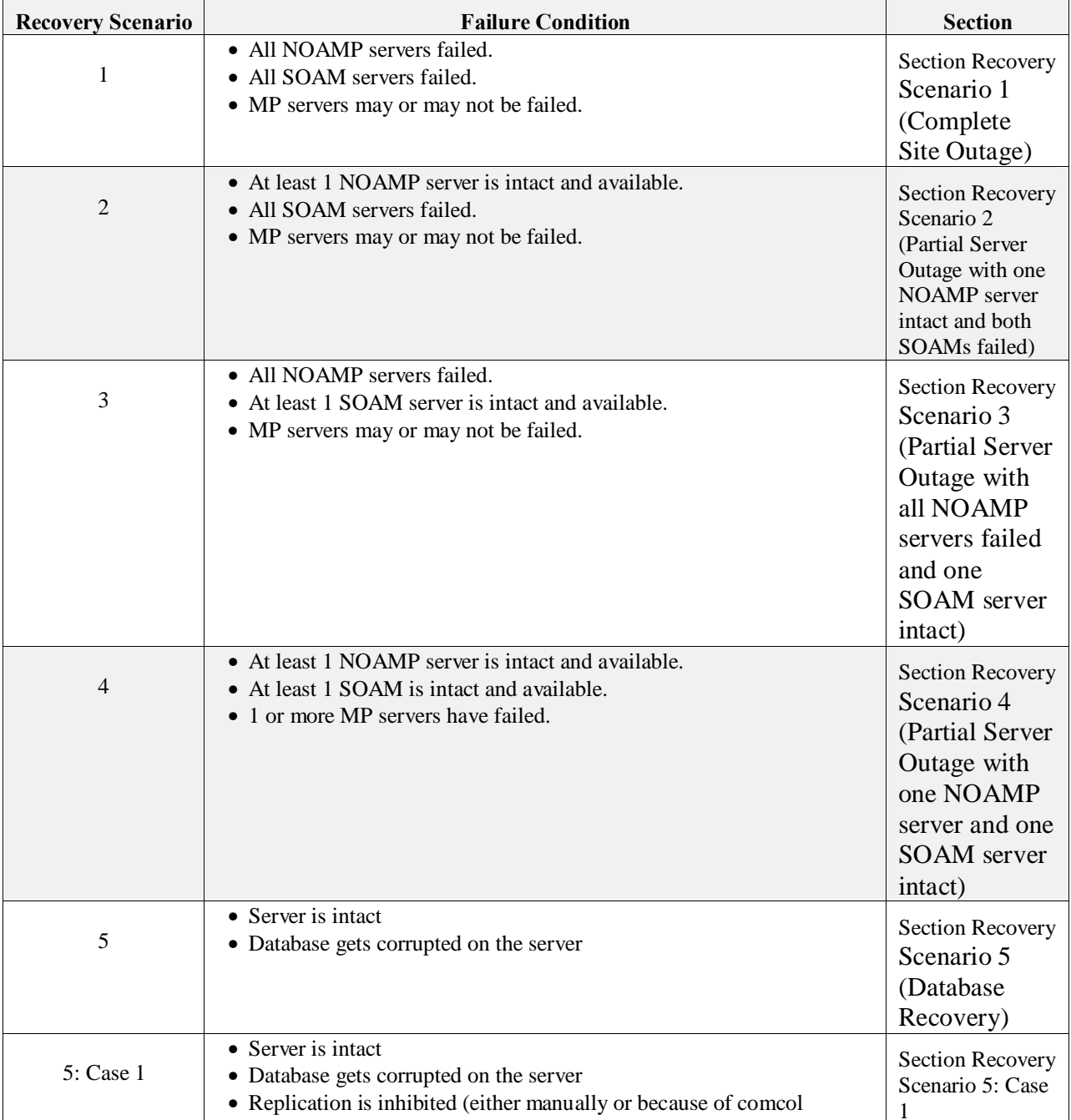

#### <span id="page-11-1"></span>**Table 2: Recovery Scenarios**

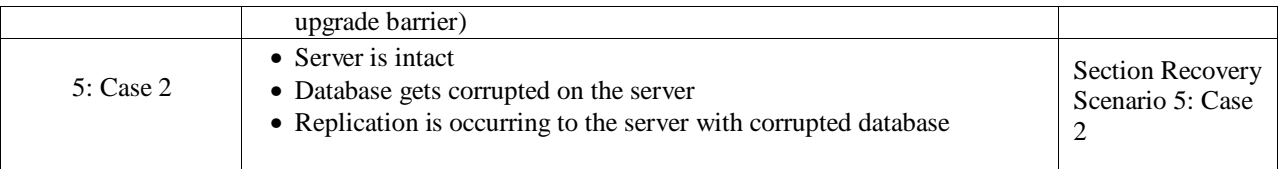

# <span id="page-13-0"></span>4 **DISASTER RECOVERY PROCEDURE**

Call the CAS main number at **1-800-223-1711** (toll-free in the United States), or call the Oracle Support hotline for your local country from the list at<http://www.oracle.com/us/support/contact/index.html> prior to executing this procedure to ensure that the proper recovery planning is performed.

Before disaster recovery, users must properly evaluate the outage scenario. This check ensures that the correct procedures are executed for the recovery.

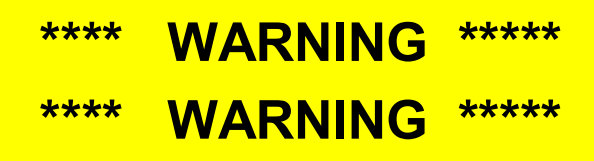

**Note:** *Disaster recovery is an exercise that requires collaboration of multiple groups and is expected to be coordinated by the TAC prime. Based on TAC's assessment of Disaster, it may be necessary to deviate from the documented process.*

# <span id="page-14-0"></span>4.1 **Recovering and Restoring System Configuration**

Disaster recovery requires configuring the system as it was before the disaster and restoration of operational information. There are 7 distinct procedures to choose from depending on the type of recovery needed. Only one of these should be followed (not all).

# <span id="page-14-1"></span>**4.1.1 Recovery Scenario 1 (Complete Site Outage)**

For a complete server outage, NOAMP servers are recovered using recovery procedures for software and then executing a database restore to the active NOAMP server. All other servers are recovered using recovery procedures for software.

Database replication from the active NOAMP server will recover the database on these servers. The major activities are summarized in the list below. Use this list to understand the recovery procedure summary. Do not use this list to execute the procedure. The actual detailed steps are in . The major activities are summarized as follows:

Recover Base software for all VMs:

- Recover the Virtual Machines hosting the NOAMPs and SOAMs
- Recover the **Active NOAMP** server by recovering the NOAMPs base software
- Recover the NOAMP database
- Reconfigure the application

Recover the **Standby NOAMP** server by recovering base software, for a Non-HA deployment this can be skipped.

• Reconfigure the UDR Application

Recover all SOAM and MP servers by recovering software, In a Non-HA deployment the Standby SOAM servers can be skipped.

- Recover the SOAM database
- Reconfigure the UDR Application
- Reconfigure the signaling interface and routes on the MPs, the UDR software will automatically reconfigure the signaling interface from the recovered database.

Restart process and re-enable provisioning replication

**Note:** Any other applications DR recovery actions (PCRF, etc) may occur in parallel. These actions can/should be worked simultaneously; doing so would allow faster recovery of the complete solution.

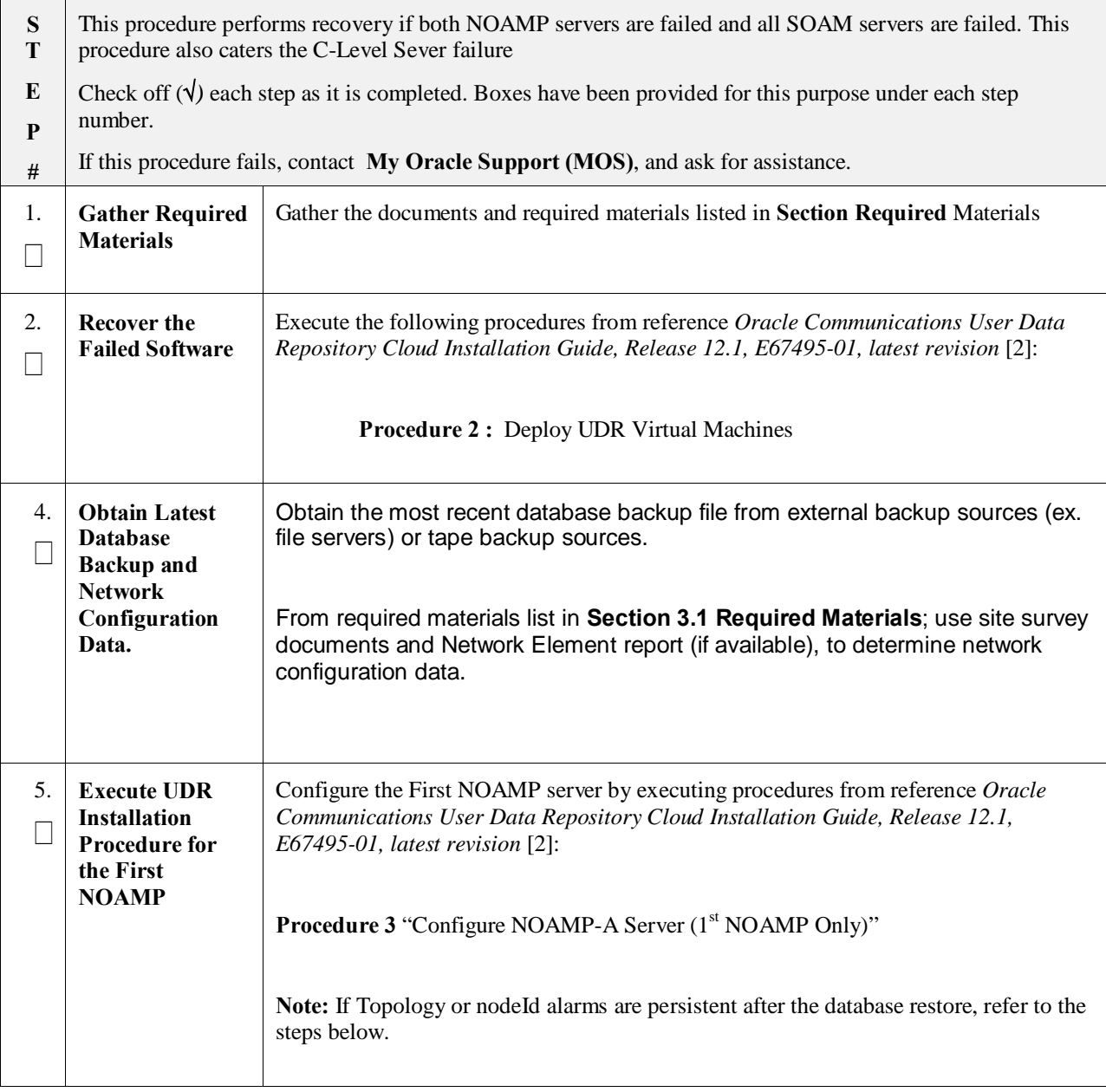

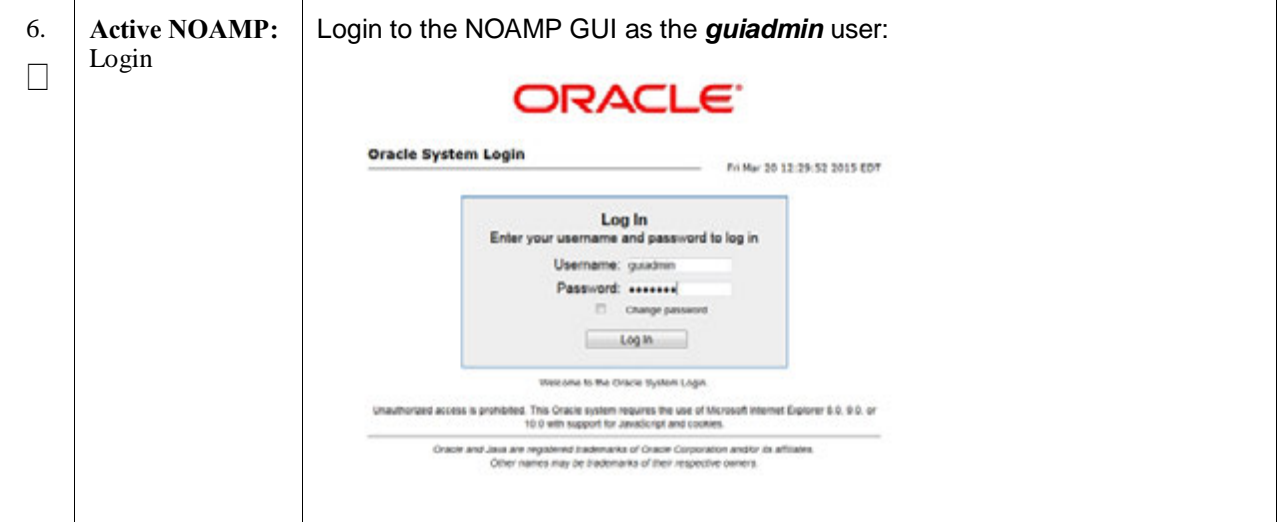

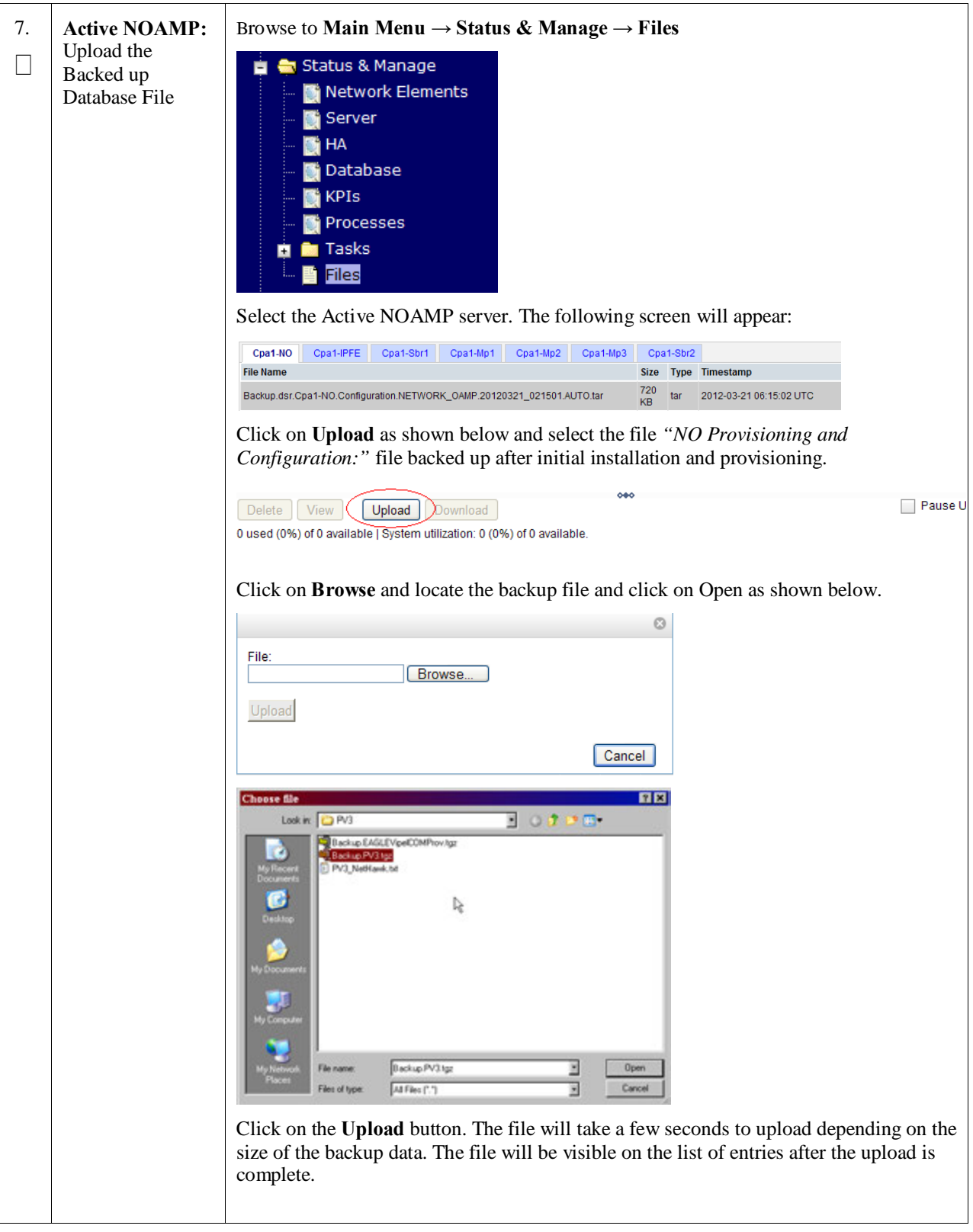

**Procedure 1: Recovery Scenario 1 -- Complete Server Outage**

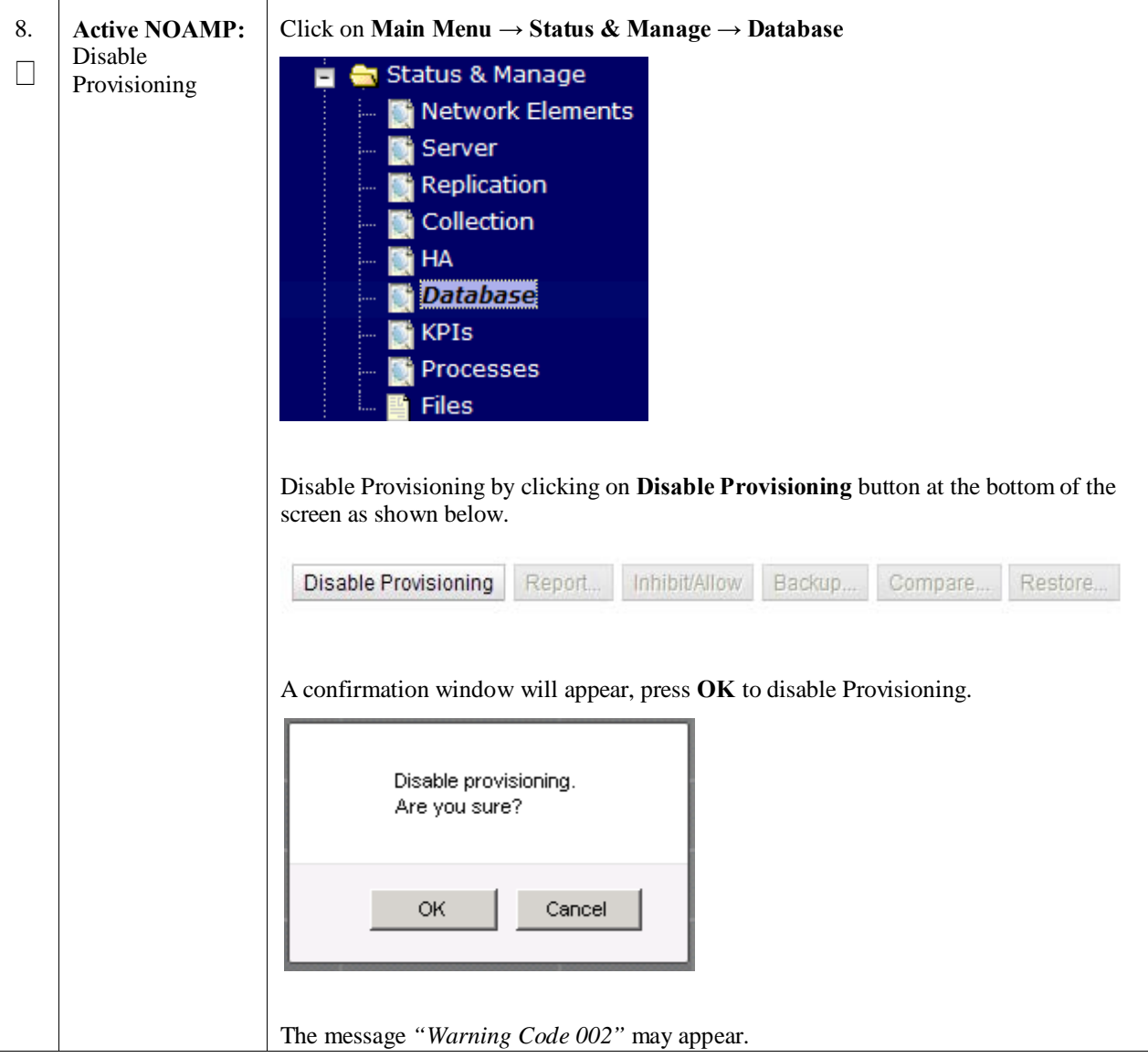

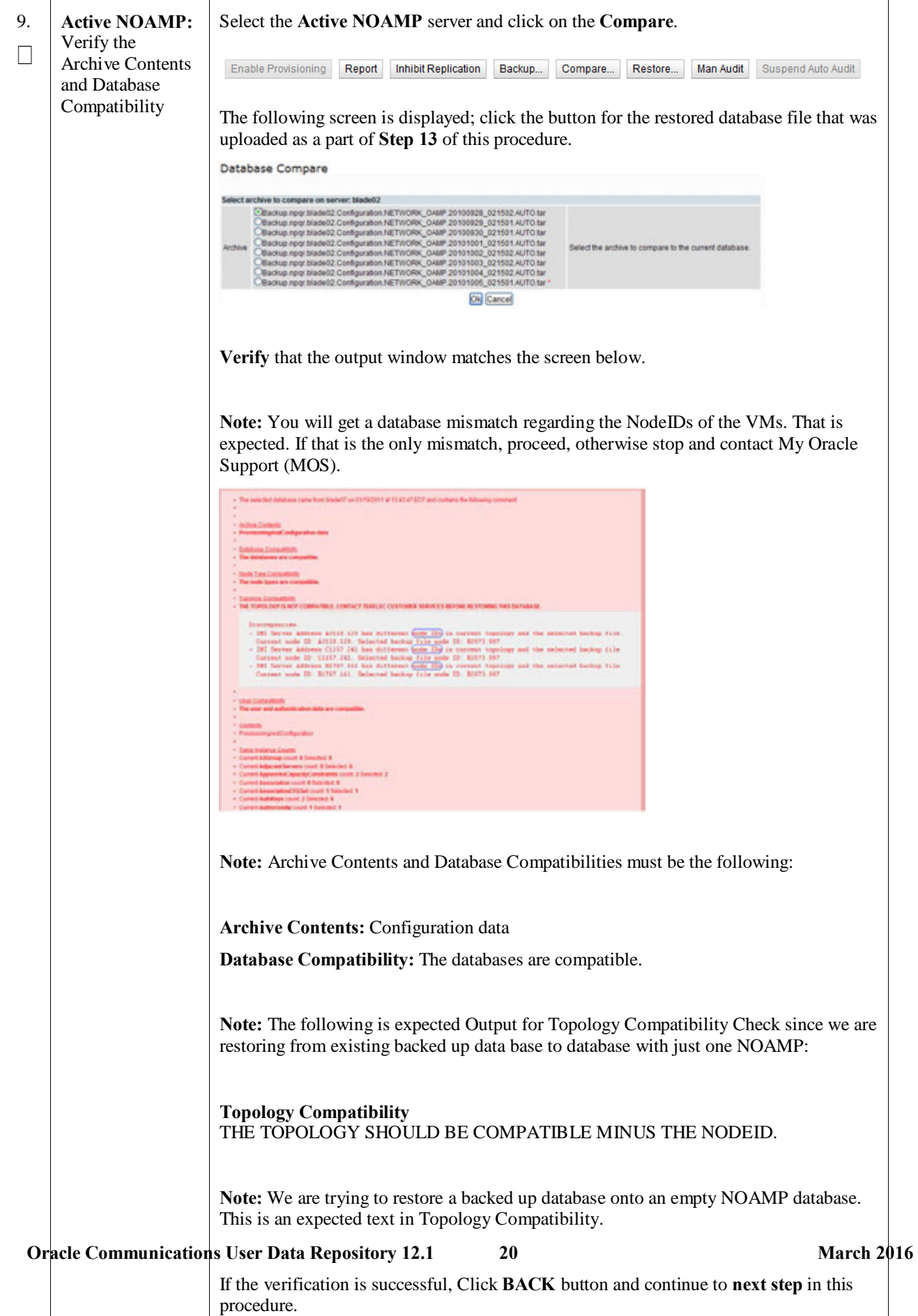

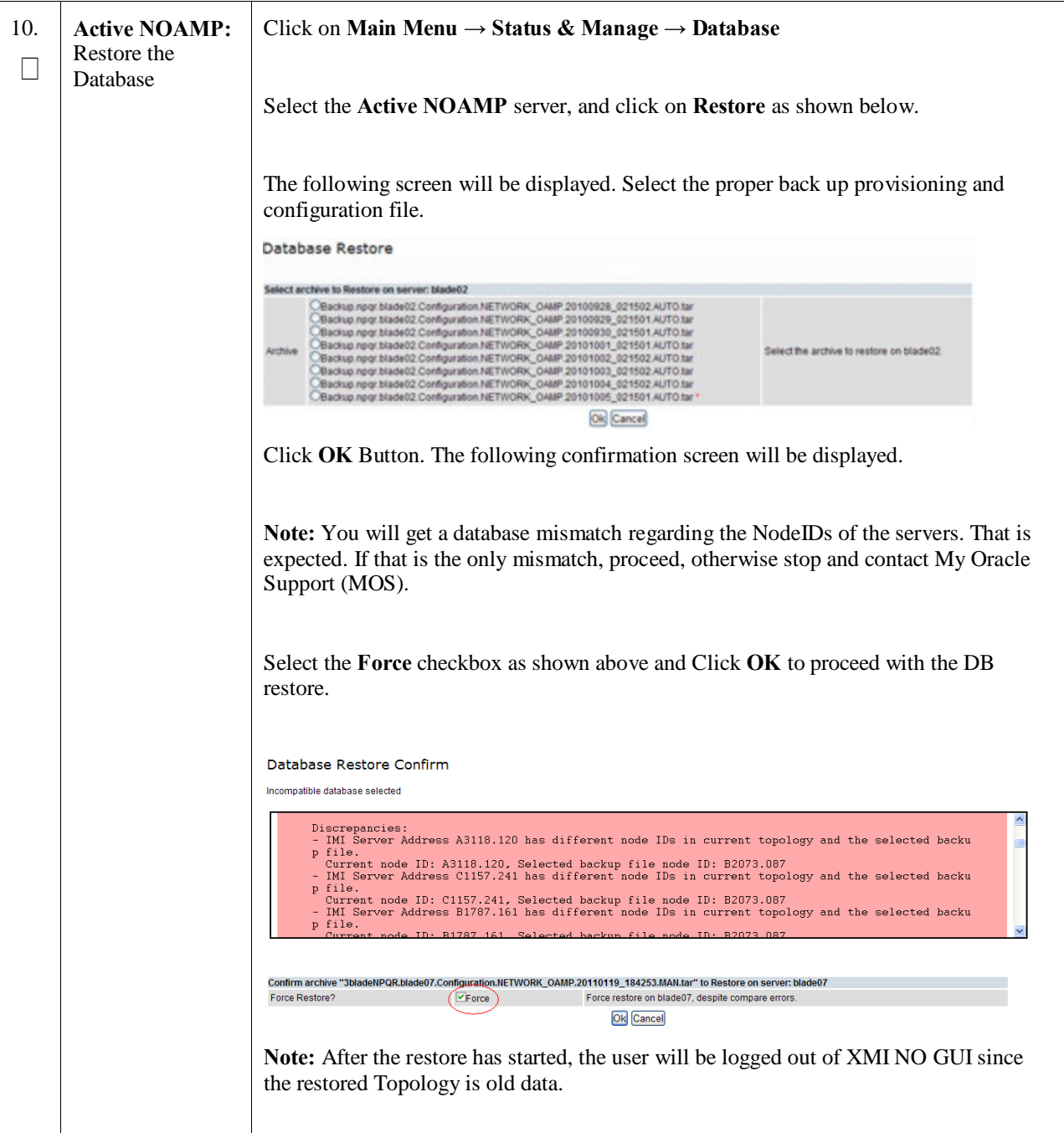

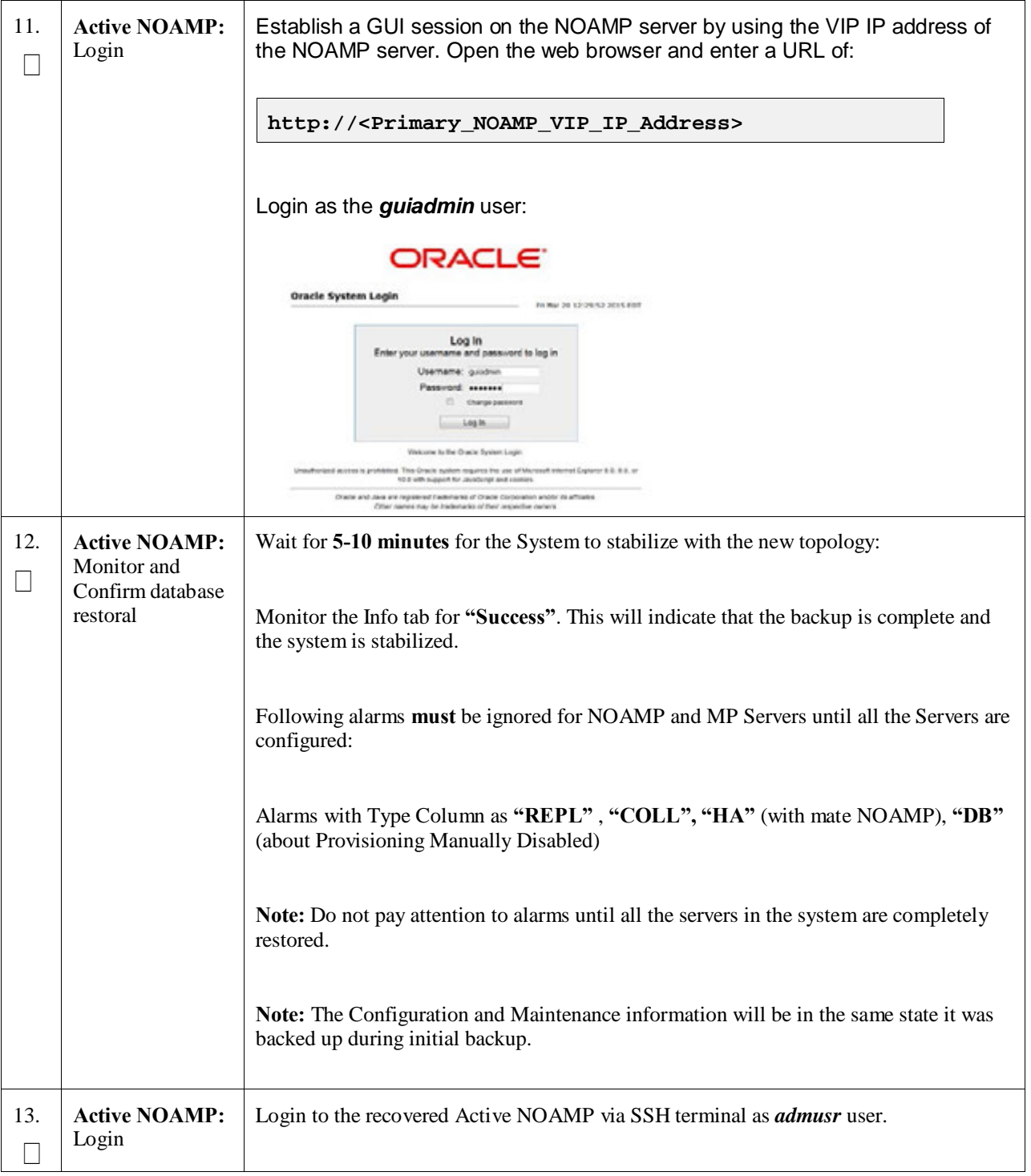

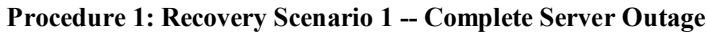

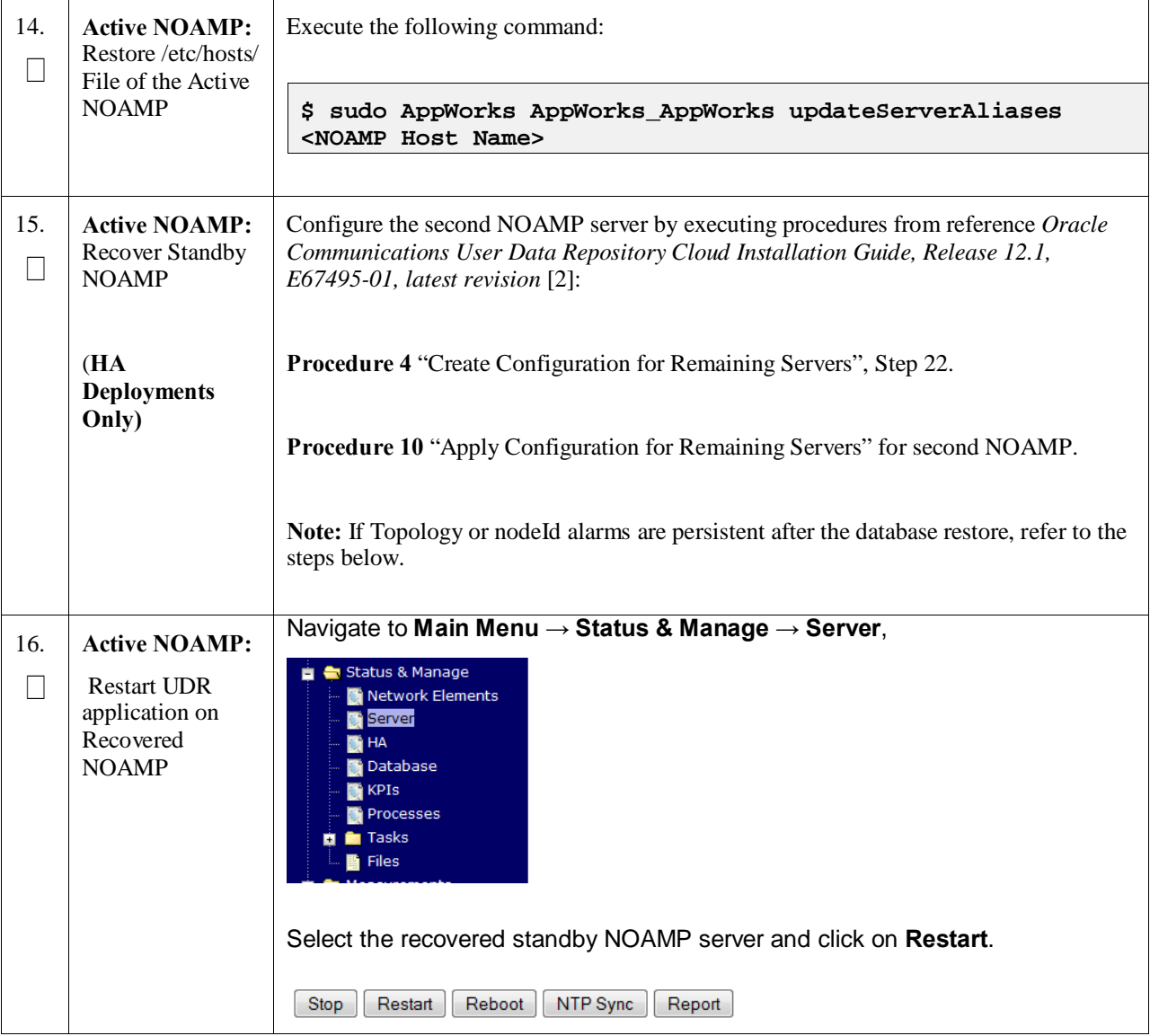

| 17.      | <b>Active NOAMP:</b><br>Set HA on<br><b>Standby NOAMP</b>                                     | Navigate to Status & Manage $\rightarrow$ HA<br>Status & Manage<br>Network Elements<br>Server<br><b>HA</b><br>Database<br><b>KPIs</b><br><b>Processes</b><br><b>Tasks</b><br><b>画 Files</b><br>Click on <b>Edit</b> at the bottom of the screen<br>Select the standby NOAMP server, set it to Active<br>Press OK        |
|----------|-----------------------------------------------------------------------------------------------|----------------------------------------------------------------------------------------------------|
| 18.<br>Ц | <b>Active NOAMP:</b><br><b>Stop Replication</b><br>to the C-Level<br>Servers of this<br>Site. | Inhibit Replication to the working C Level (MP) Servers which belong to the same site<br>as of the failed SOAM servers, as the recovery of Active SOAM will cause the database<br>wipeout in the C level servers because of the replication<br>Execute Appendix B: Inhibit A and B Level Replication on C-Level Servers |
| 19.      | <b>Active NOAMP:</b><br>Recover SOAM<br>Server                                                | Recover the SOAM server by executing procedures from reference Oracle<br>Communications User Data Repository Cloud Installation Guide, Release 12.1,<br>E67495-01, latest revision [2]:<br>Procedure 4 "Create Configuration for Remaining Servers", Step 22.                                                           |
|          |                                                                                               | Procedure 10 "Apply Configuration for Remaining Servers" for SOAM                                                                                                    |

**Procedure 1: Recovery Scenario 1 -- Complete Server Outage**

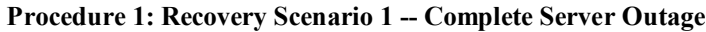

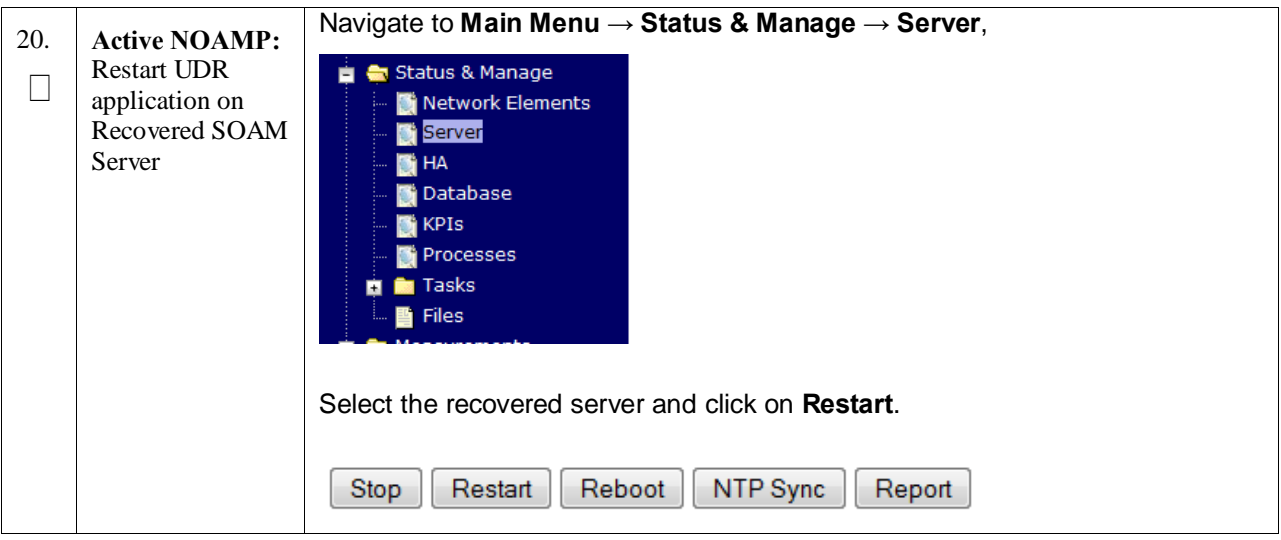

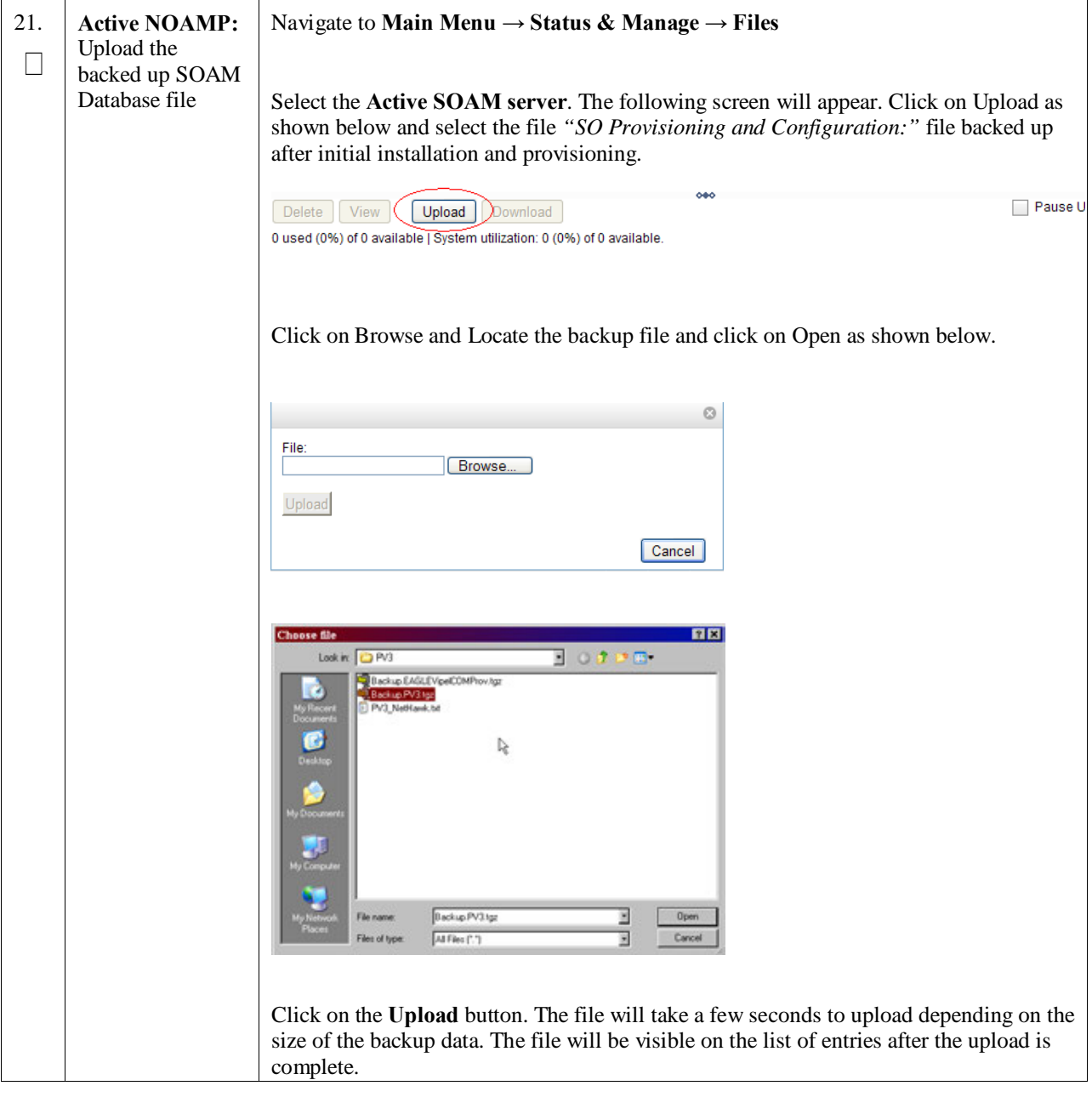

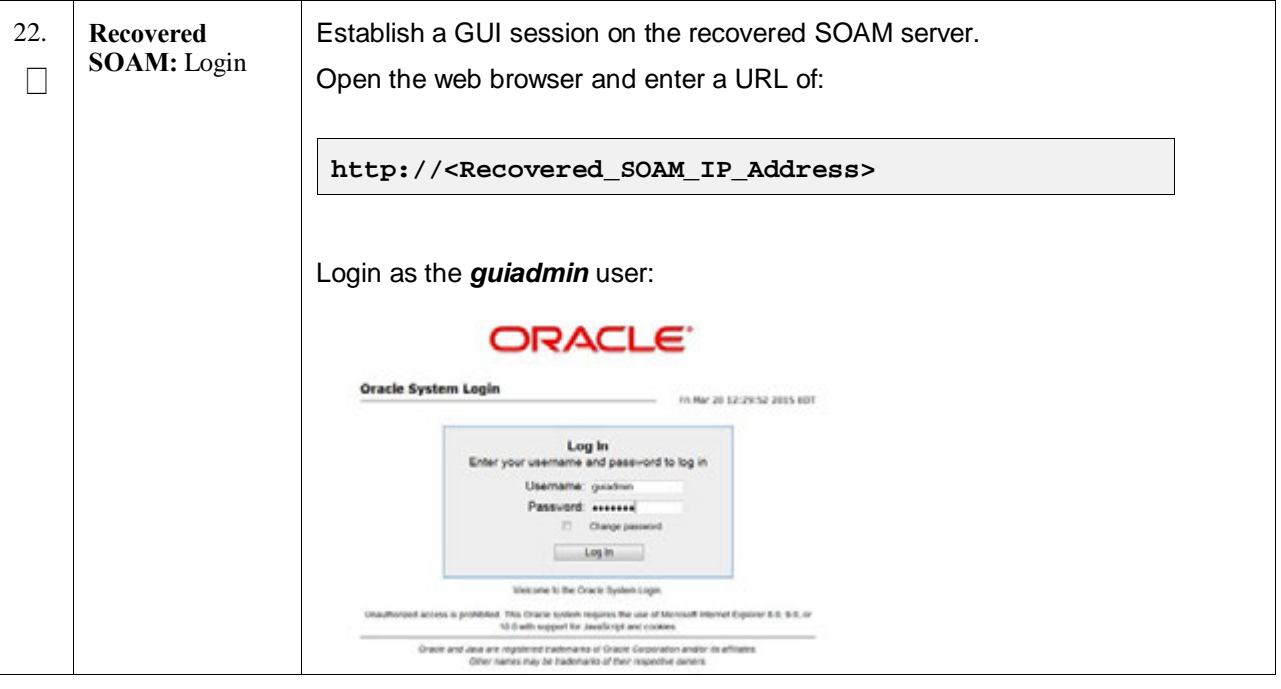

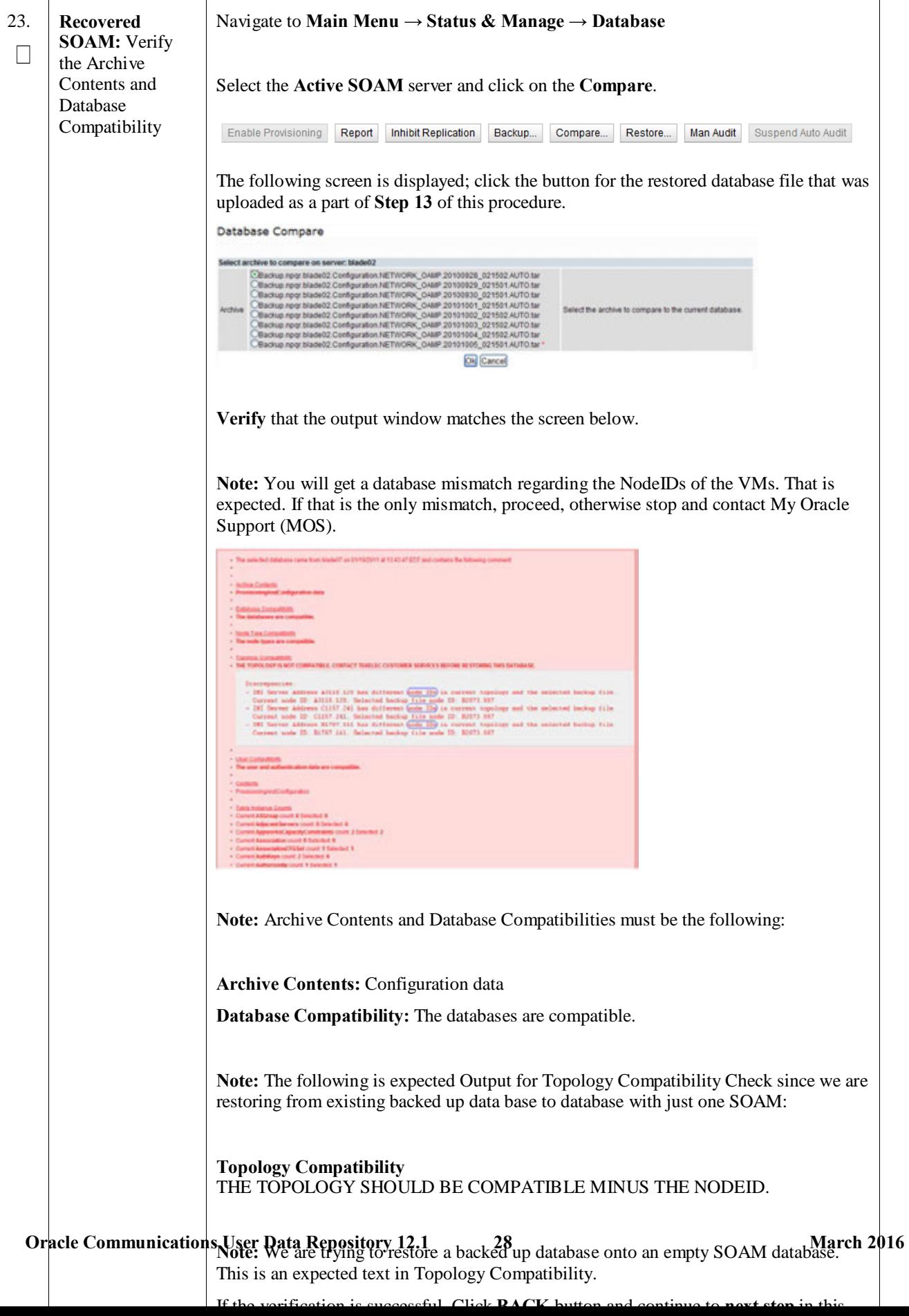

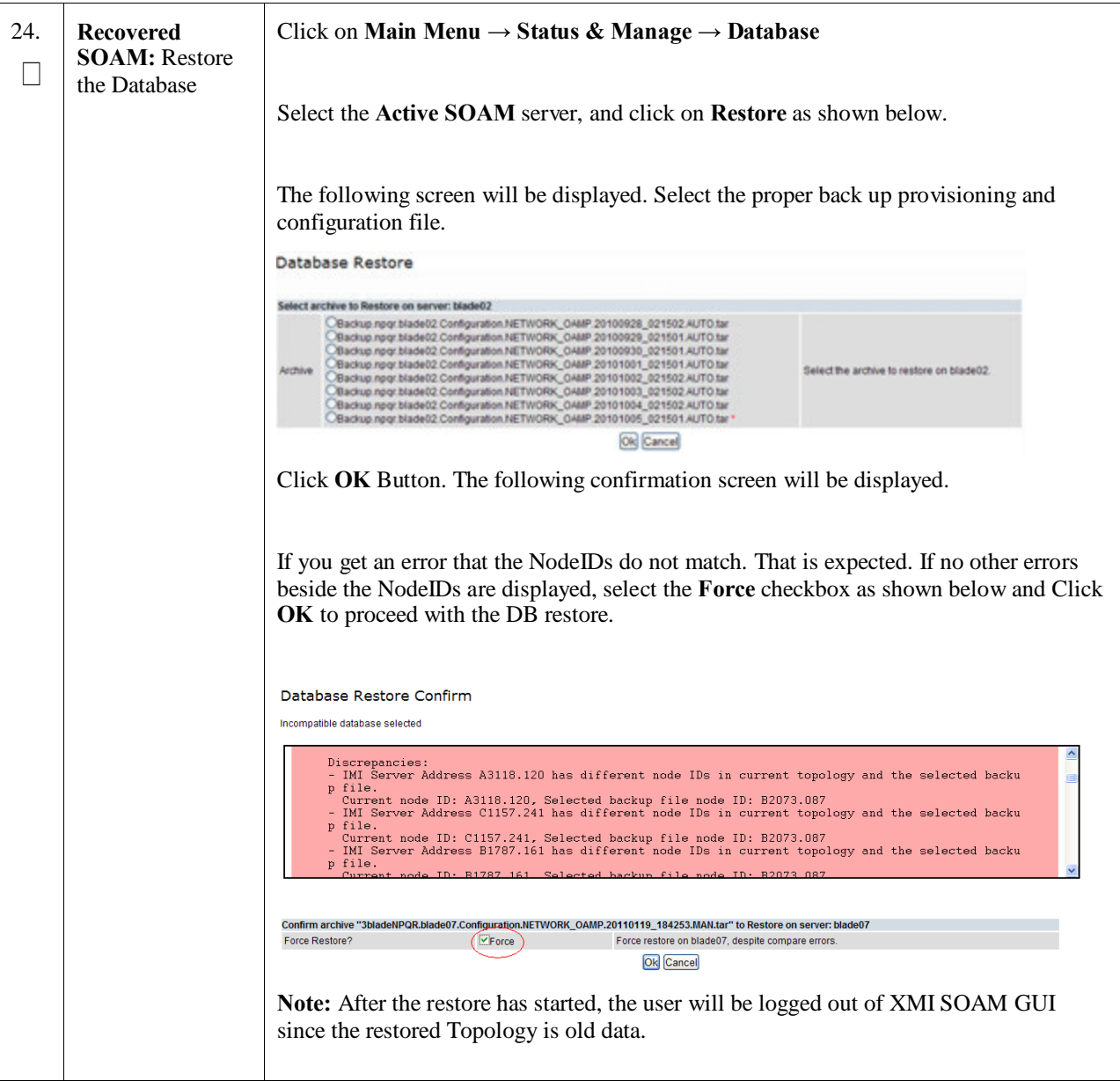

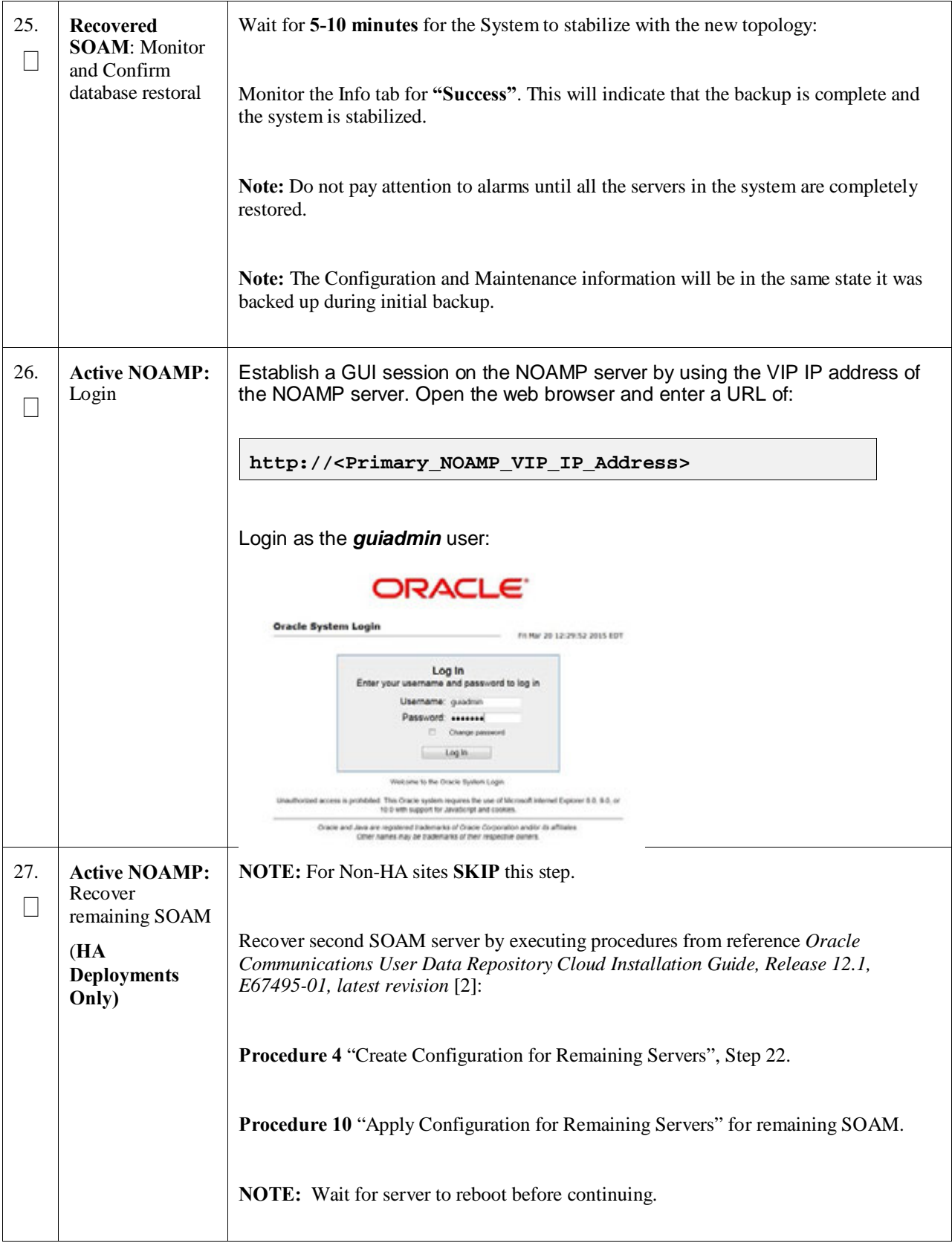

**Procedure 1: Recovery Scenario 1 -- Complete Server Outage**

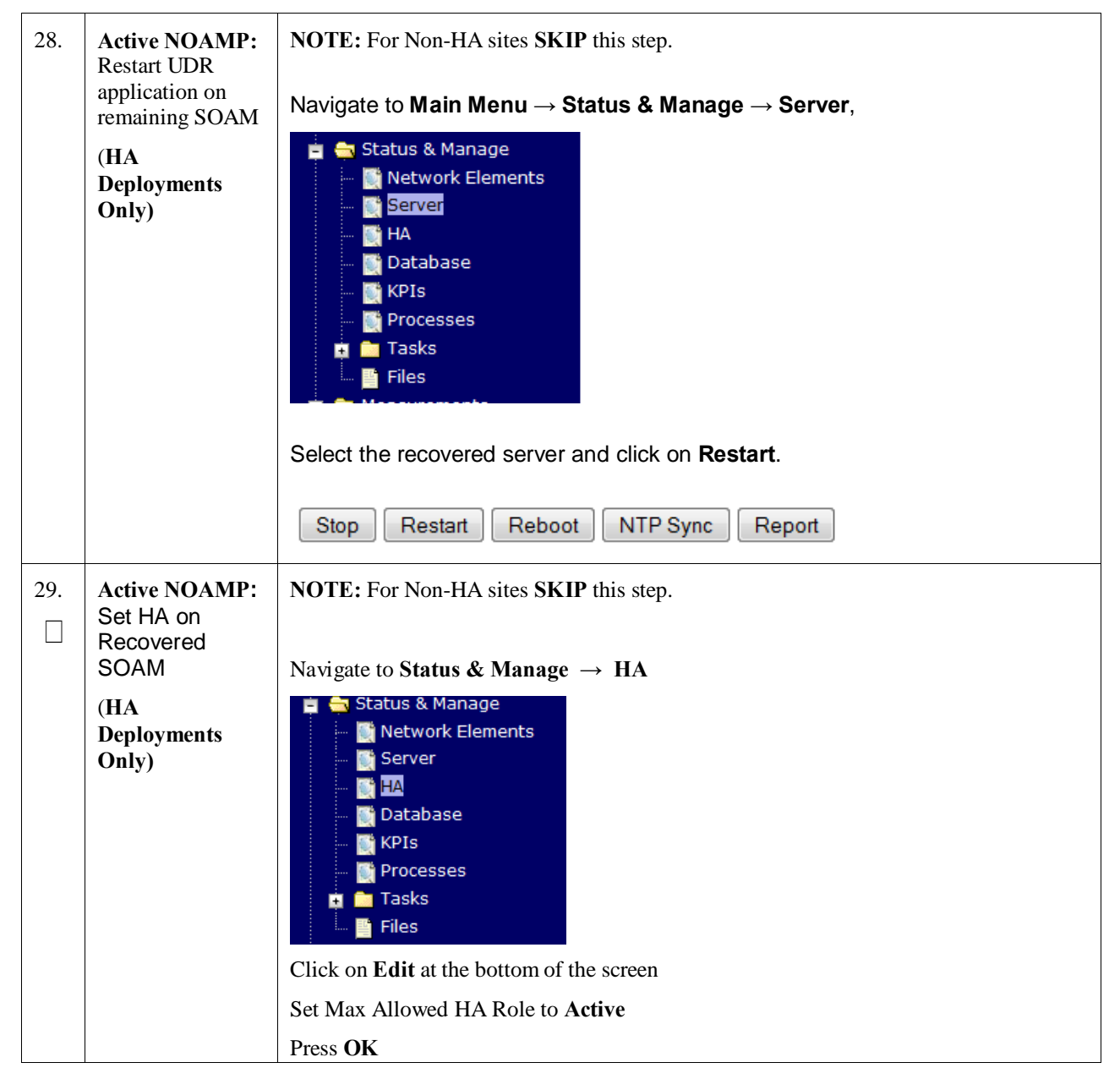

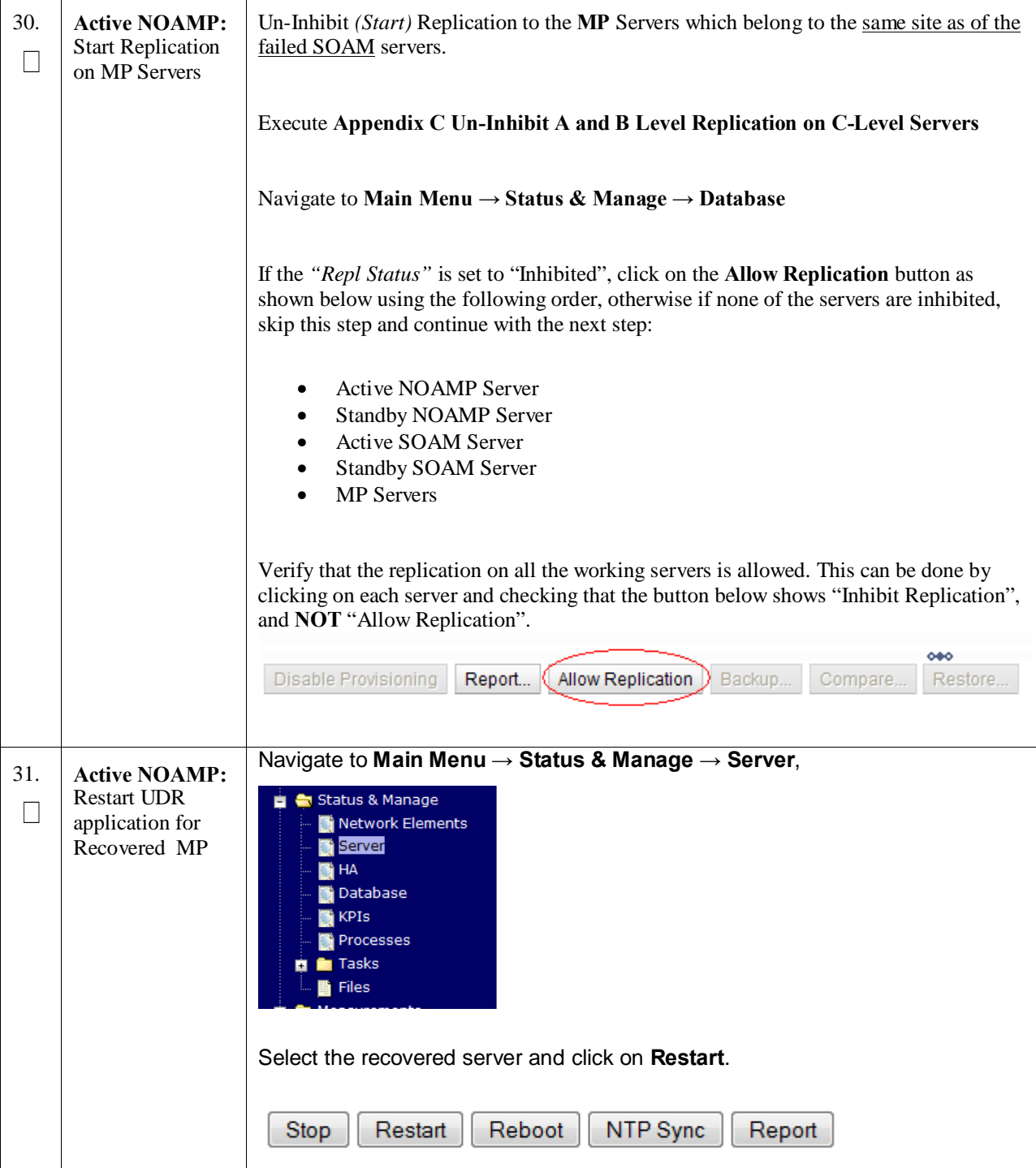

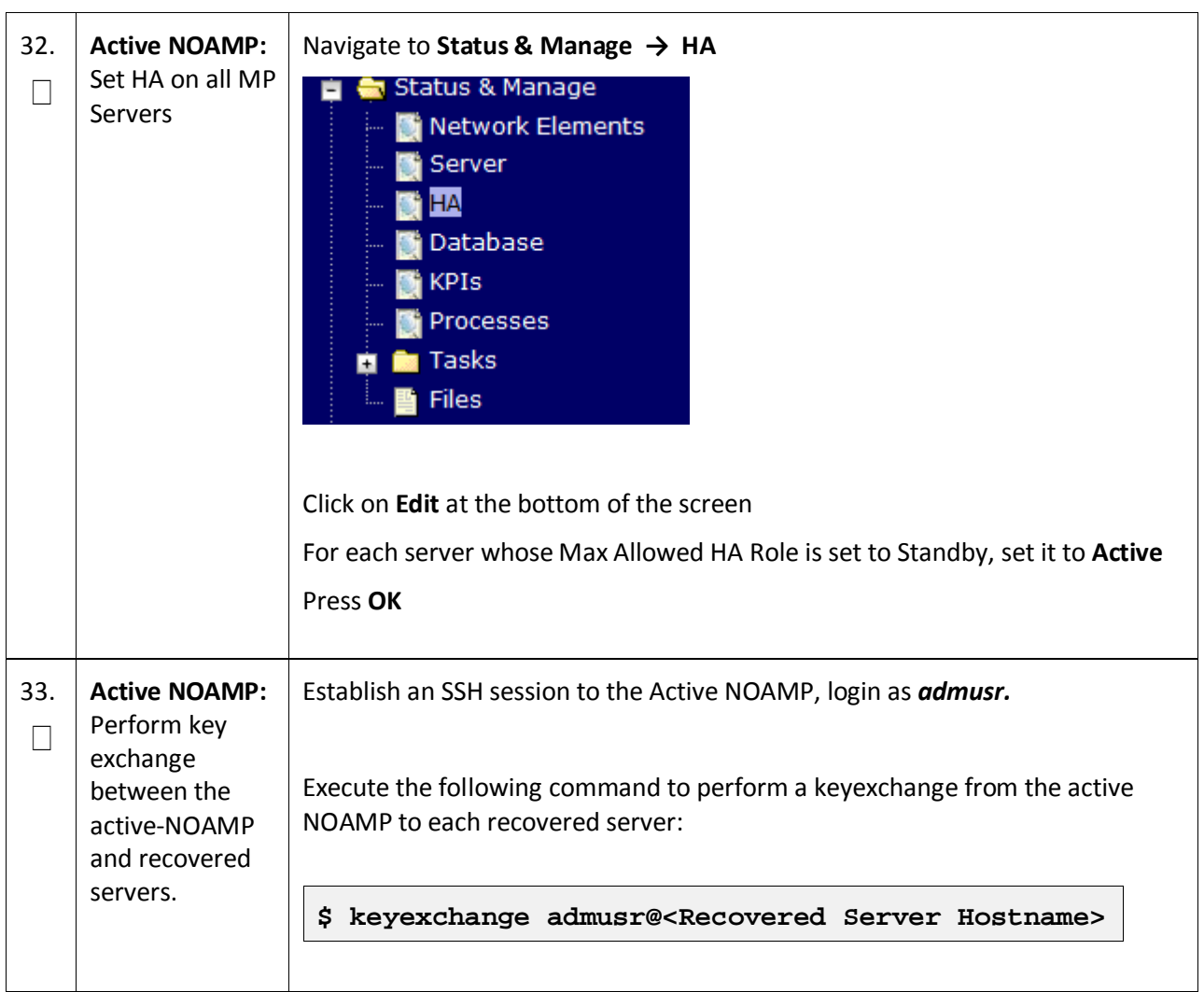

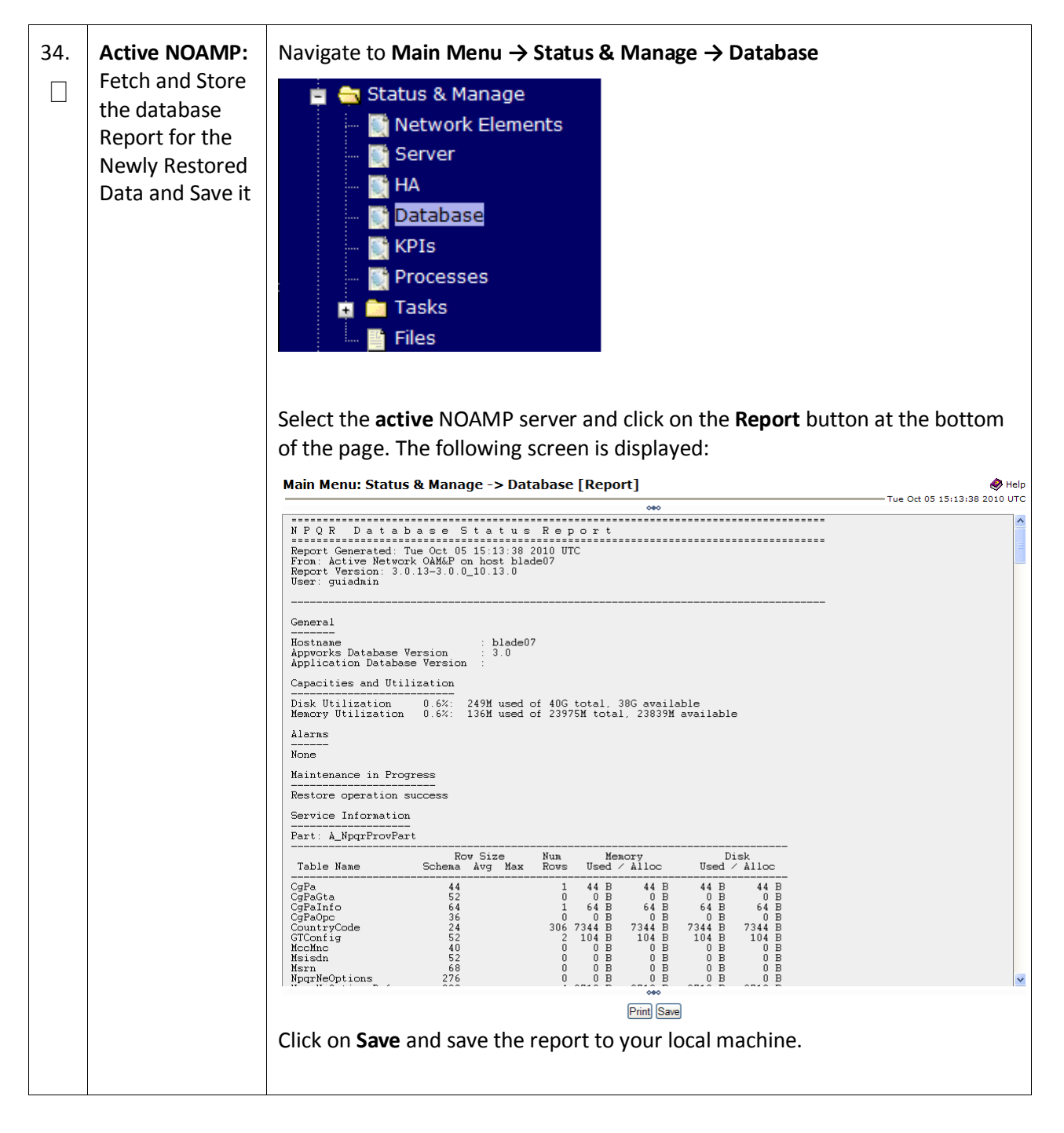

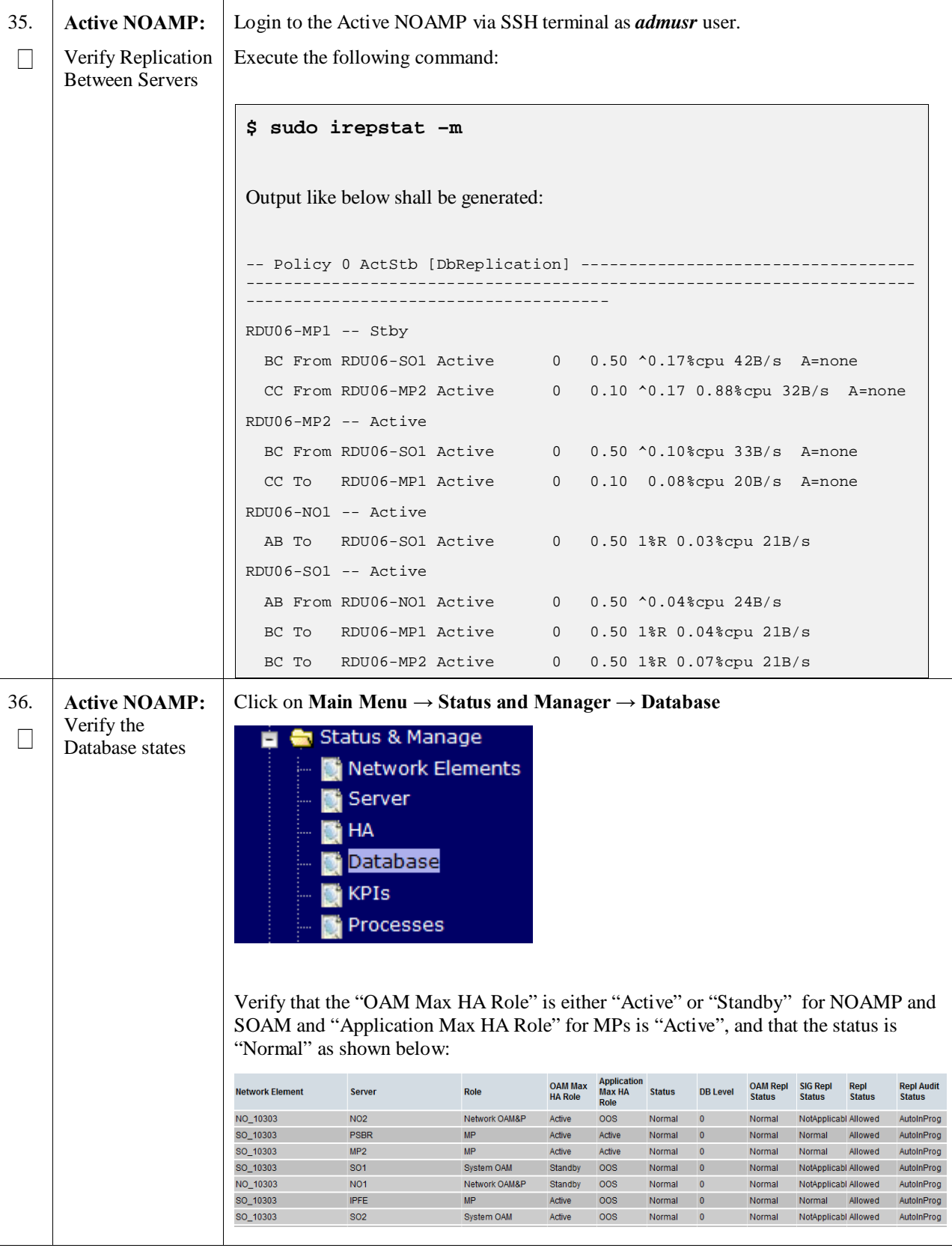

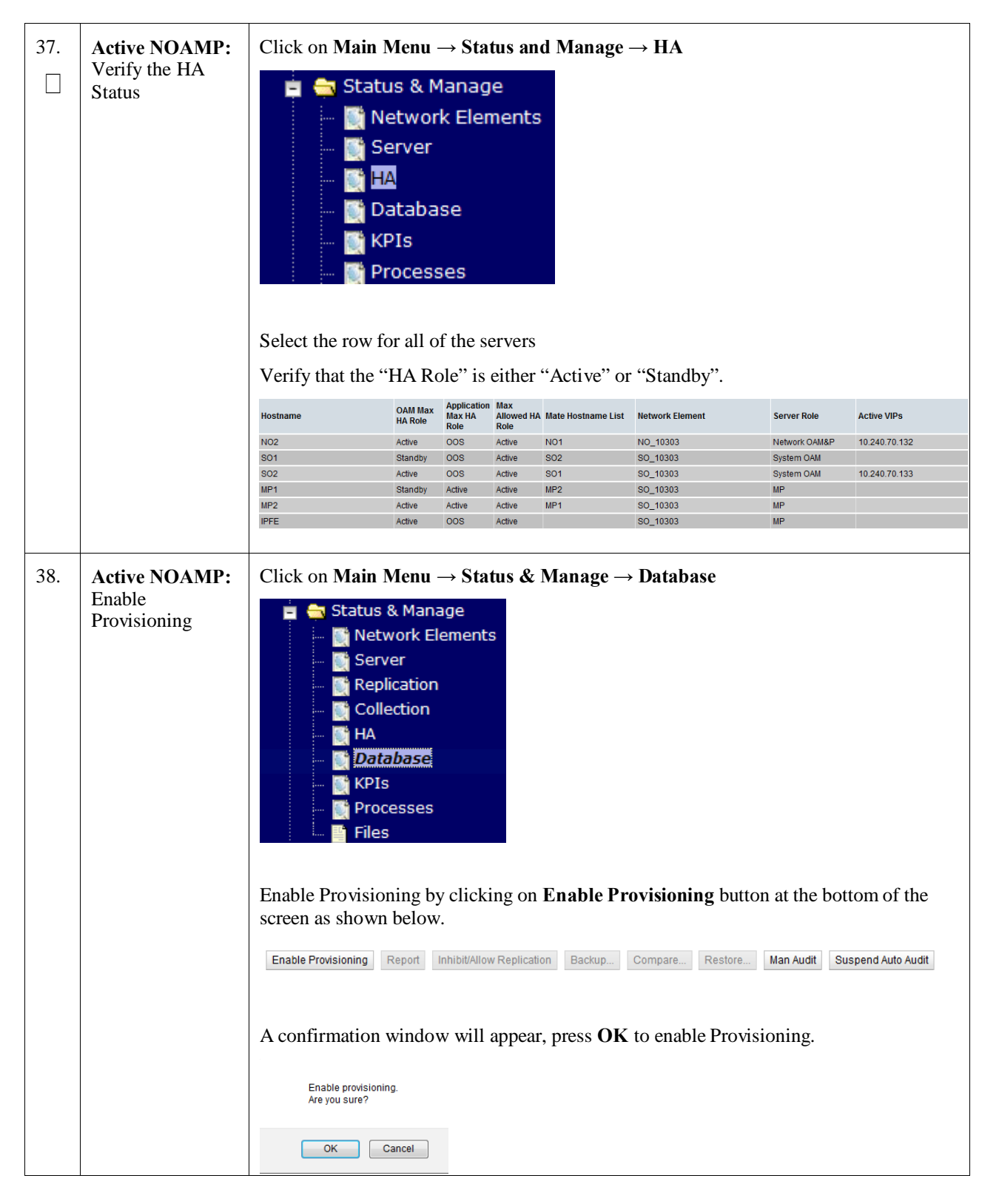
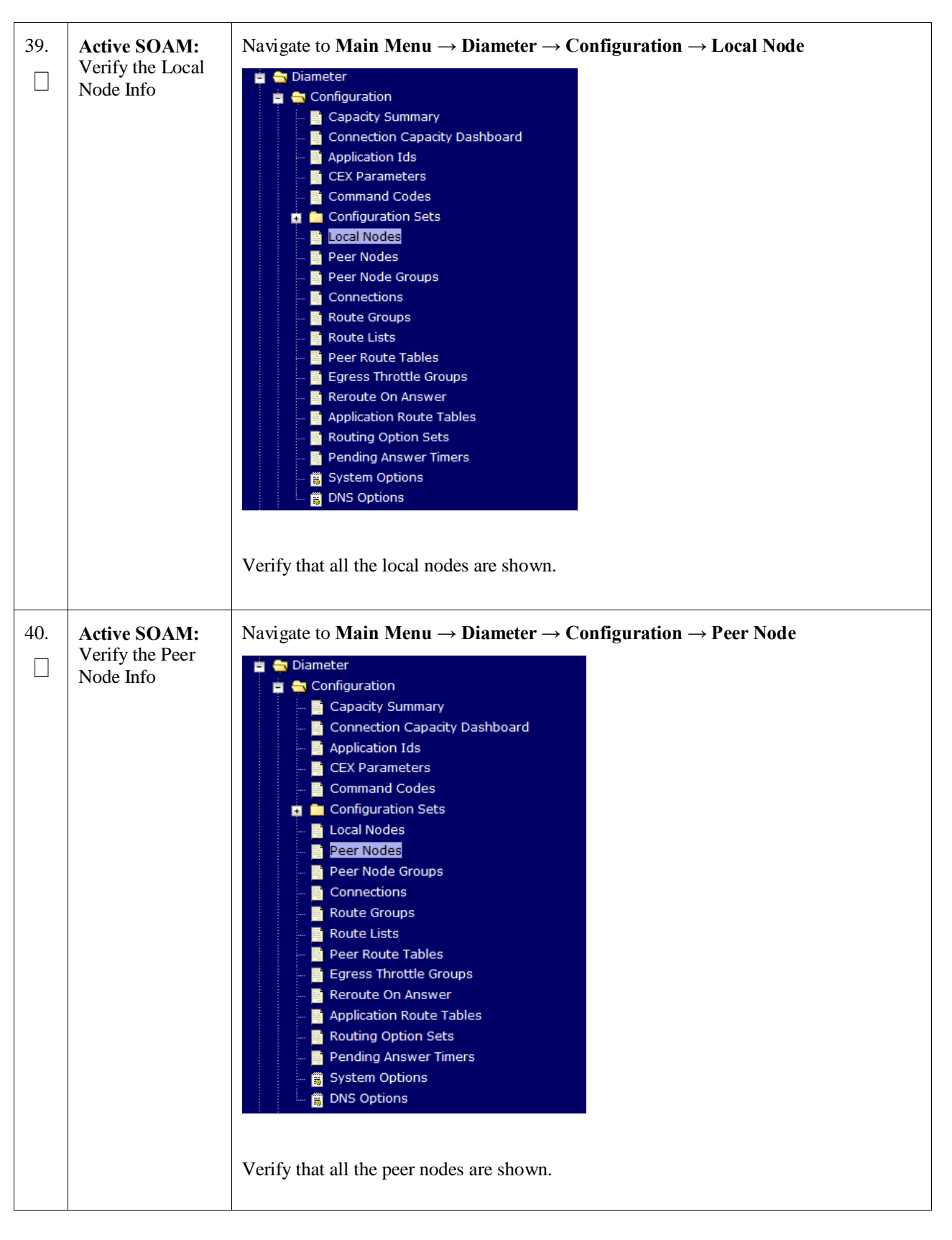

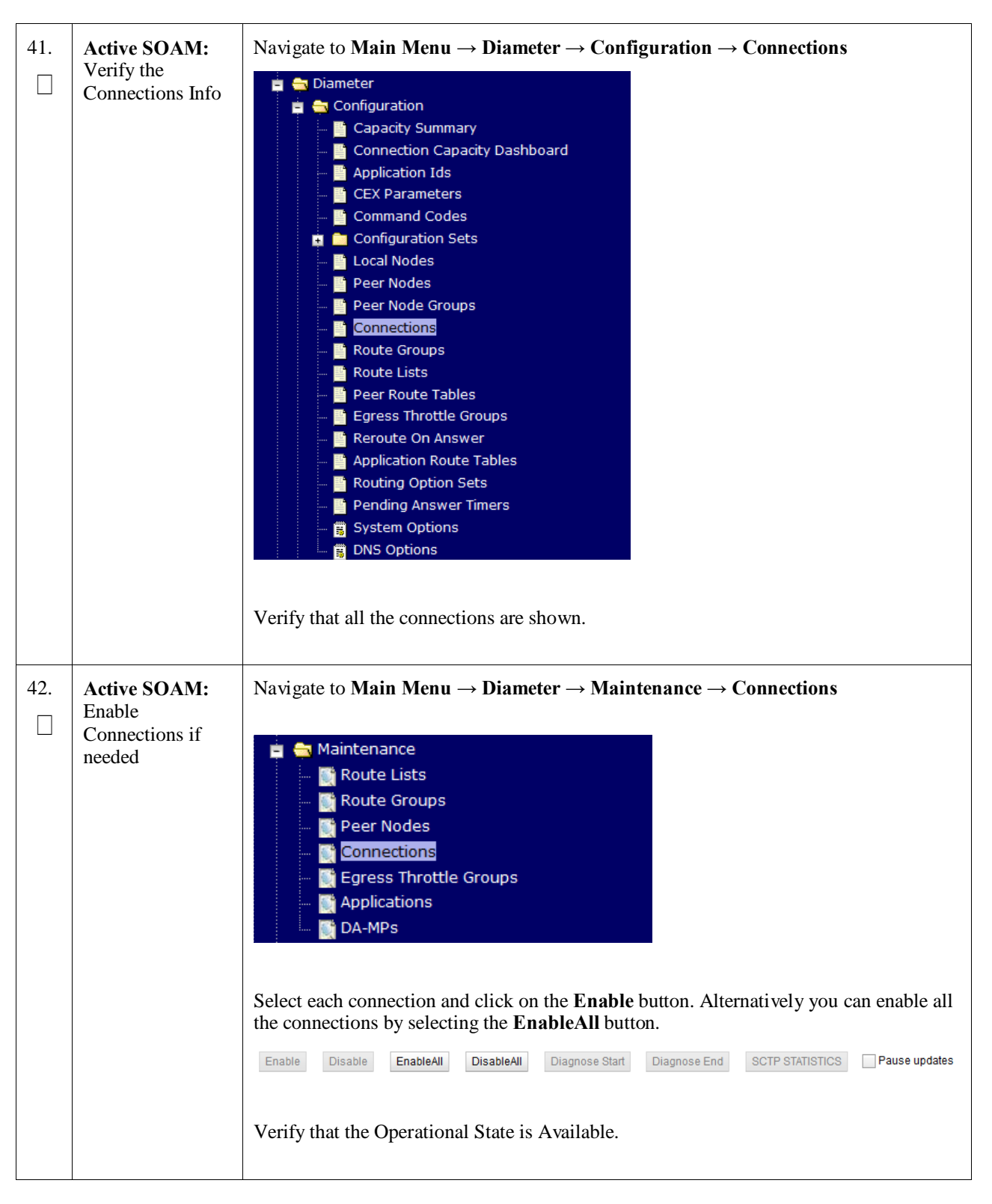

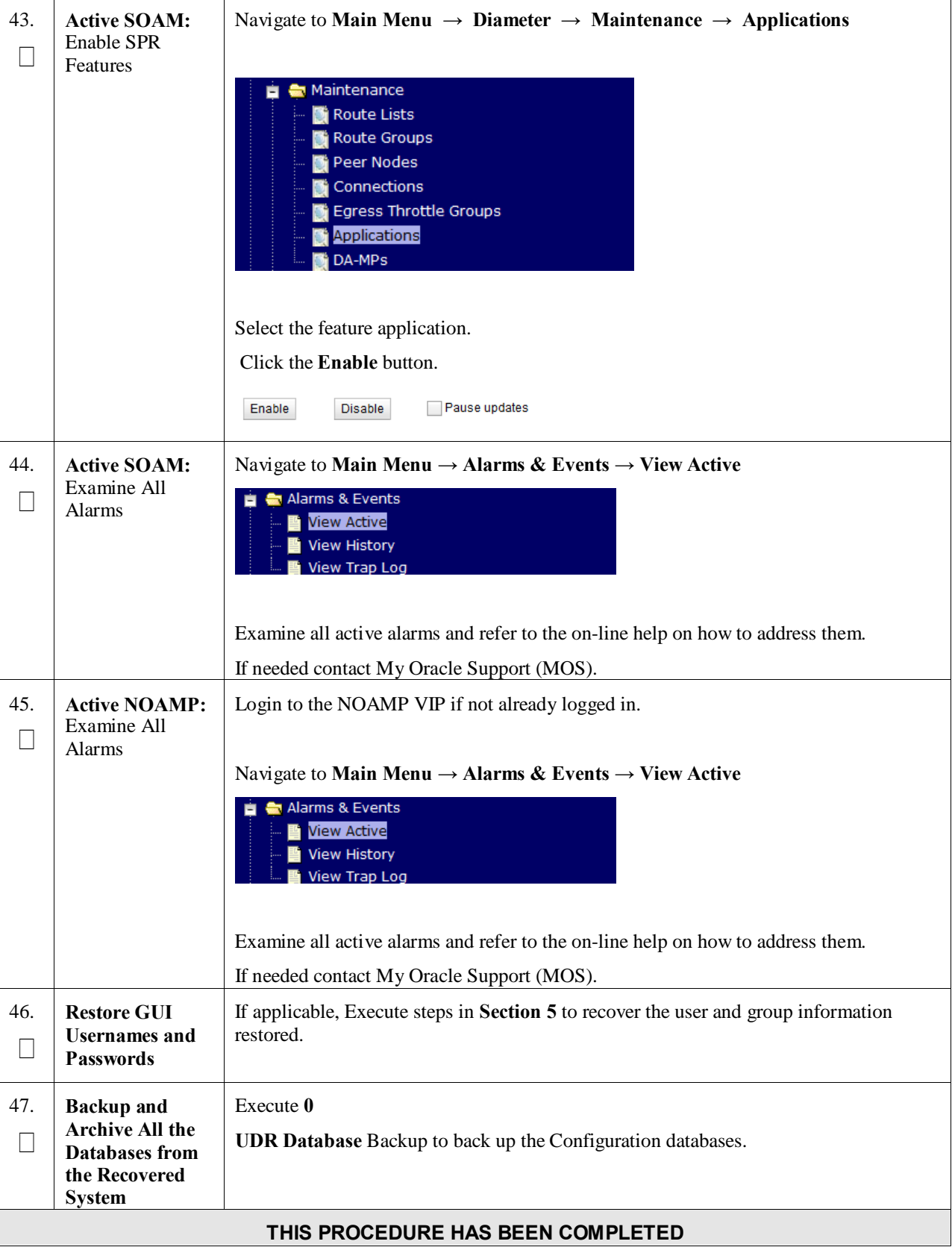

# **4.1.2 Recovery Scenario 2 (Partial Server Outage with one NOAMP server intact and both SOAMs failed)**

For a partial server outage with an NOAMP server intact and available; SOAM servers are recovered using recovery procedures for software and then executing a database restore to the active SOAM server using a database backup file obtained from the SOAM servers. All other servers are recovered using recovery procedures for software. Database replication from the active NOAMP server will recover the database on these servers. The major activities are summarized in the list below. Use this list to understand the recovery procedure summary. Do not use this list to execute the procedure. The actual procedures' detailed steps are in **[Procedure 2](#page-40-0)**. The major activities are summarized as follows:

Recover **Standby NOAMP** server *(if needed)* by recovering software and the database.

• Recover the software.

Recover **Active SOAM** server by recovering software.

- Recover the software.
- Recover the Database.

Recover any failed **SOAM and MP** servers by recovering software.

- Recover the software.
- The database has already been restored at the active SOAM server and does not require restoration at the SO and MP servers.

<span id="page-40-0"></span>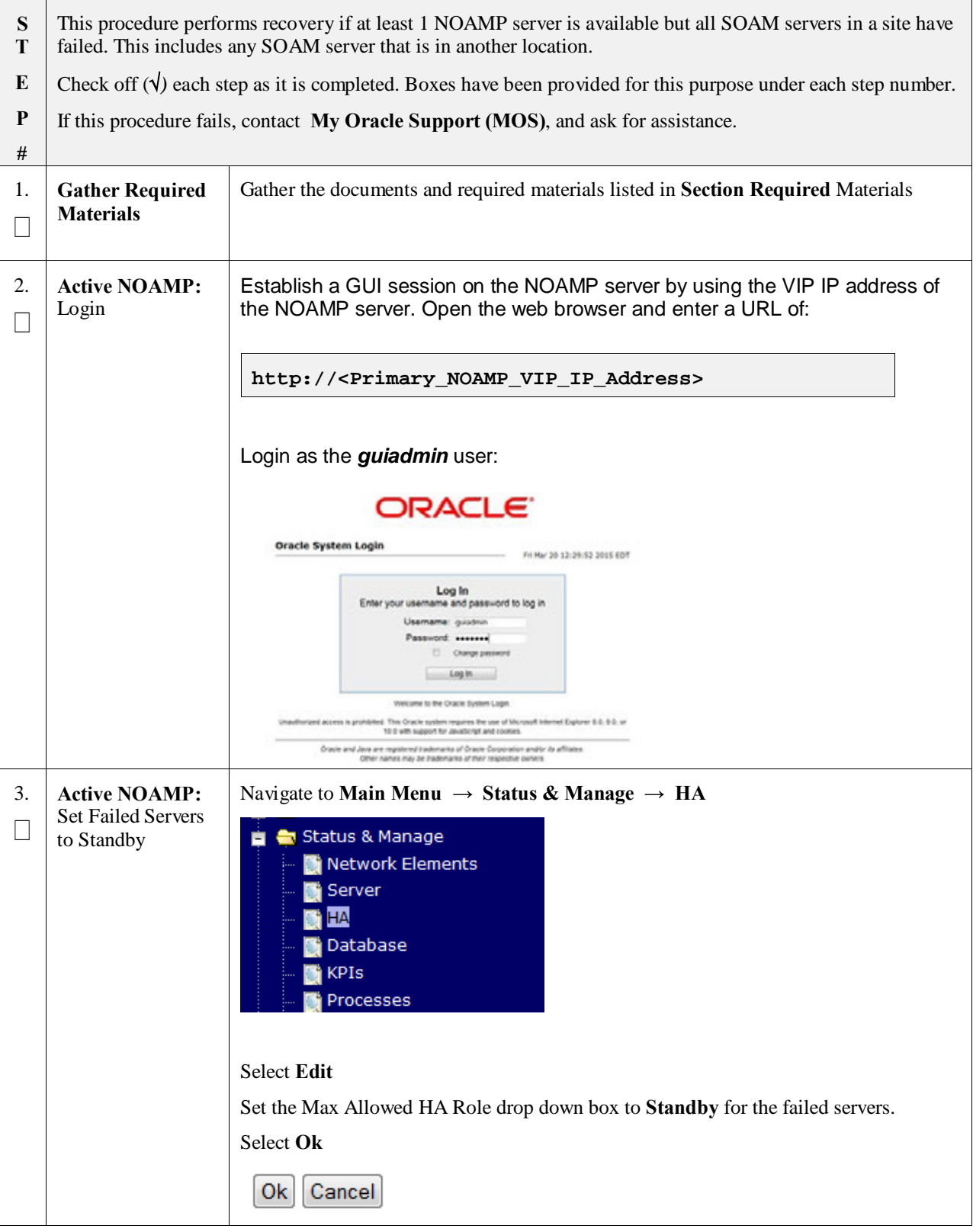

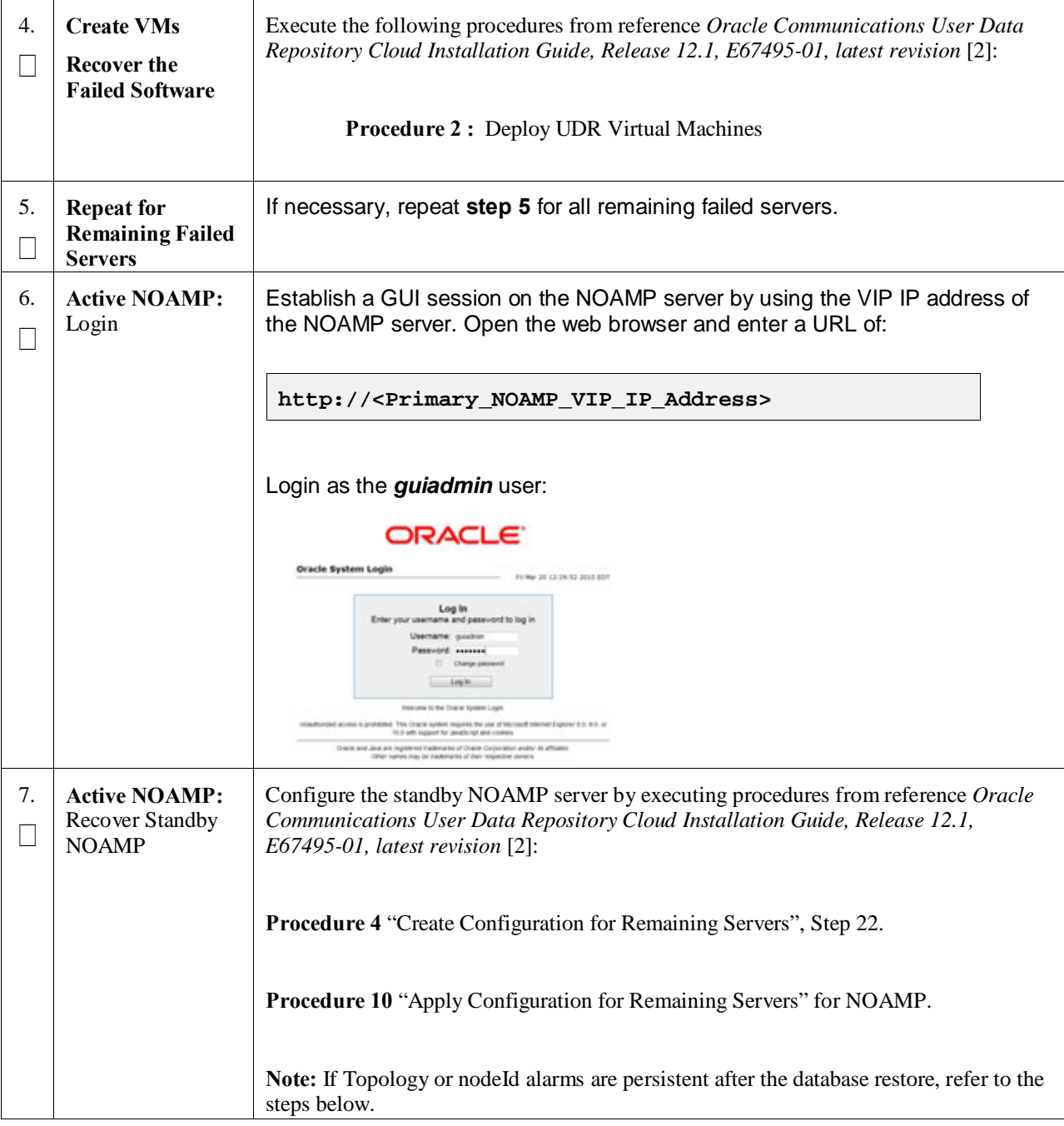

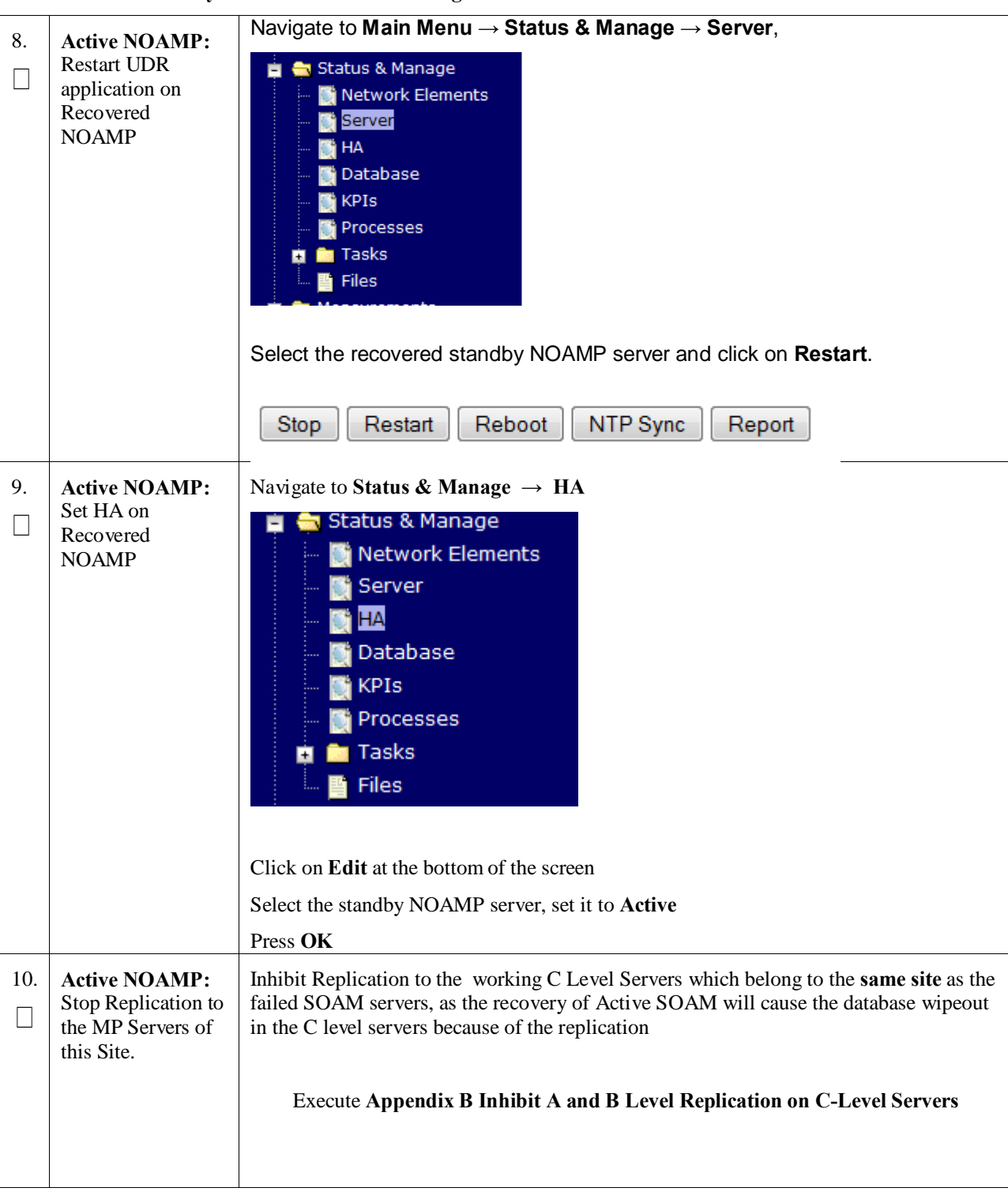

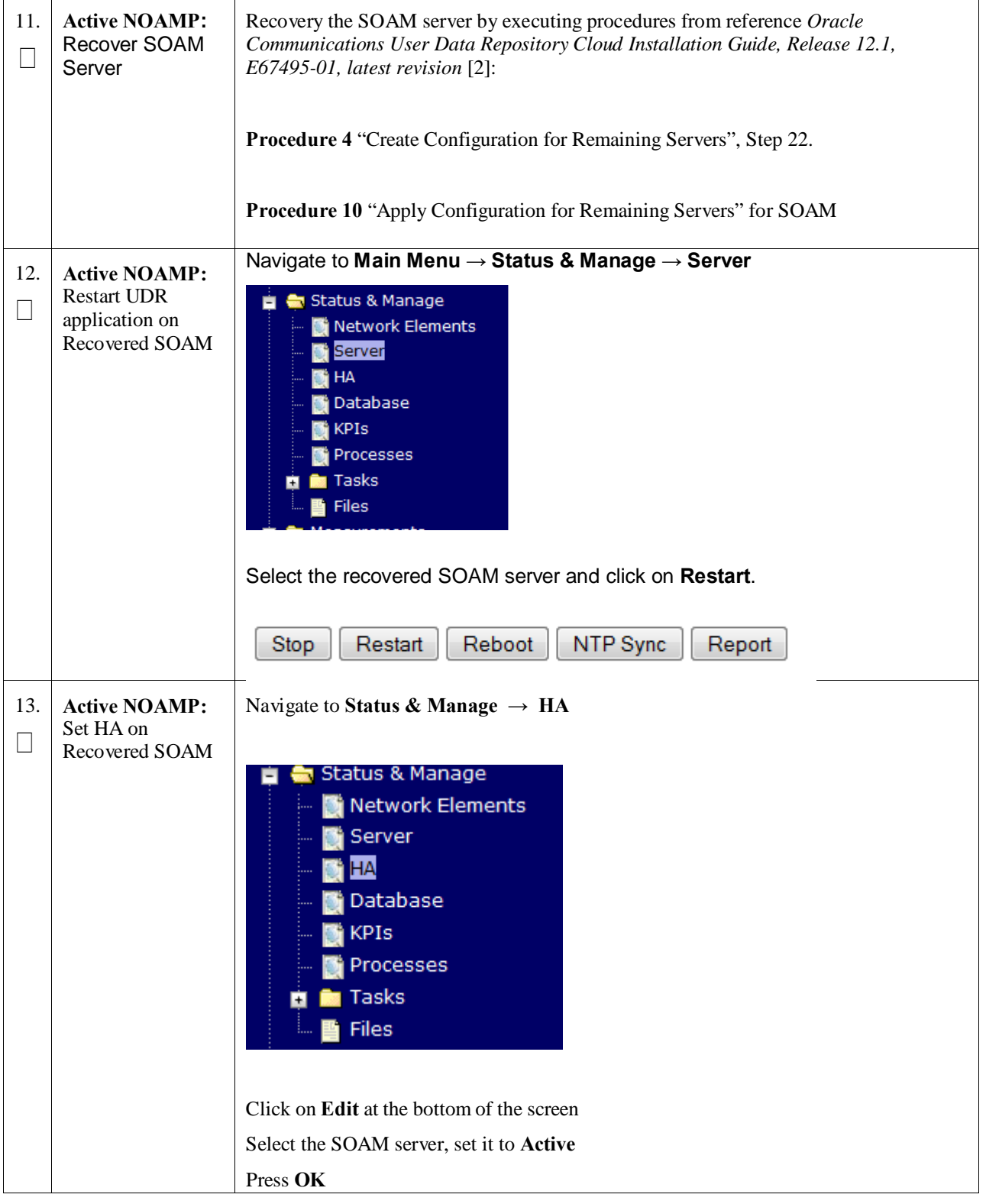

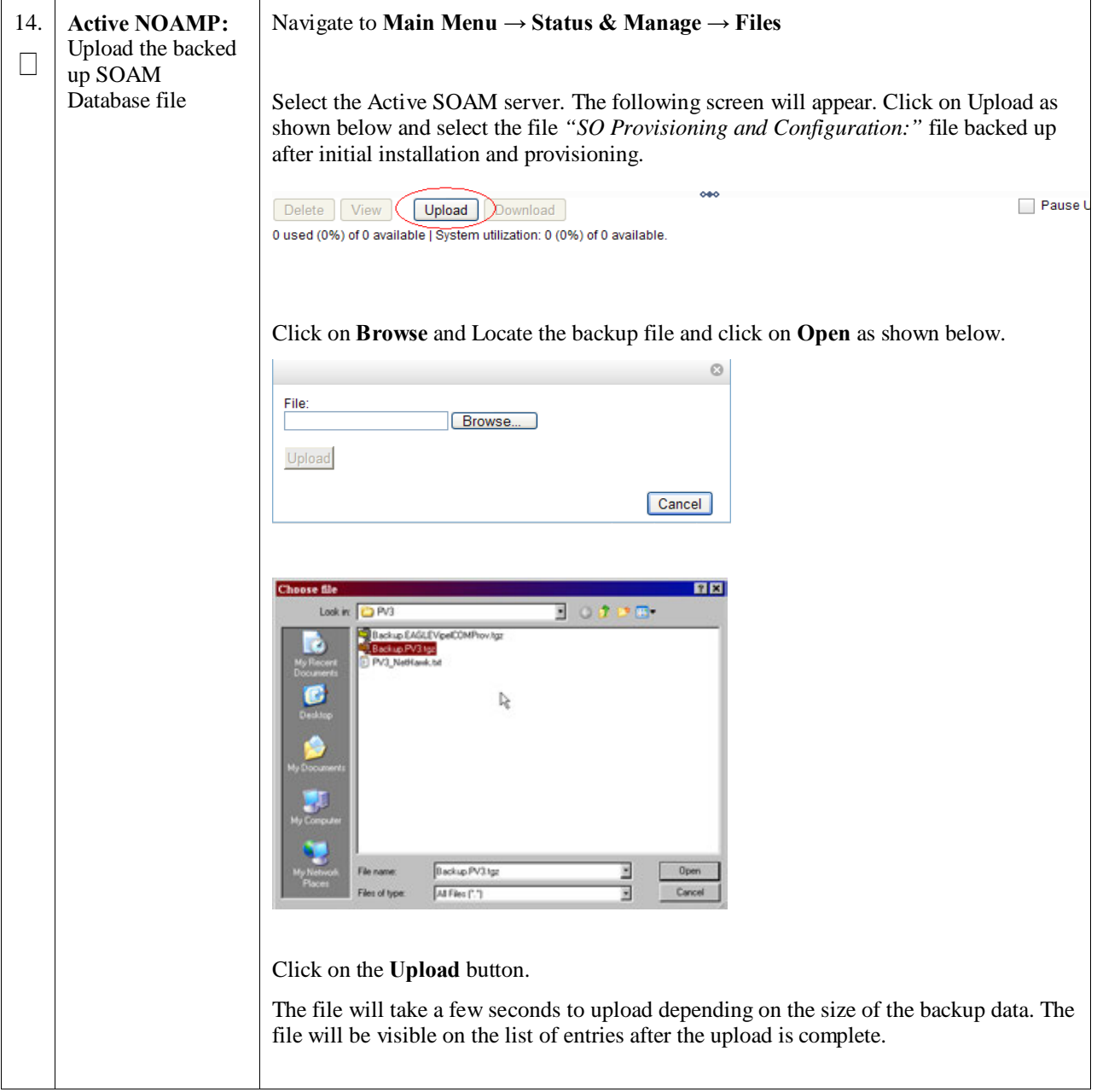

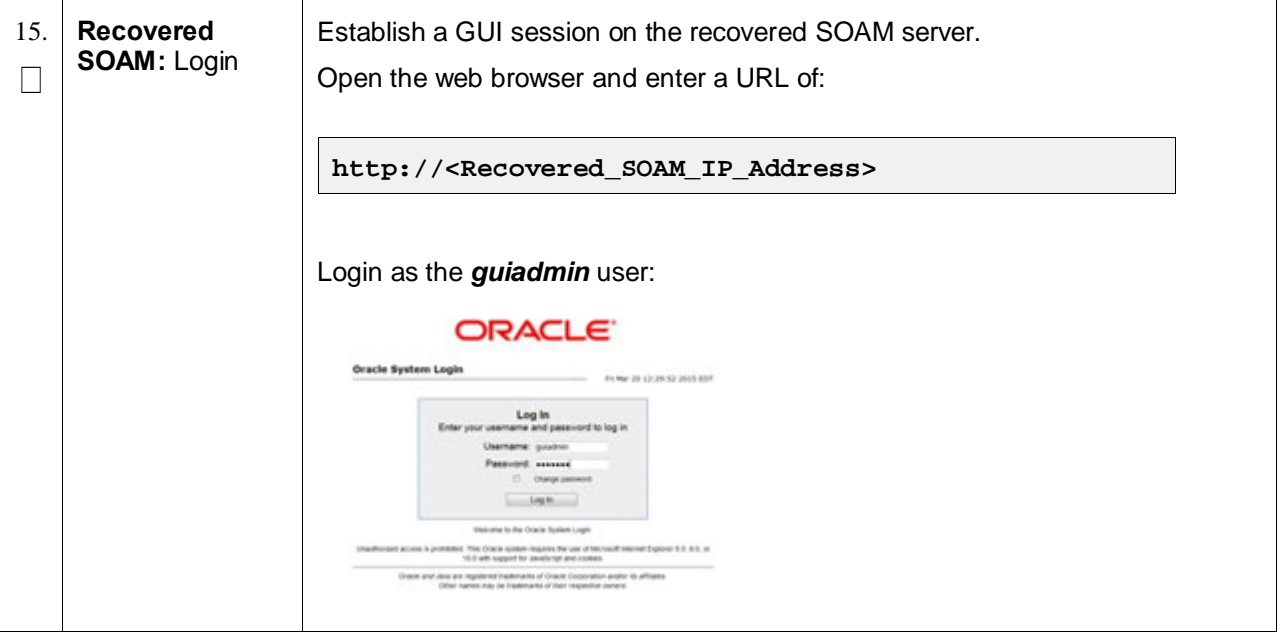

d

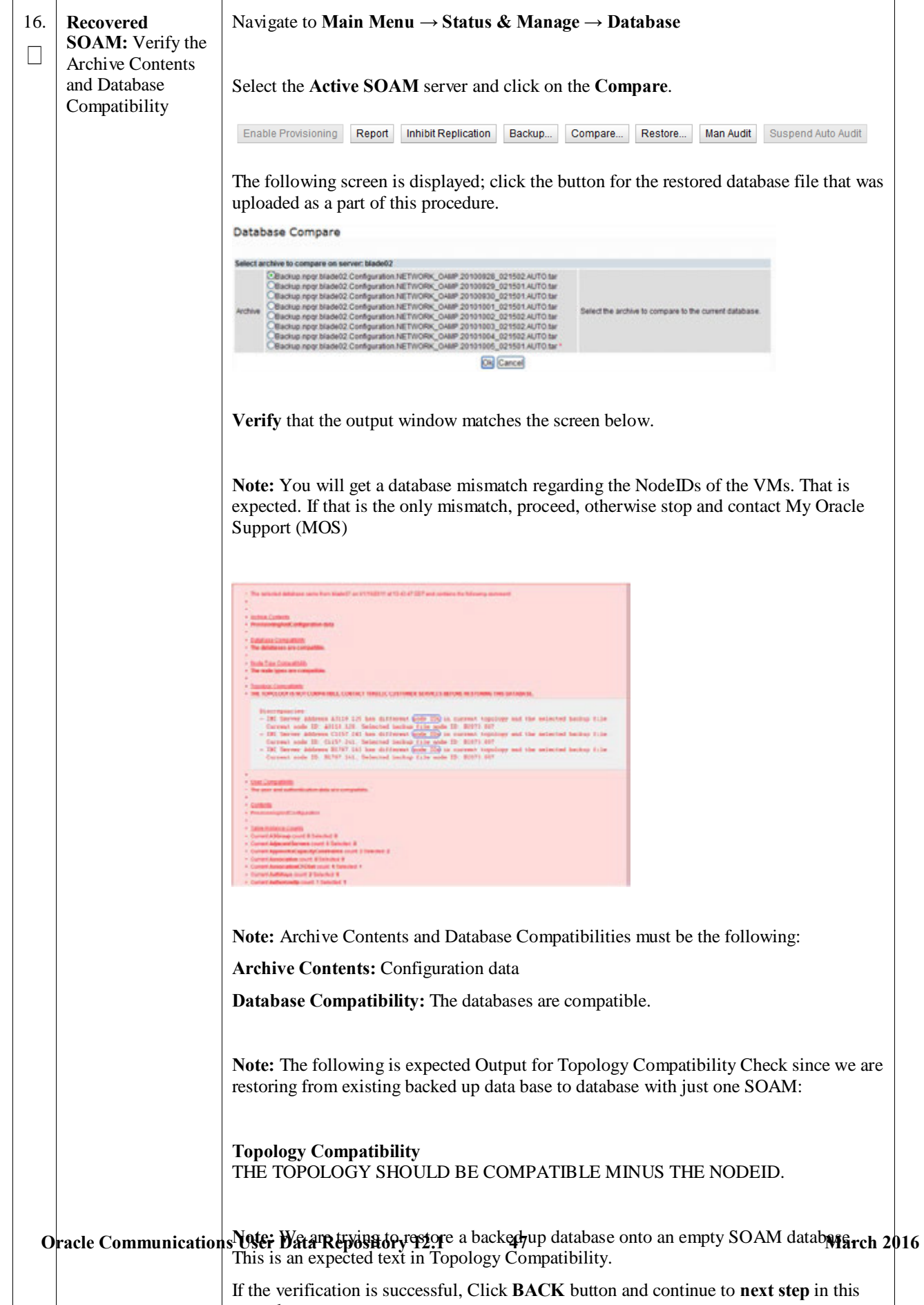

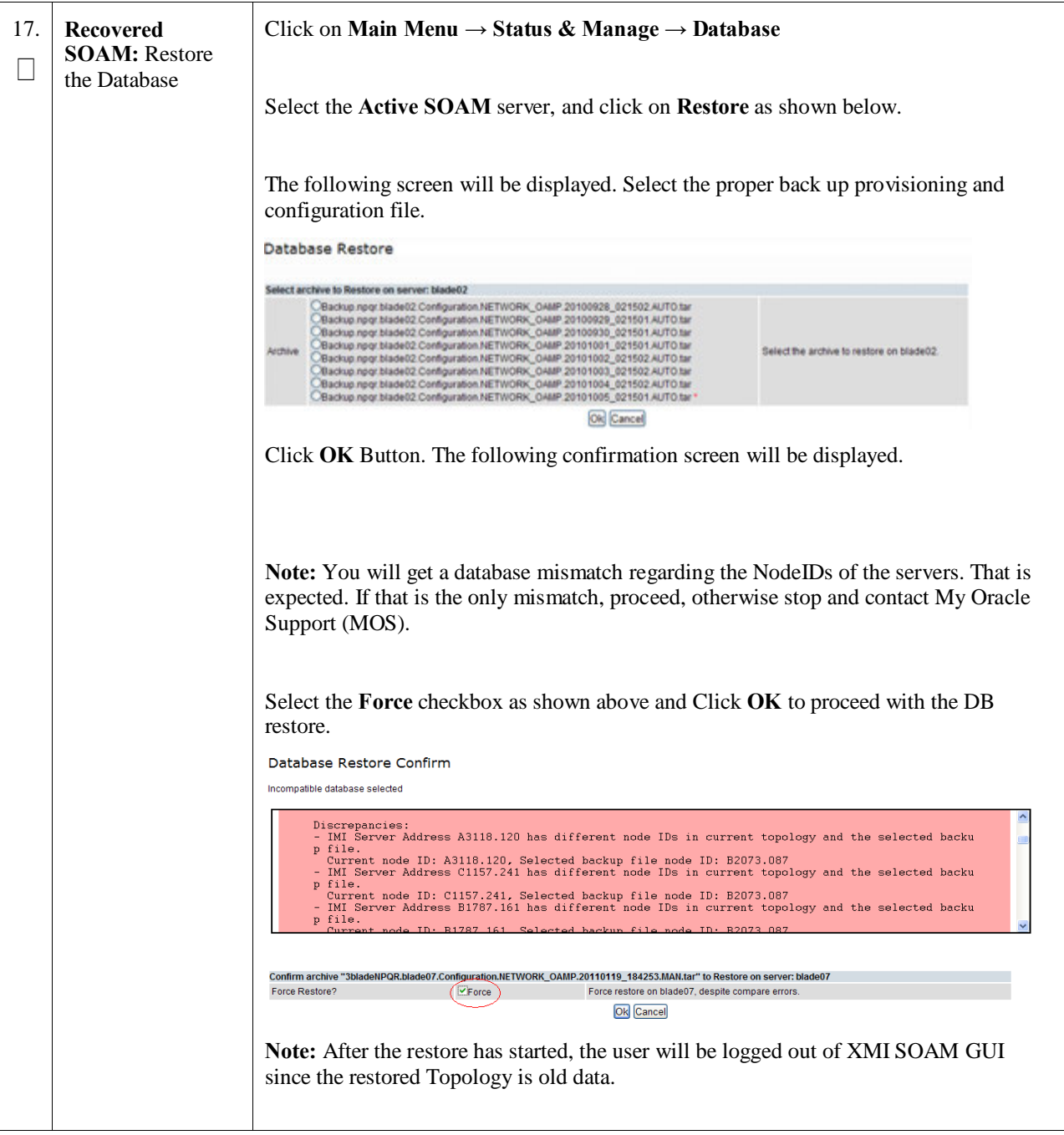

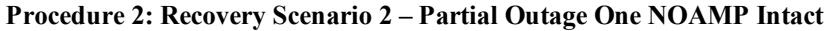

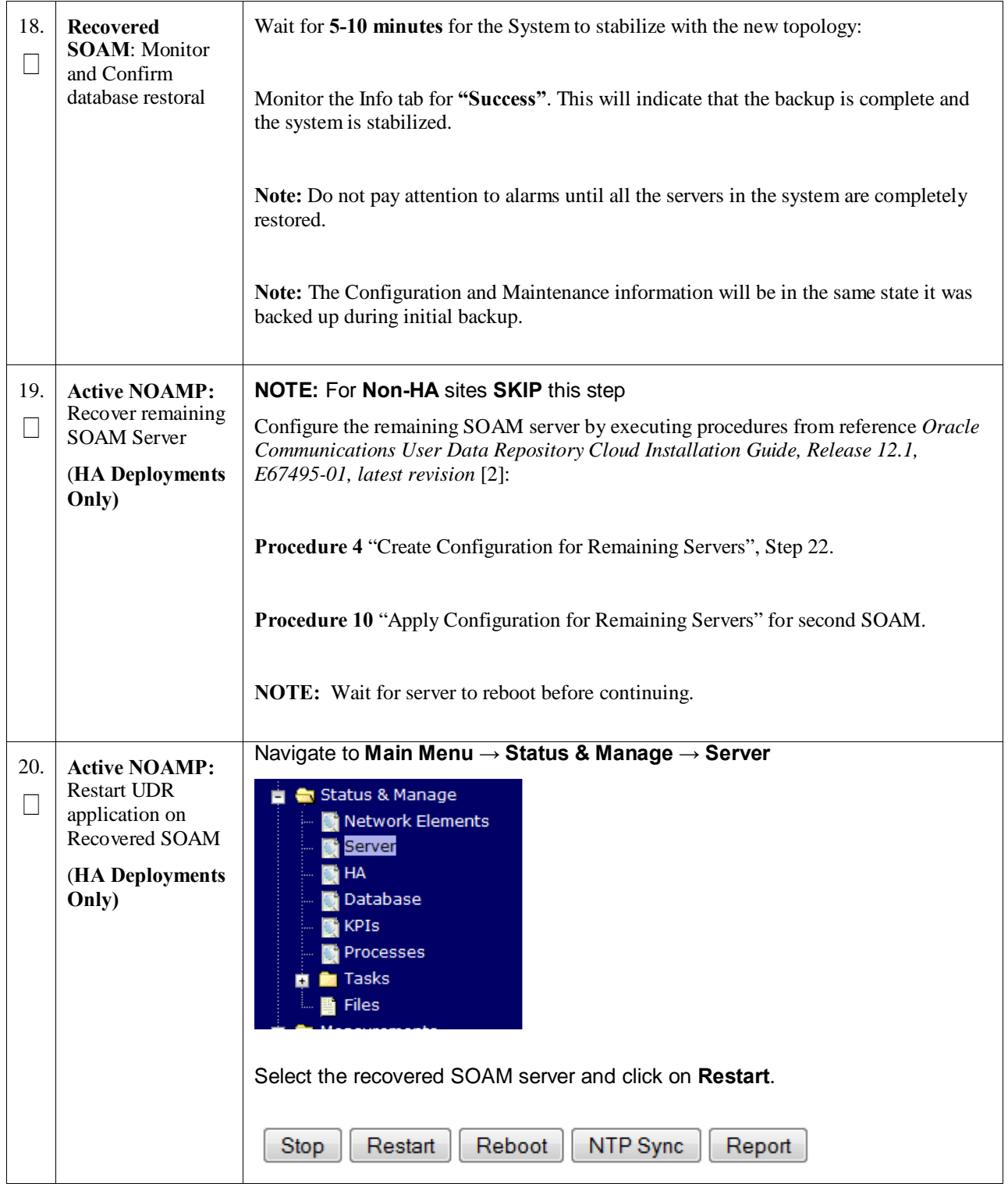

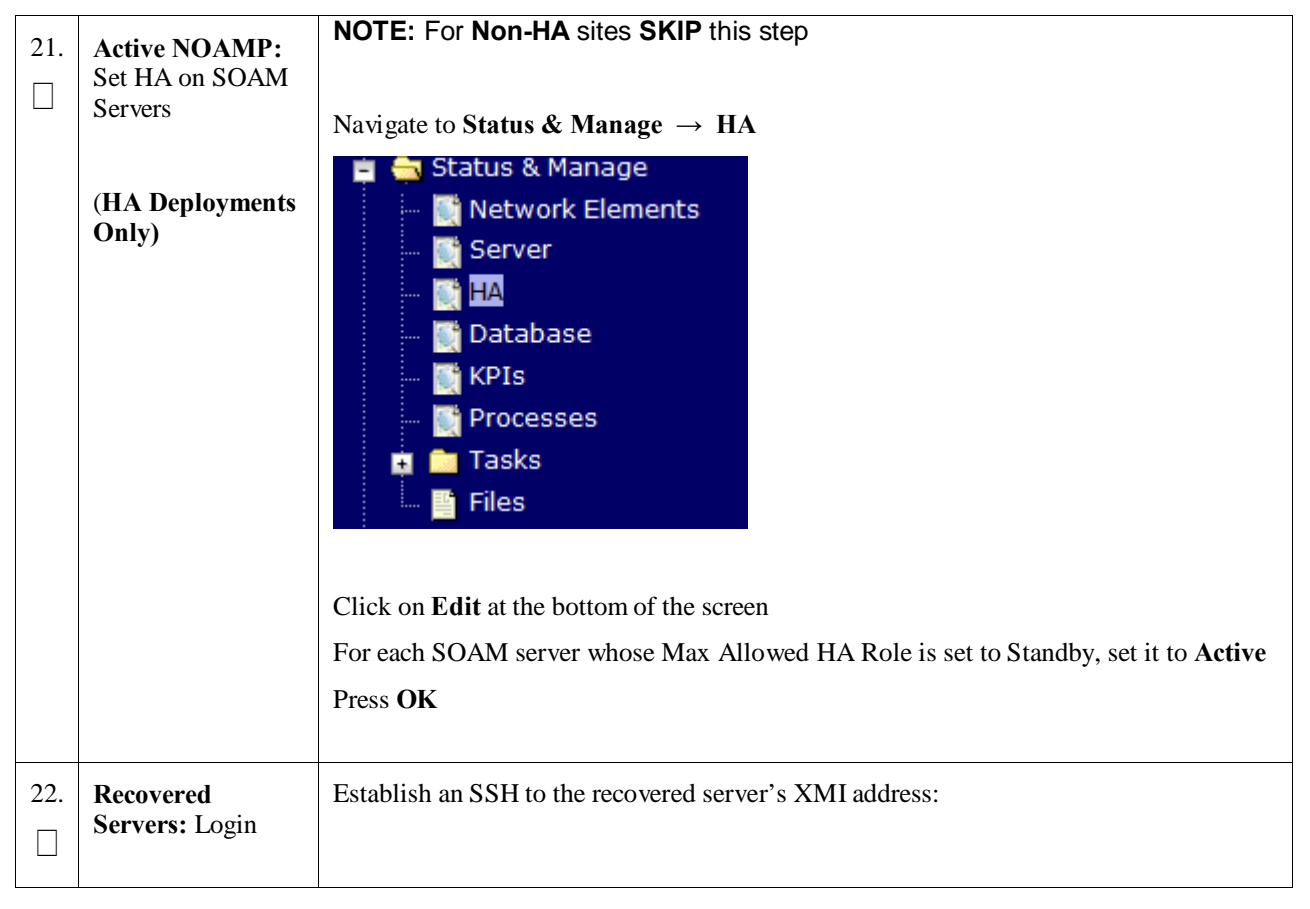

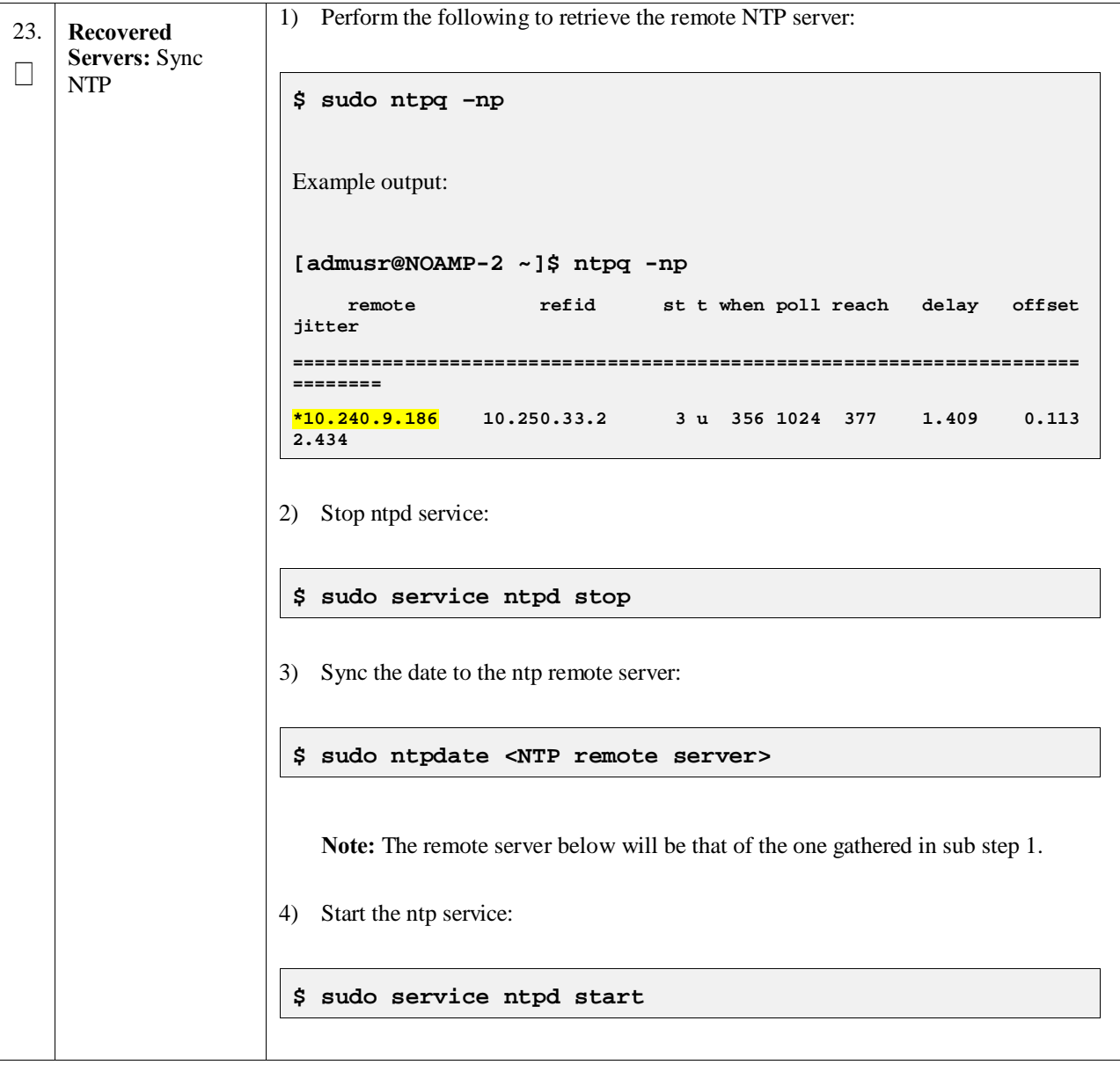

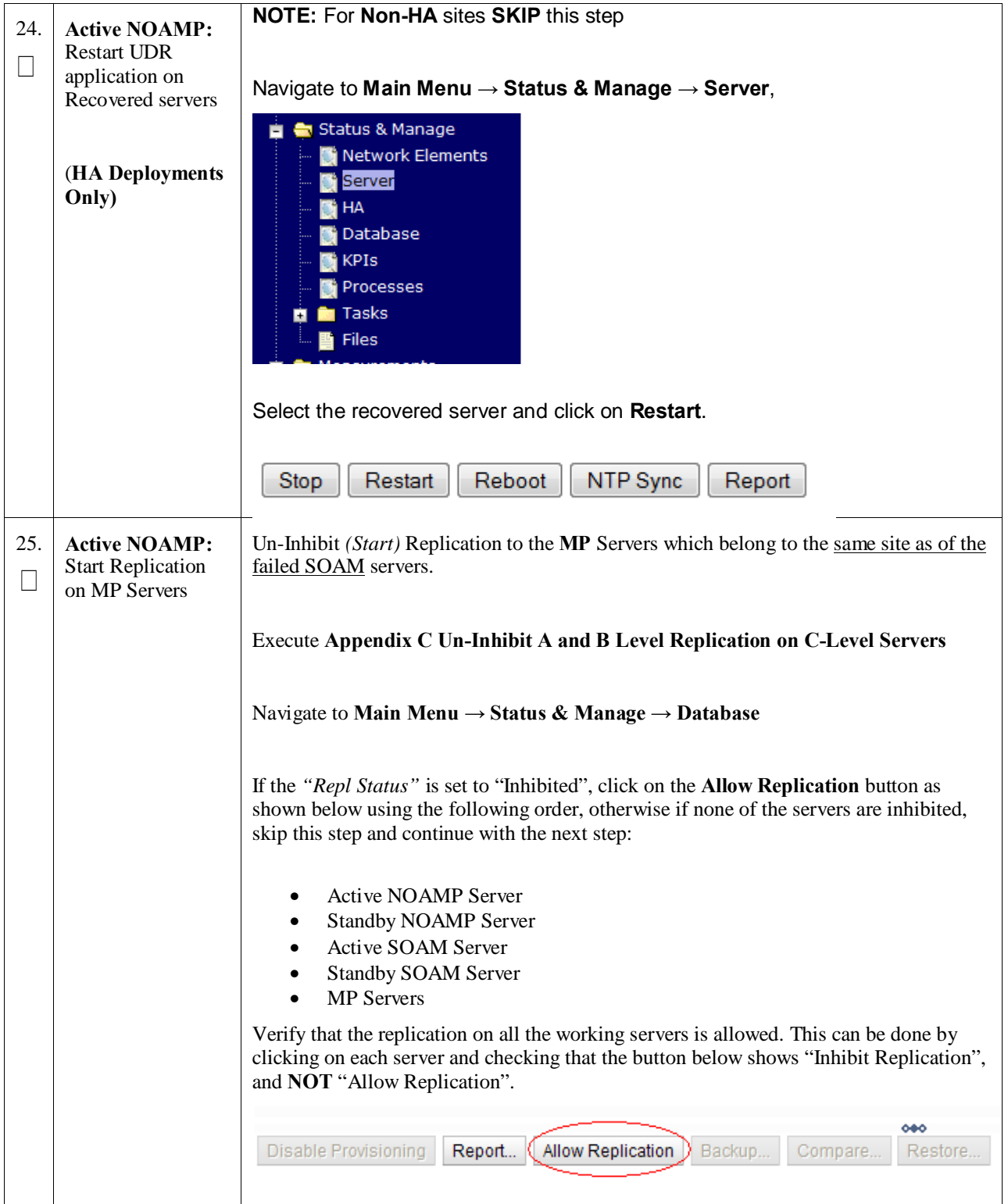

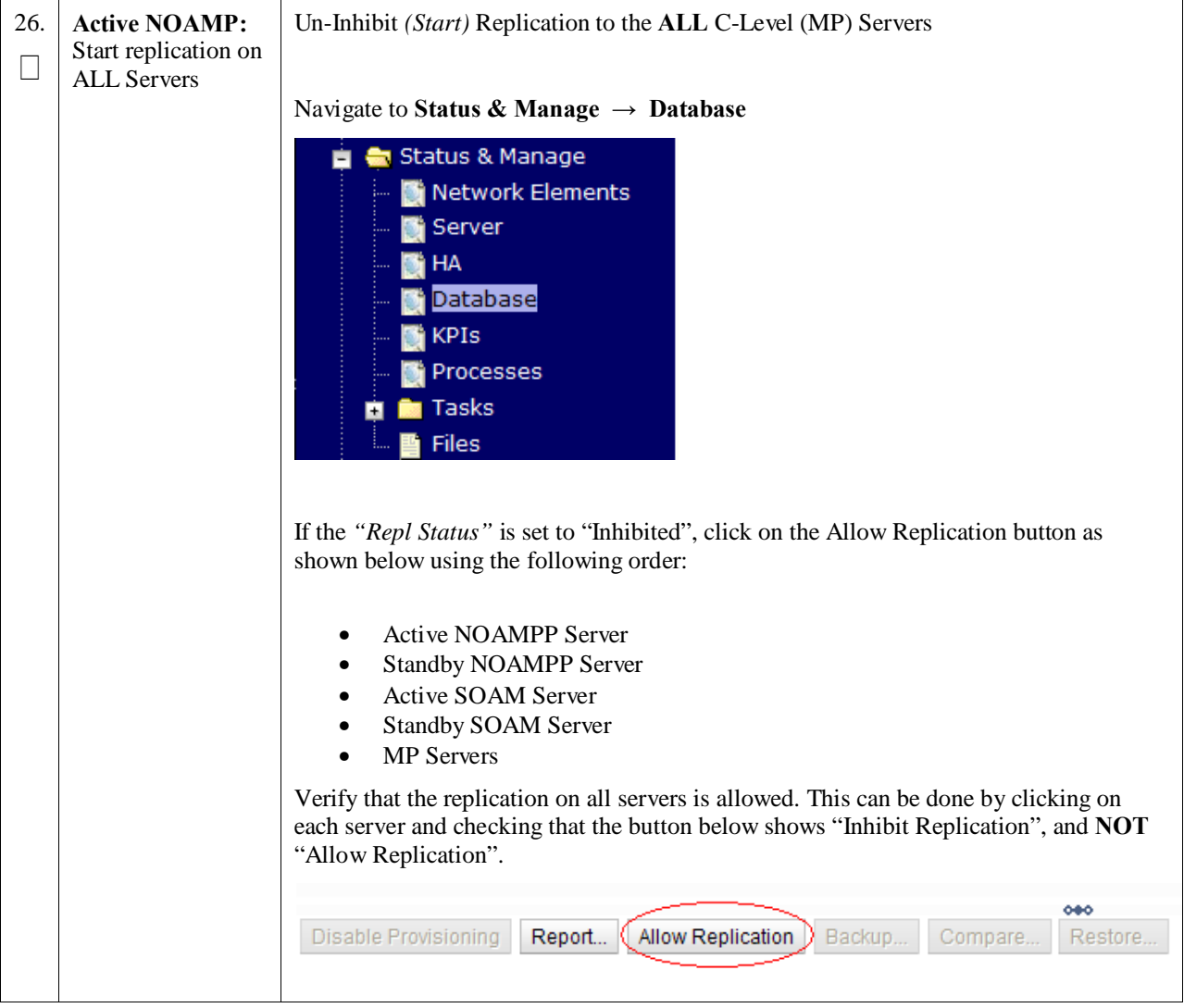

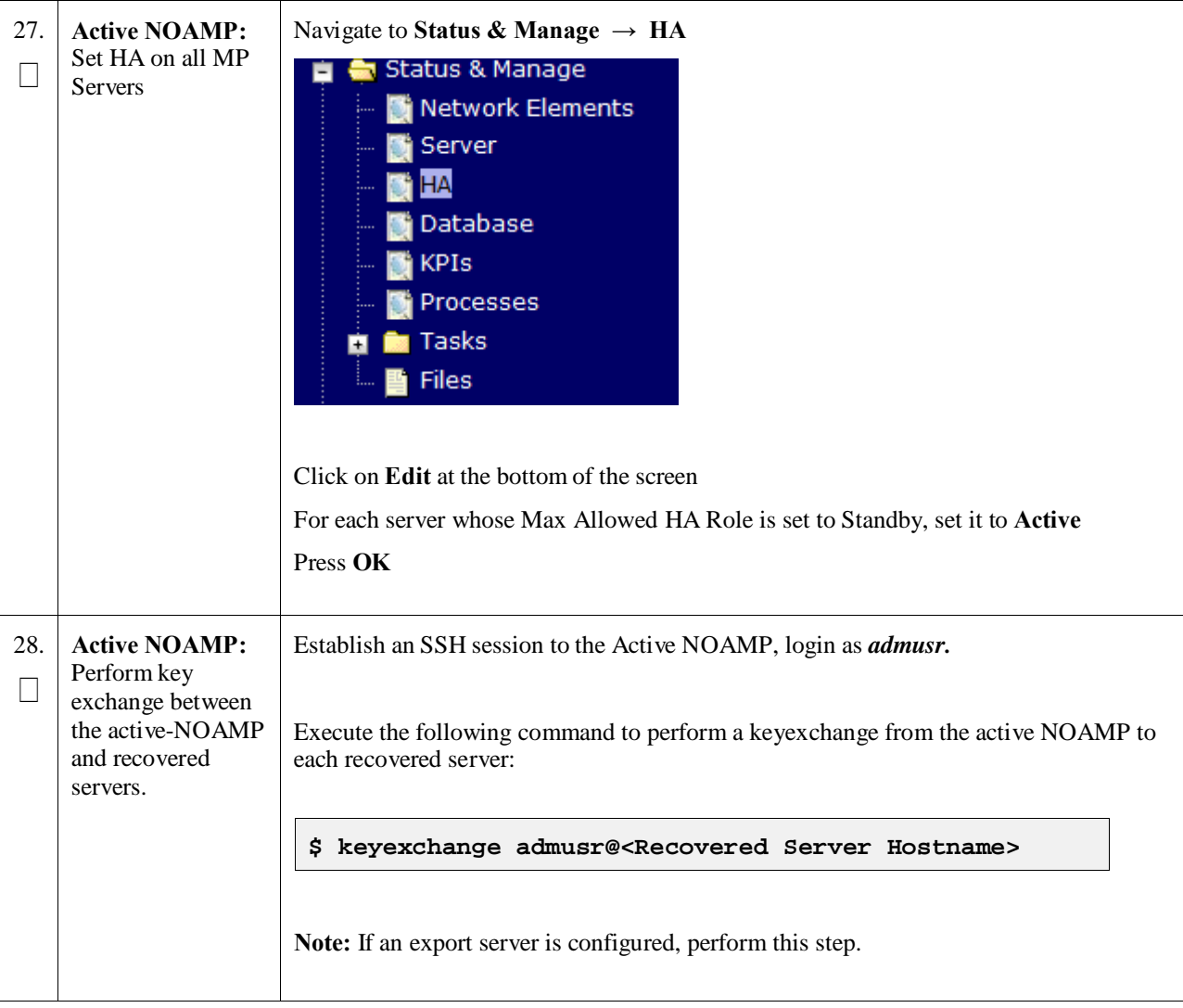

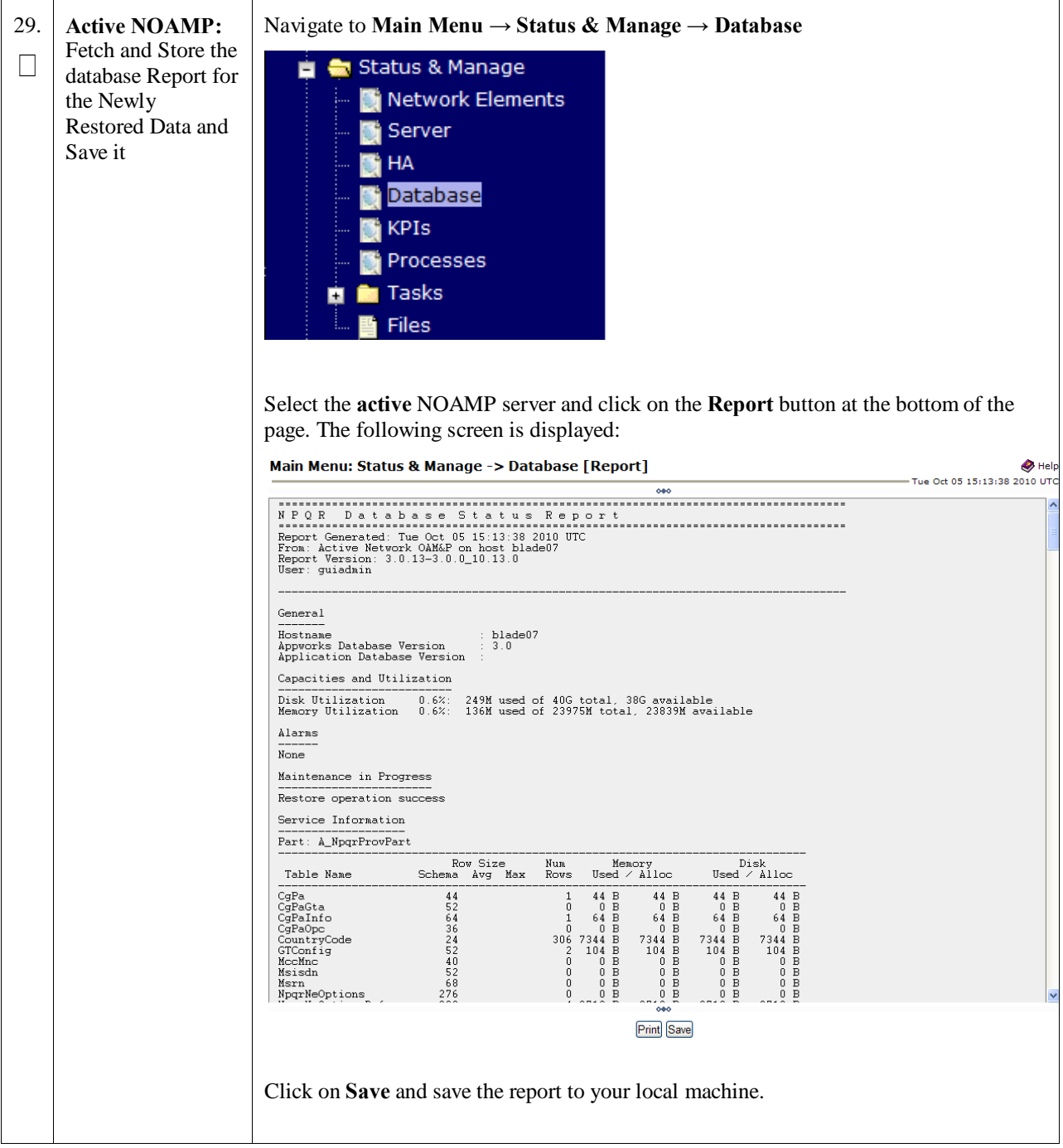

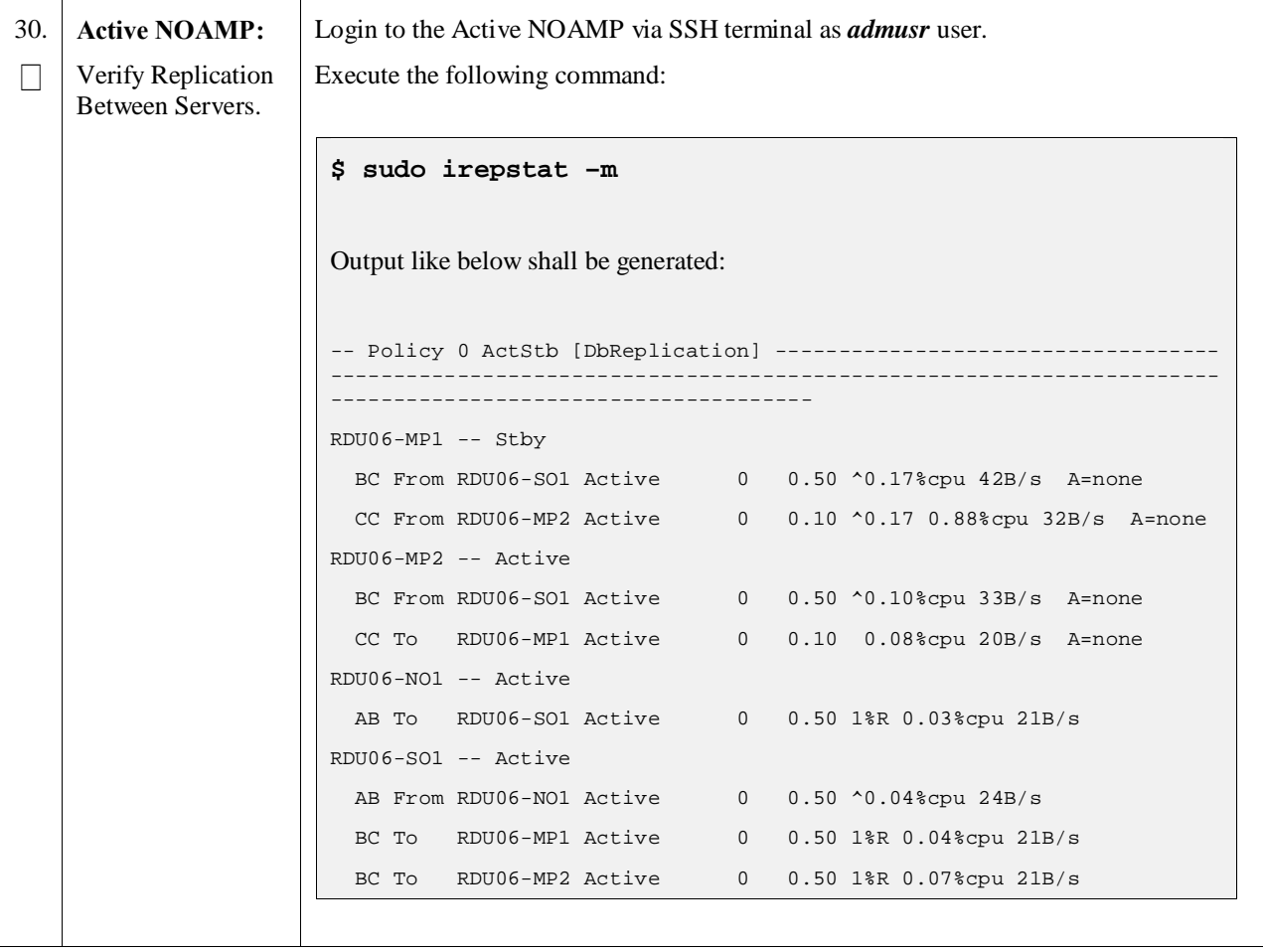

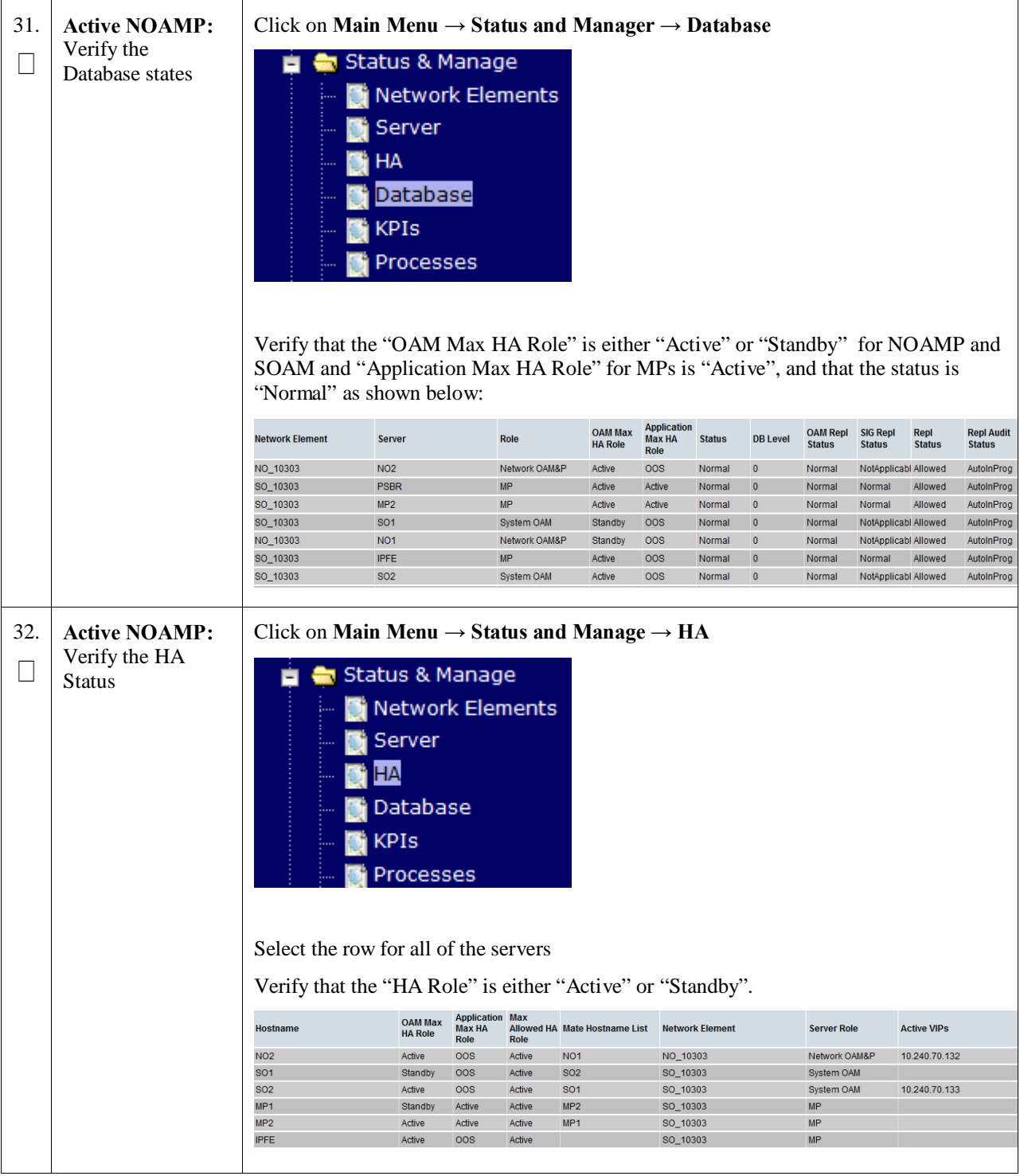

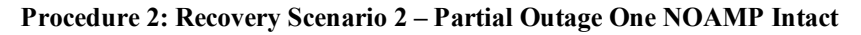

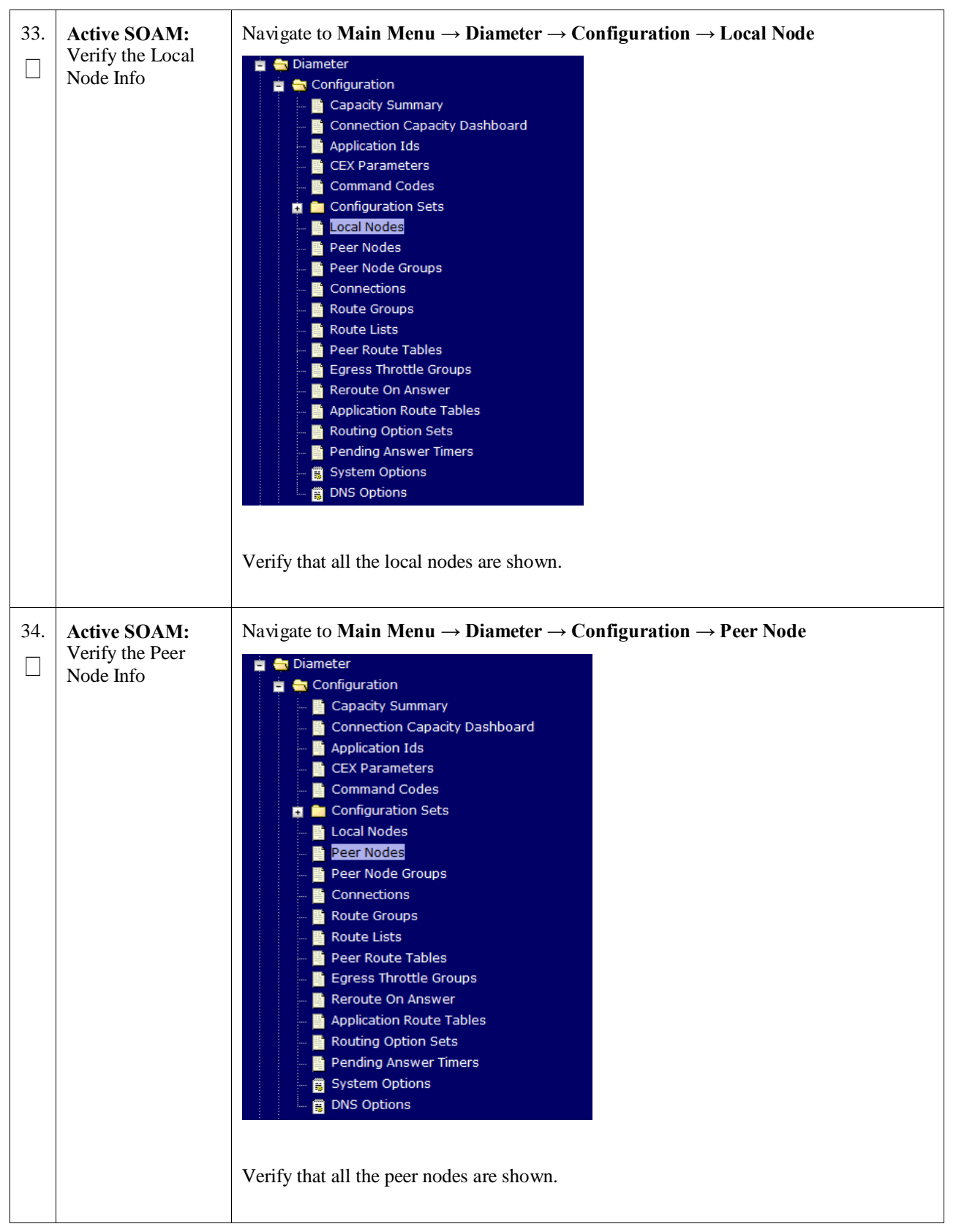

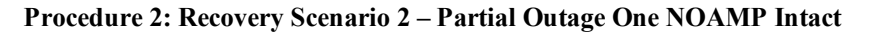

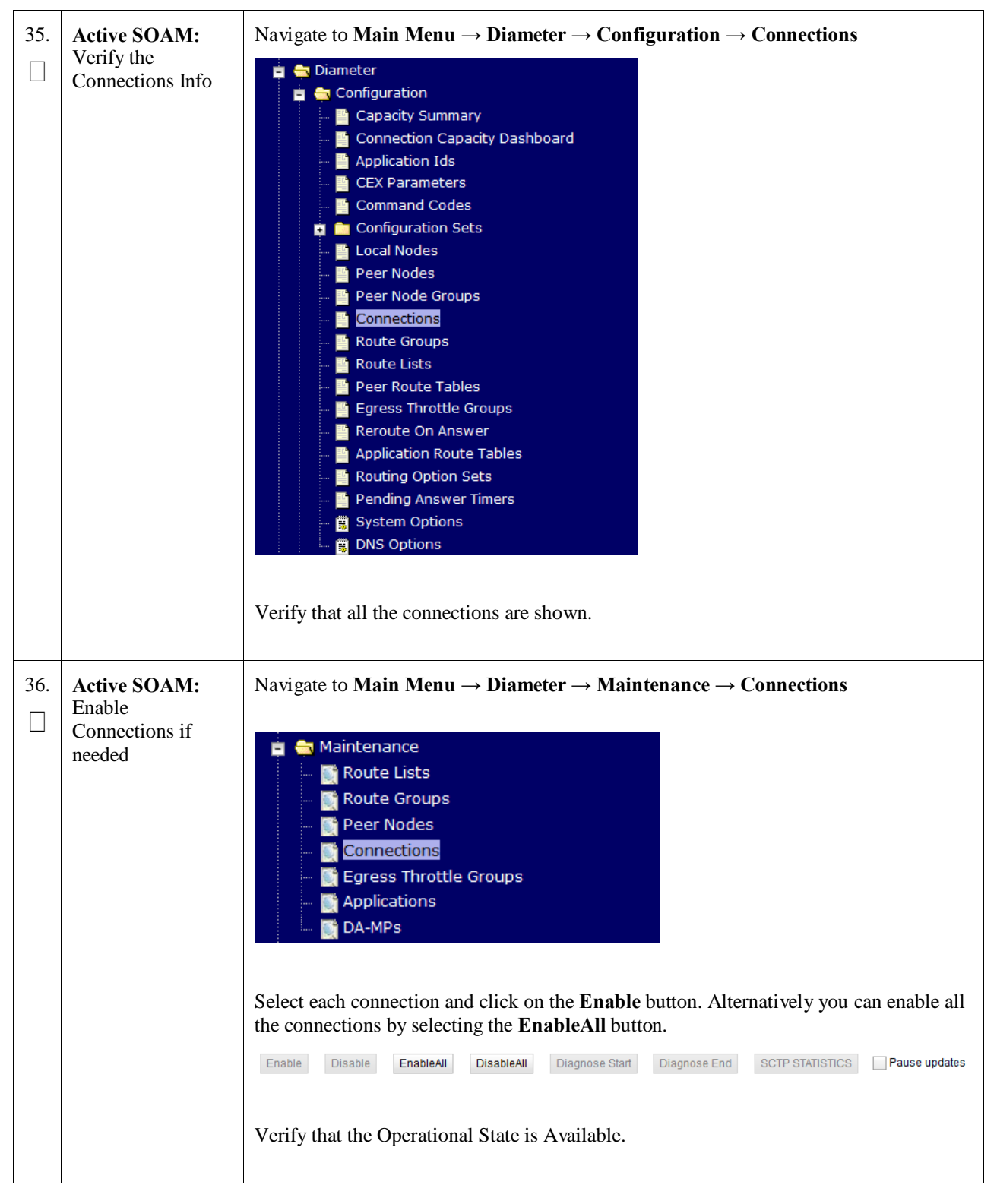

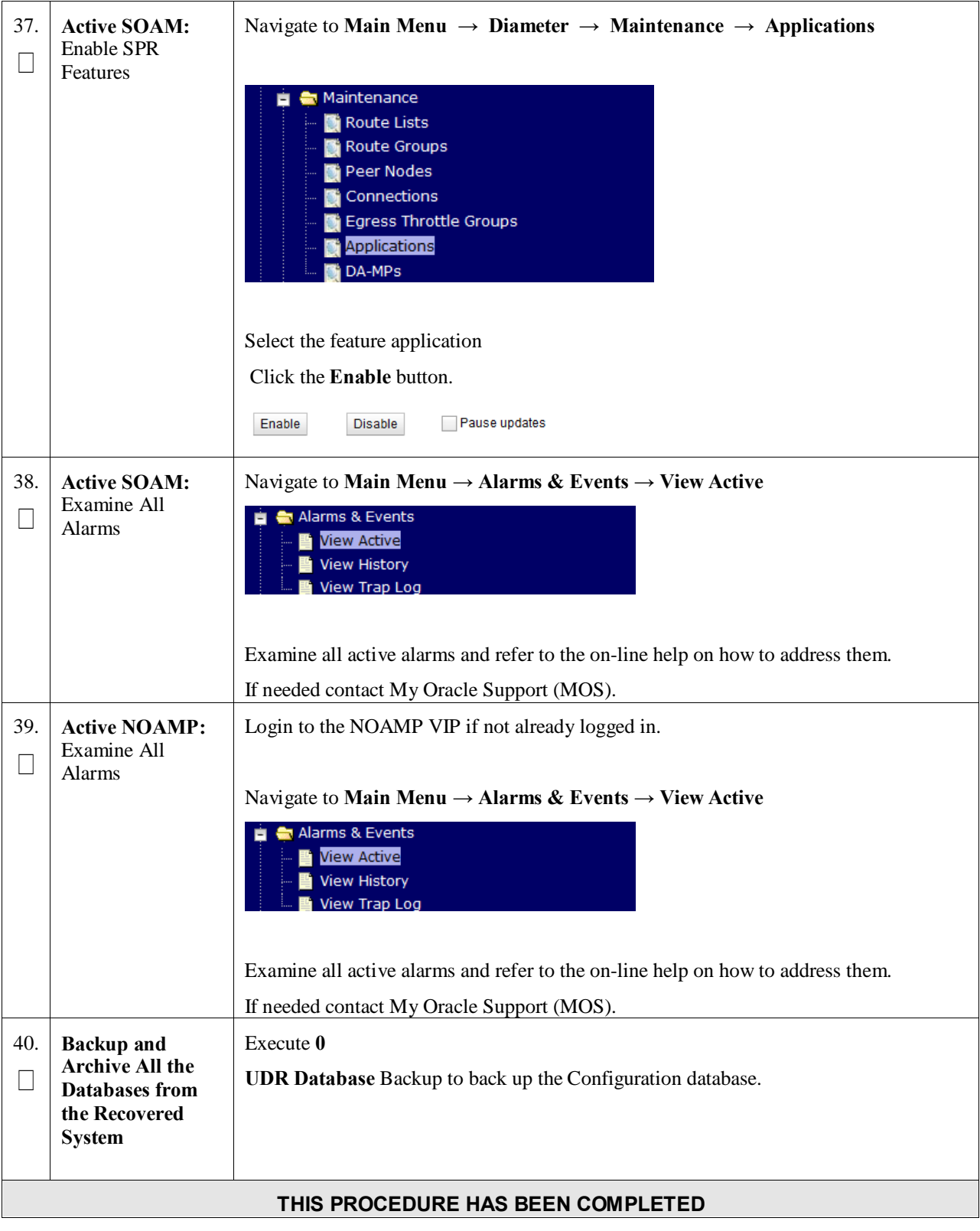

# **4.1.3 Recovery Scenario 3 (Partial Server Outage with all NOAMP servers failed and one SOAM server intact)**

For a partial server outage with an SOAM server intact and available; NOAMP servers are recovered using recovery procedures for software and then executing a database restore to the active NOAMP server using a NOAMP database backup file obtained from external backup sources such as customer servers. All other servers are recovered using recovery procedures for software. Database replication from the active NOAMP/active SOAM server will recover the database on these servers. The major activities are summarized in the list below. Use this list to understand the recovery procedure summary. Do not use this list to execute the procedure. The actual procedures' detailed steps are in **[Procedure 3](#page-61-0)**. The major activities are summarized as follows:

Recover **Active NOAMP** server by recovering software and the database.

- Recover the software.
- Recover the database

Recover **Standby NOAMP servers** by recovering software.

• Recover the software.

Recover any failed **SOAM and MP servers** by recovering software.

- Recover the software.
- Database is already intact at one SOAM server and does not require restoration at the other SOAM and MP servers.

<span id="page-61-0"></span>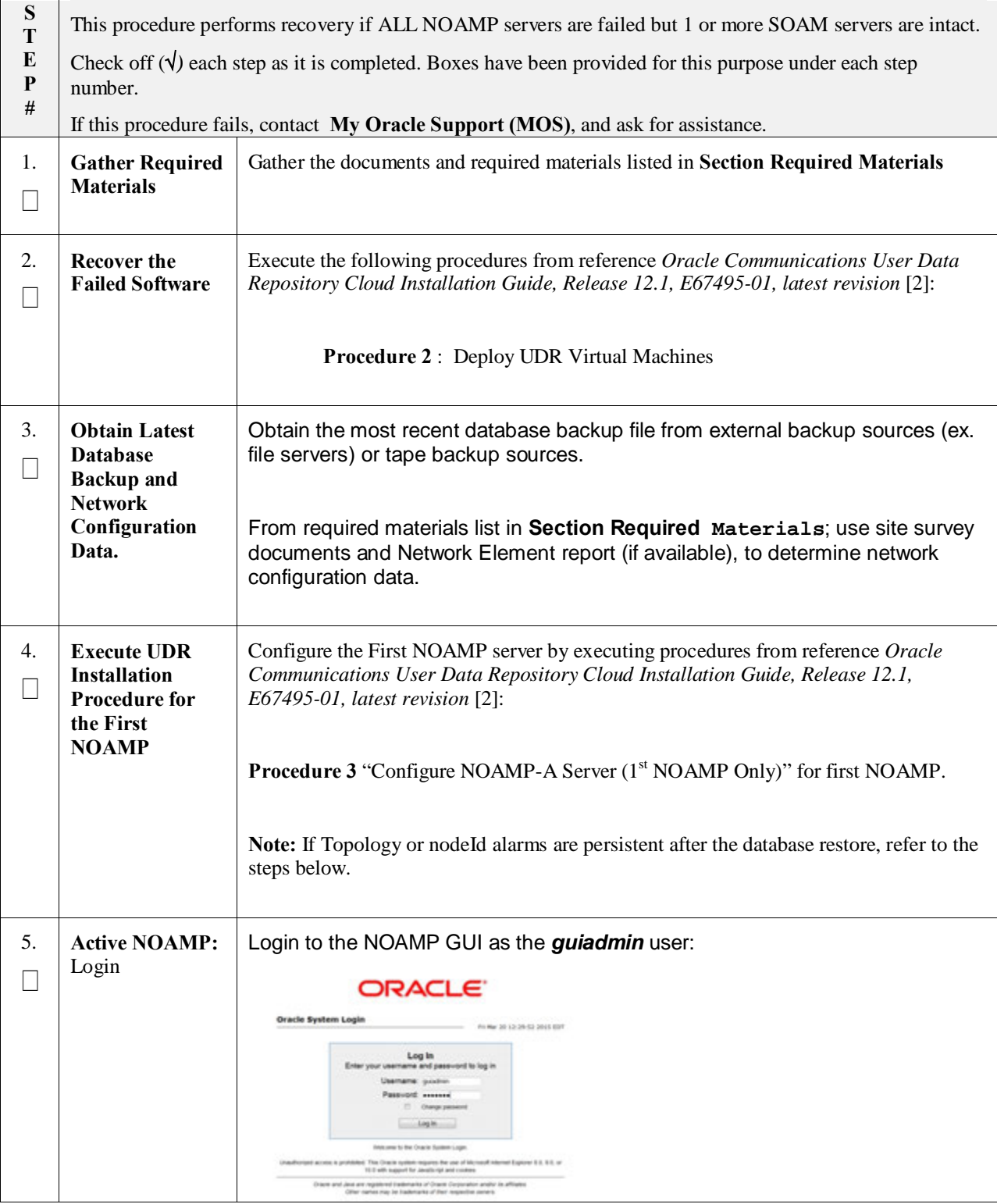

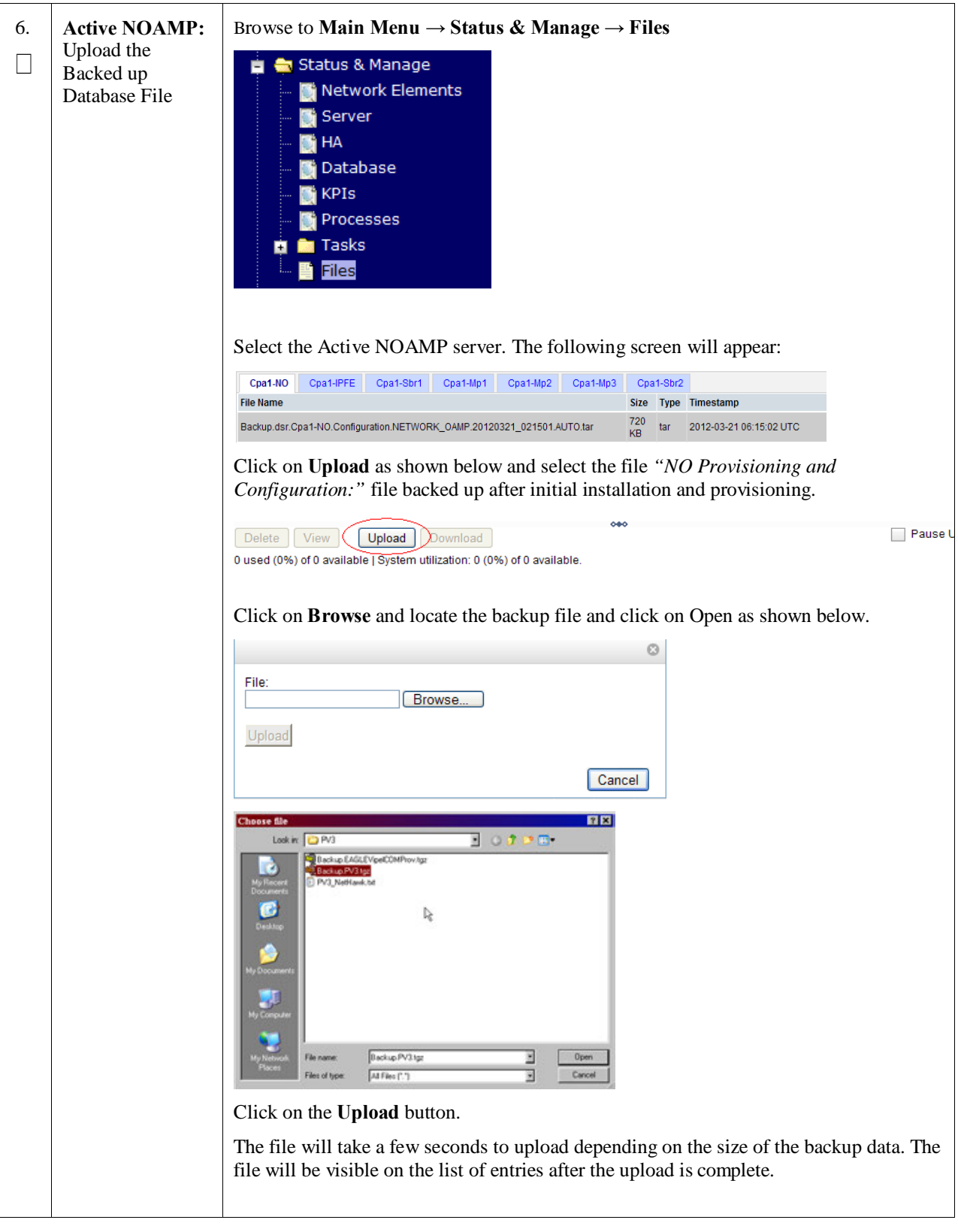

**Procedure 3: Recovery Scenario 3 – Partial Outage One SOAM Intact**

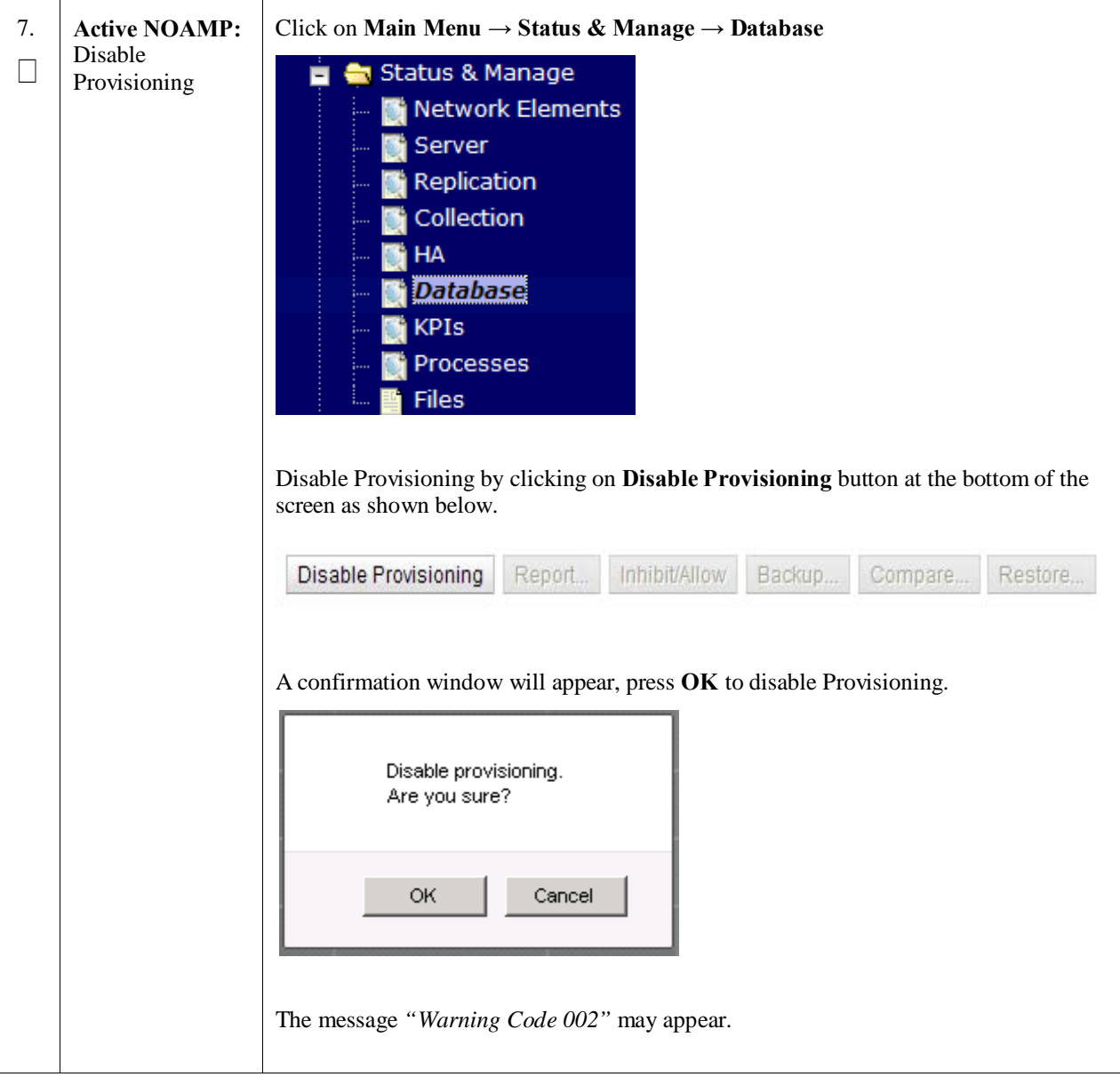

**Procedure 3: Recovery Scenario 3 – Partial Outage One SOAM Intact**

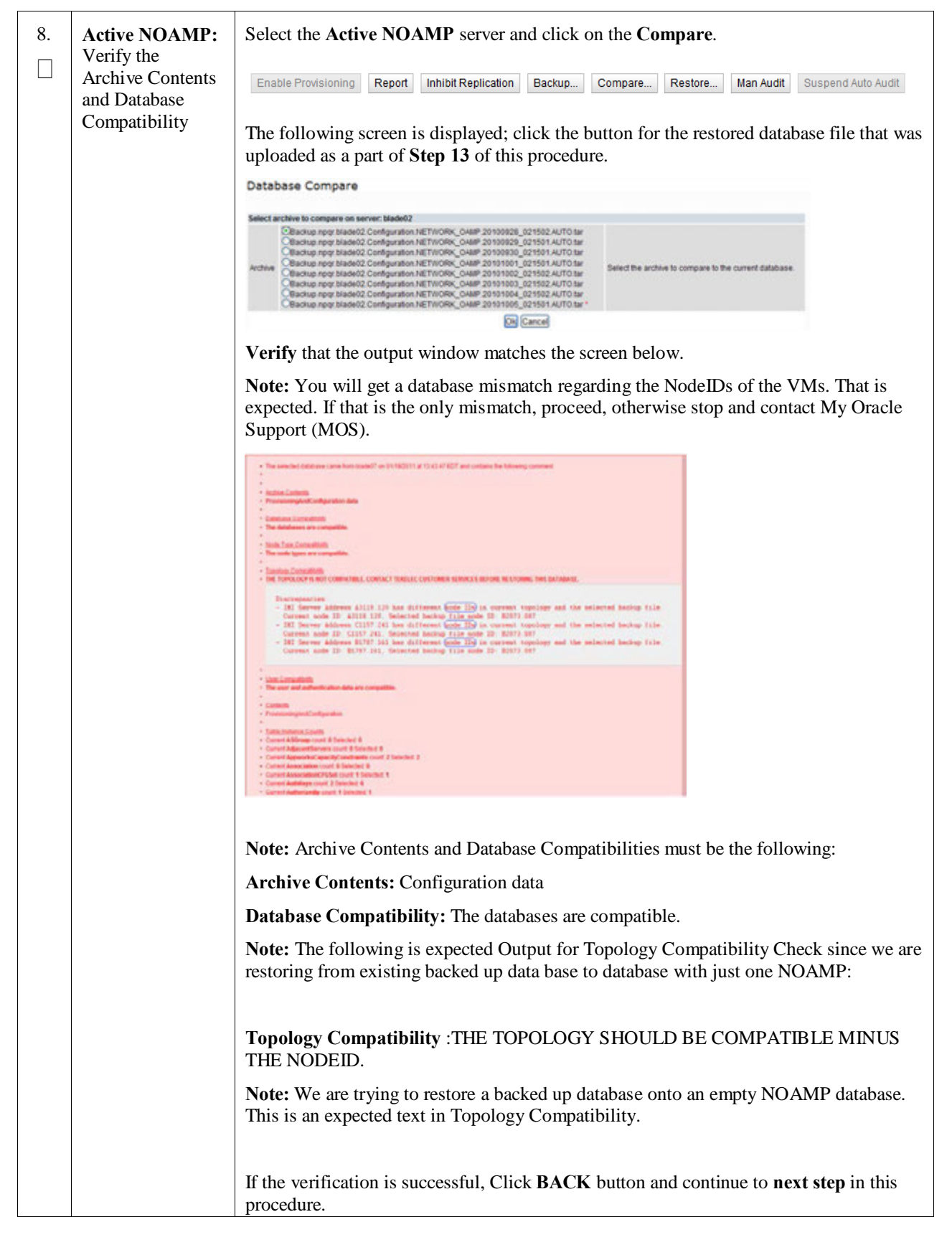

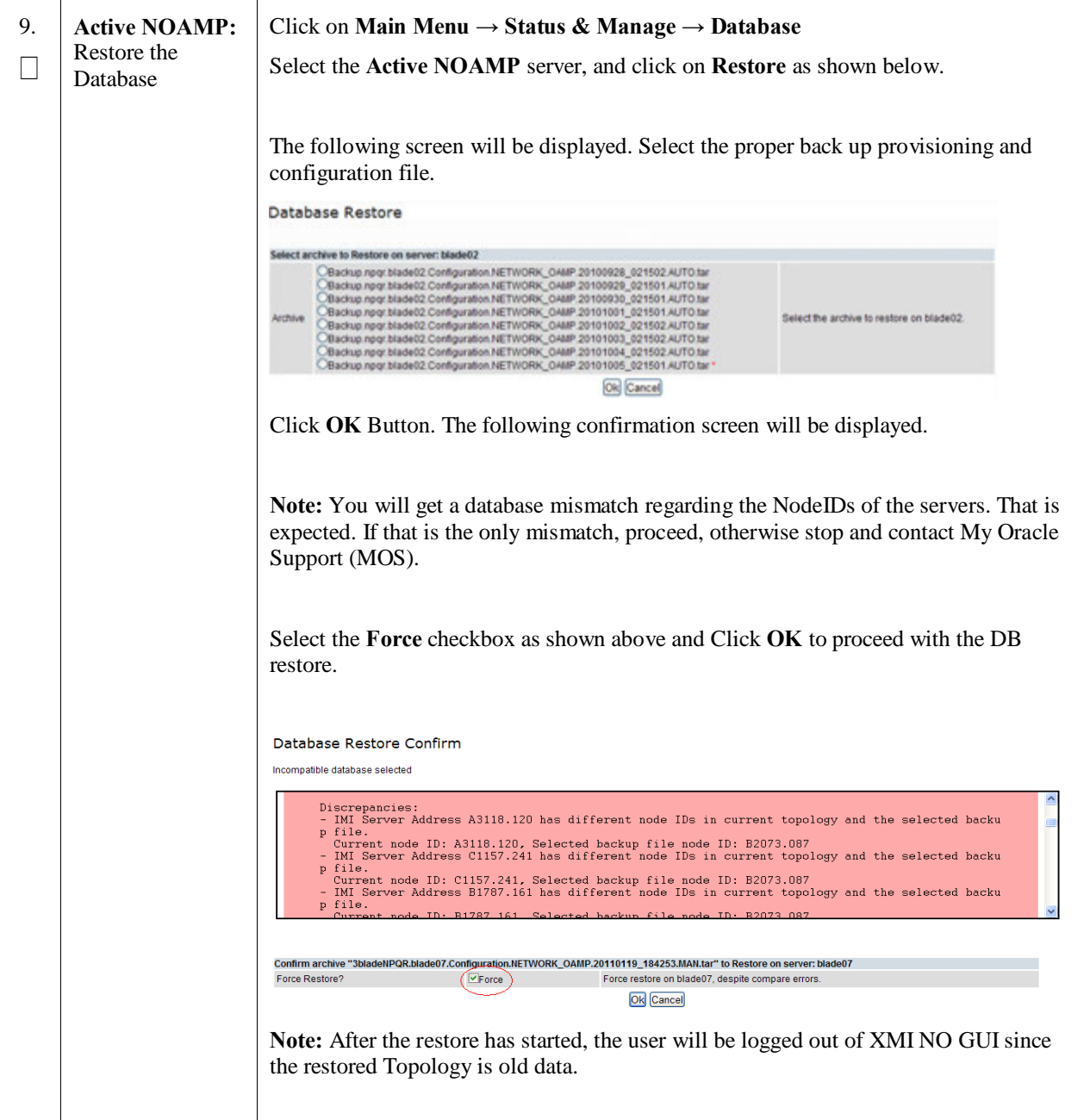

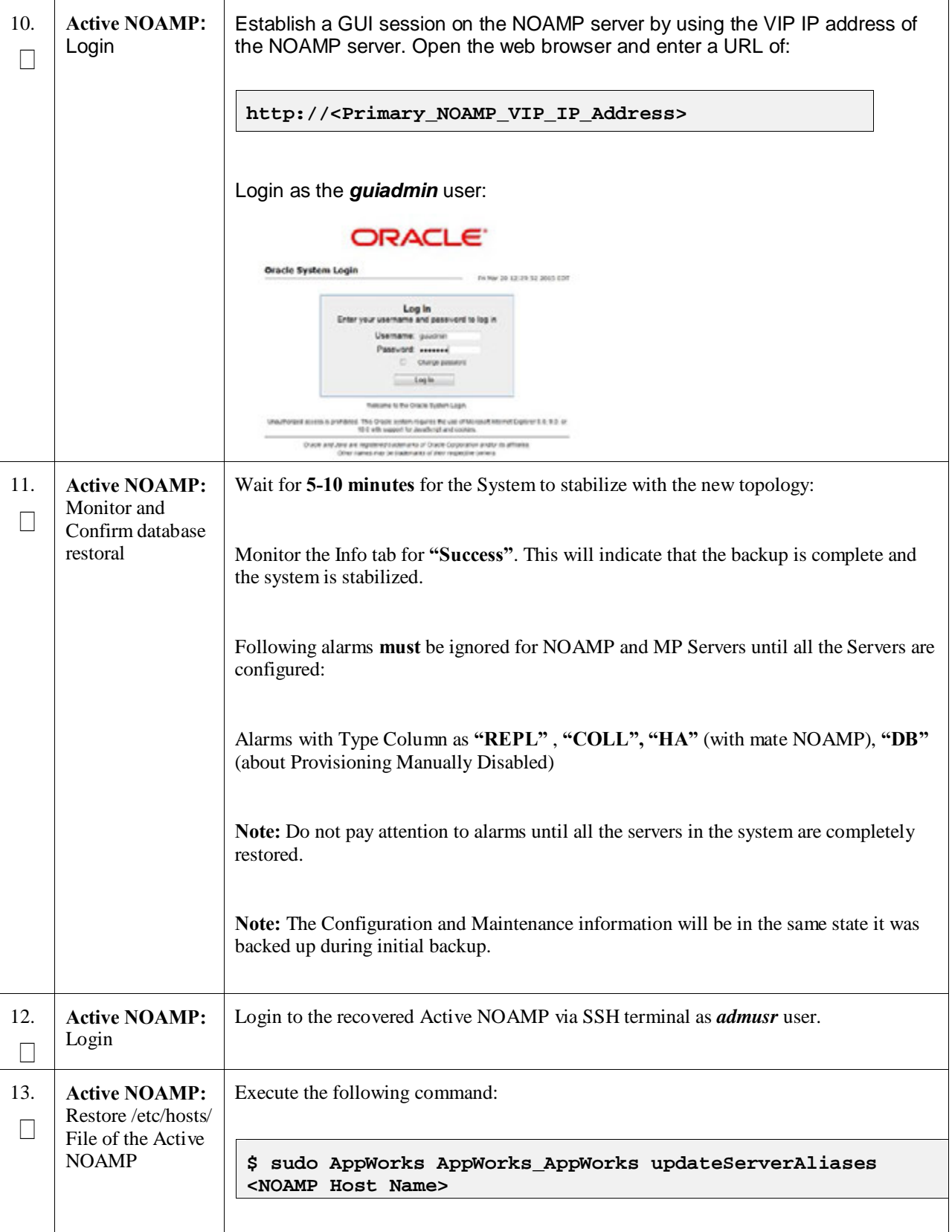

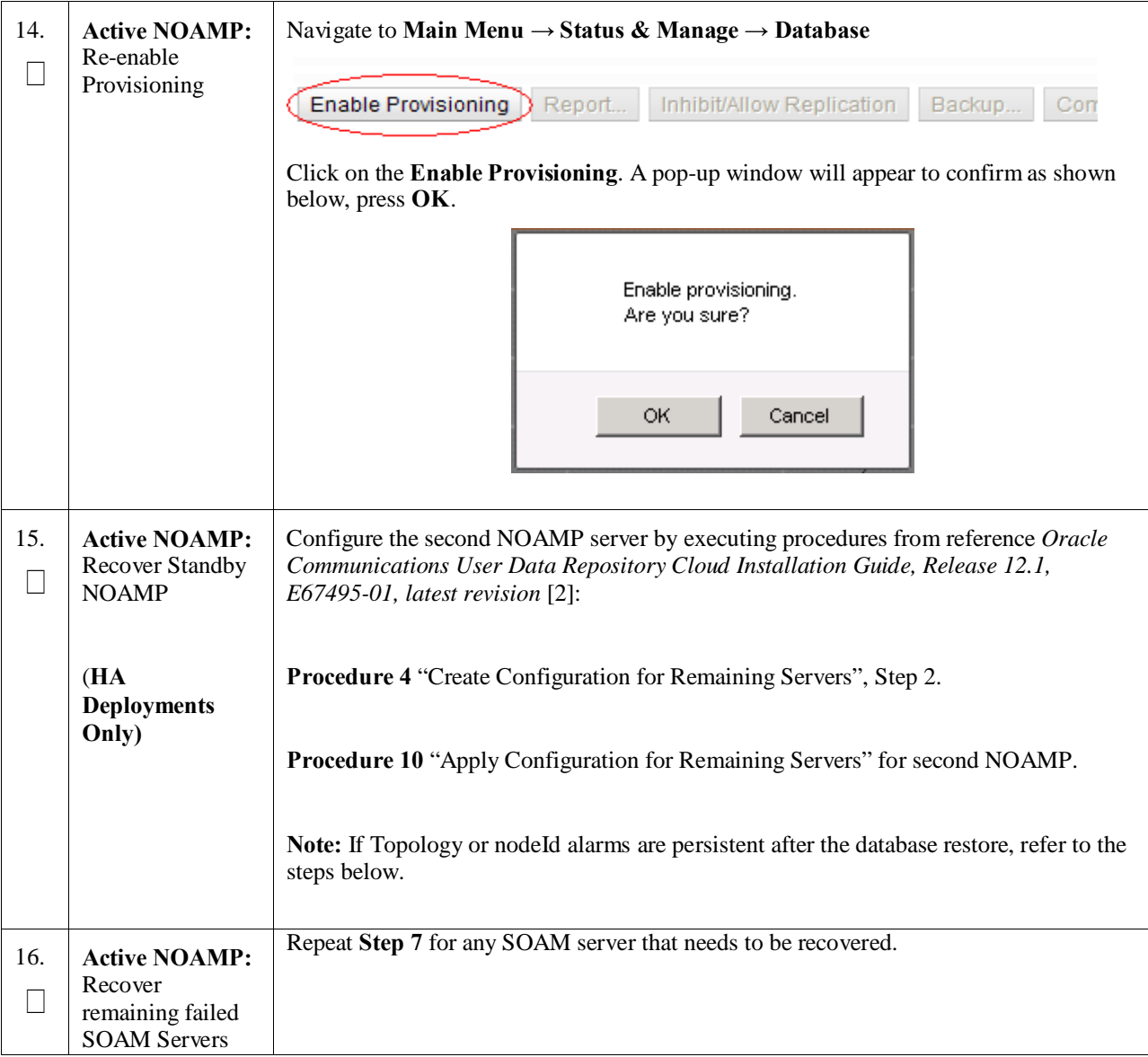

| 17. | <b>Active NOAMP:</b><br>Set HA on all C-<br>Level Servers | Navigate to Status & Manage $\rightarrow$ HA<br>Status & Manage<br>Network Elements<br>Server<br>ΗA<br>Database<br><b>KPIs</b><br>Processes<br>Tasks<br>Files<br>Click on <b>Edit</b> at the bottom of the screen<br>For each server whose Max Allowed HA Role is set to Standby, set it to Active<br>Press OK |
|-----|-----------------------------------------------------------|----------------------------------------------------------------------------------------------------|
| 18. | <b>Recovered</b><br>Servers: Login                        | Establish an SSH to the recovered server's XMI address:                                                                                                    |

**Procedure 3: Recovery Scenario 3 – Partial Outage One SOAM Intact**

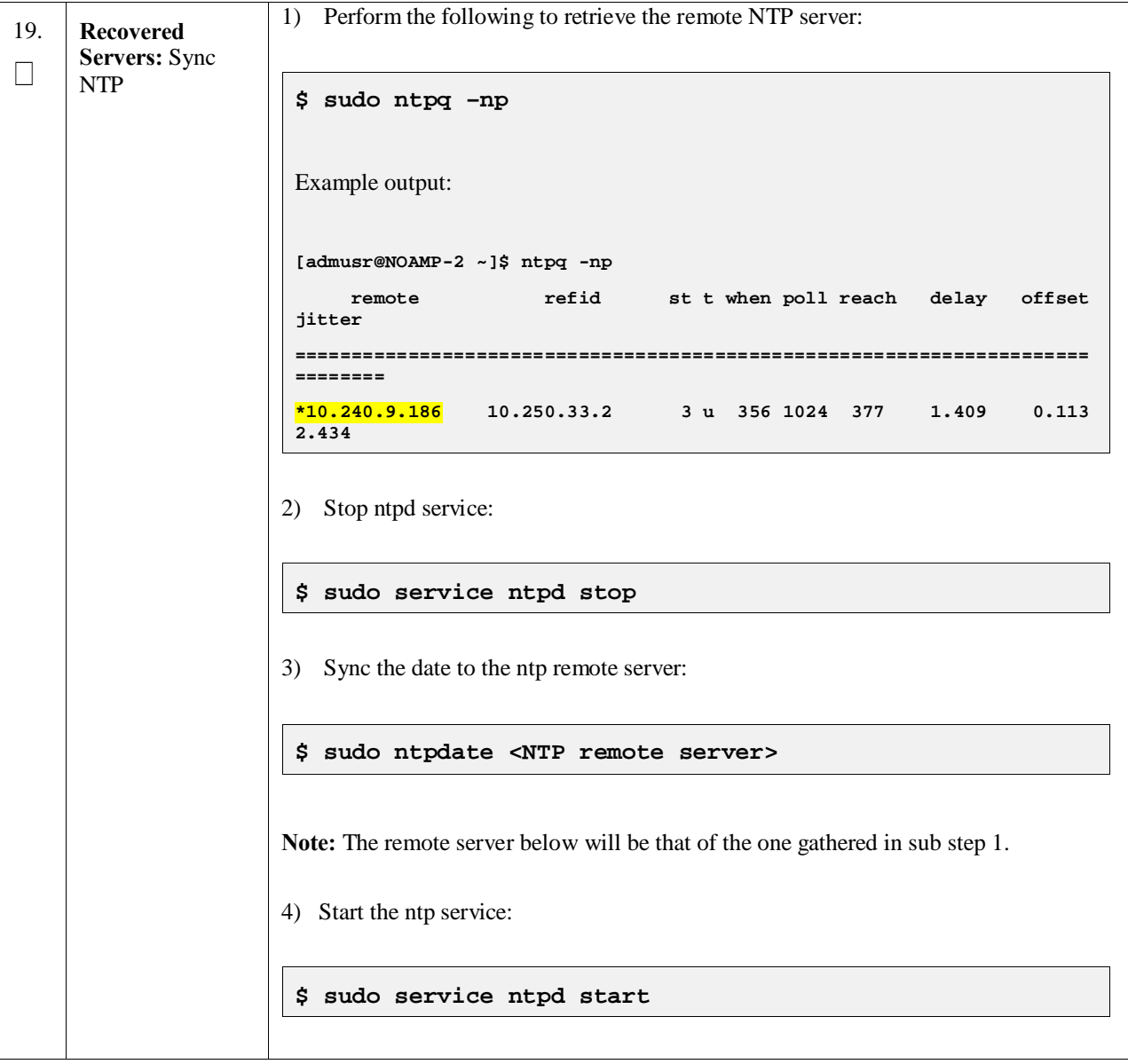

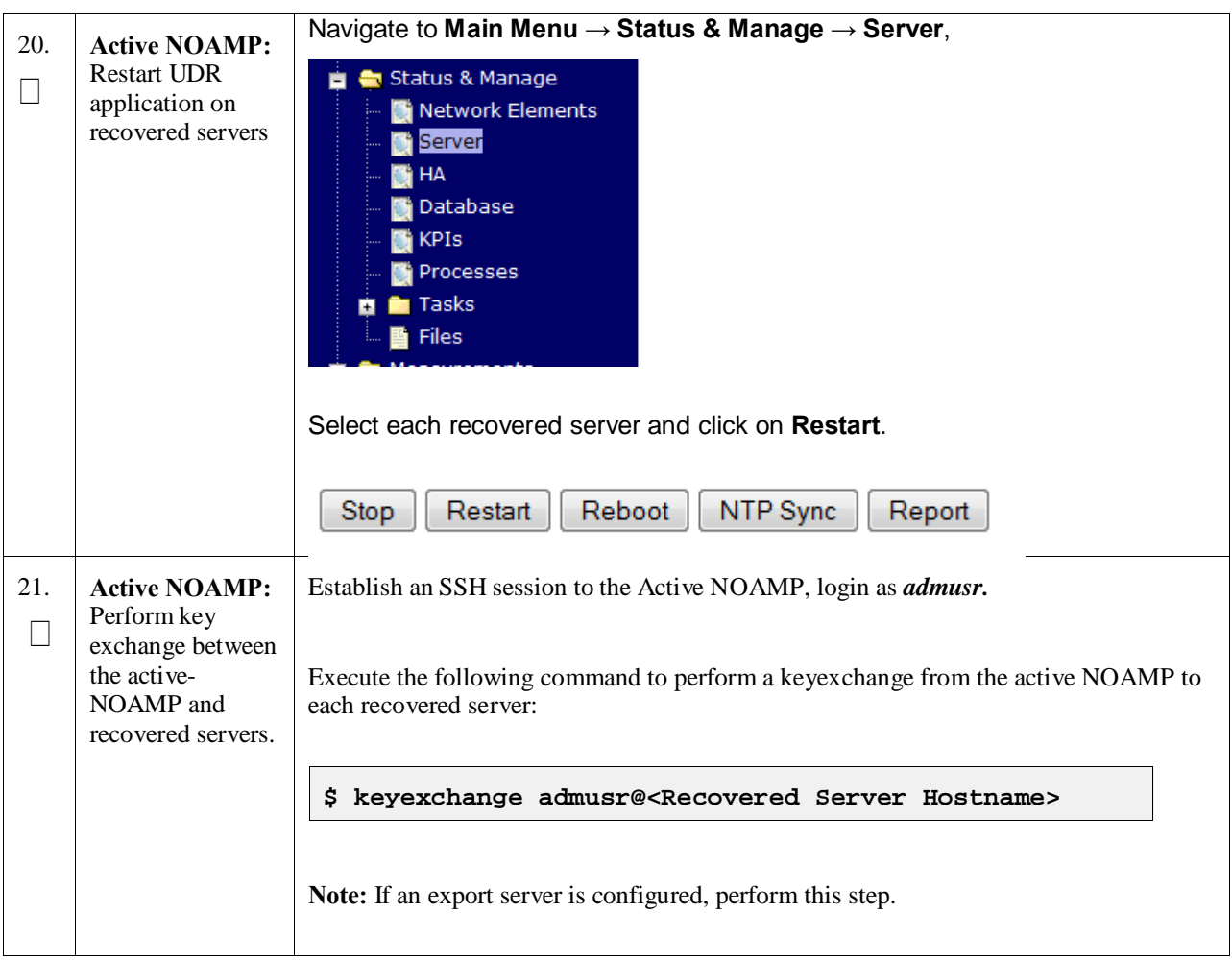

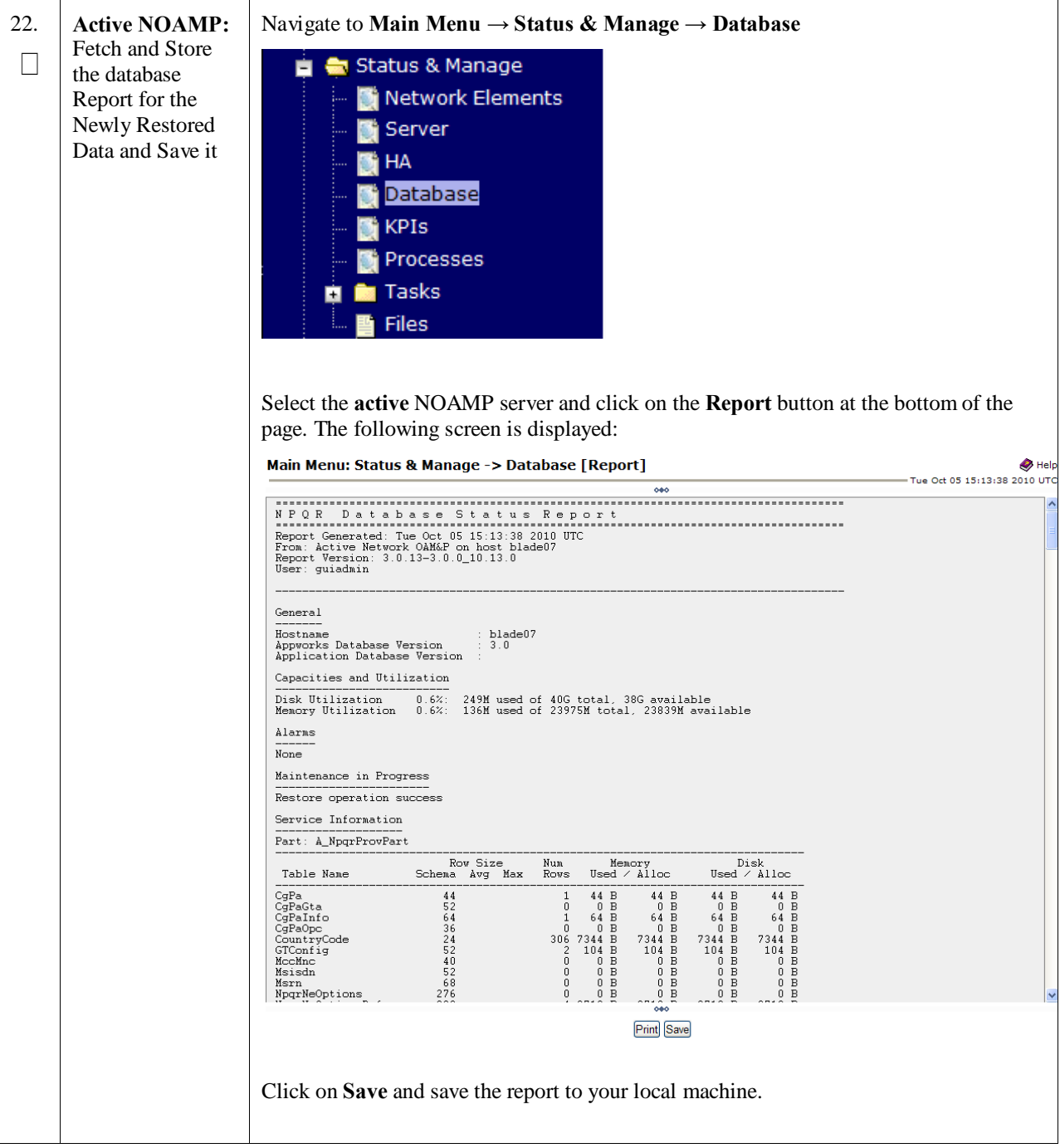
## **Procedure 3: Recovery Scenario 3 – Partial Outage One SOAM Intact**

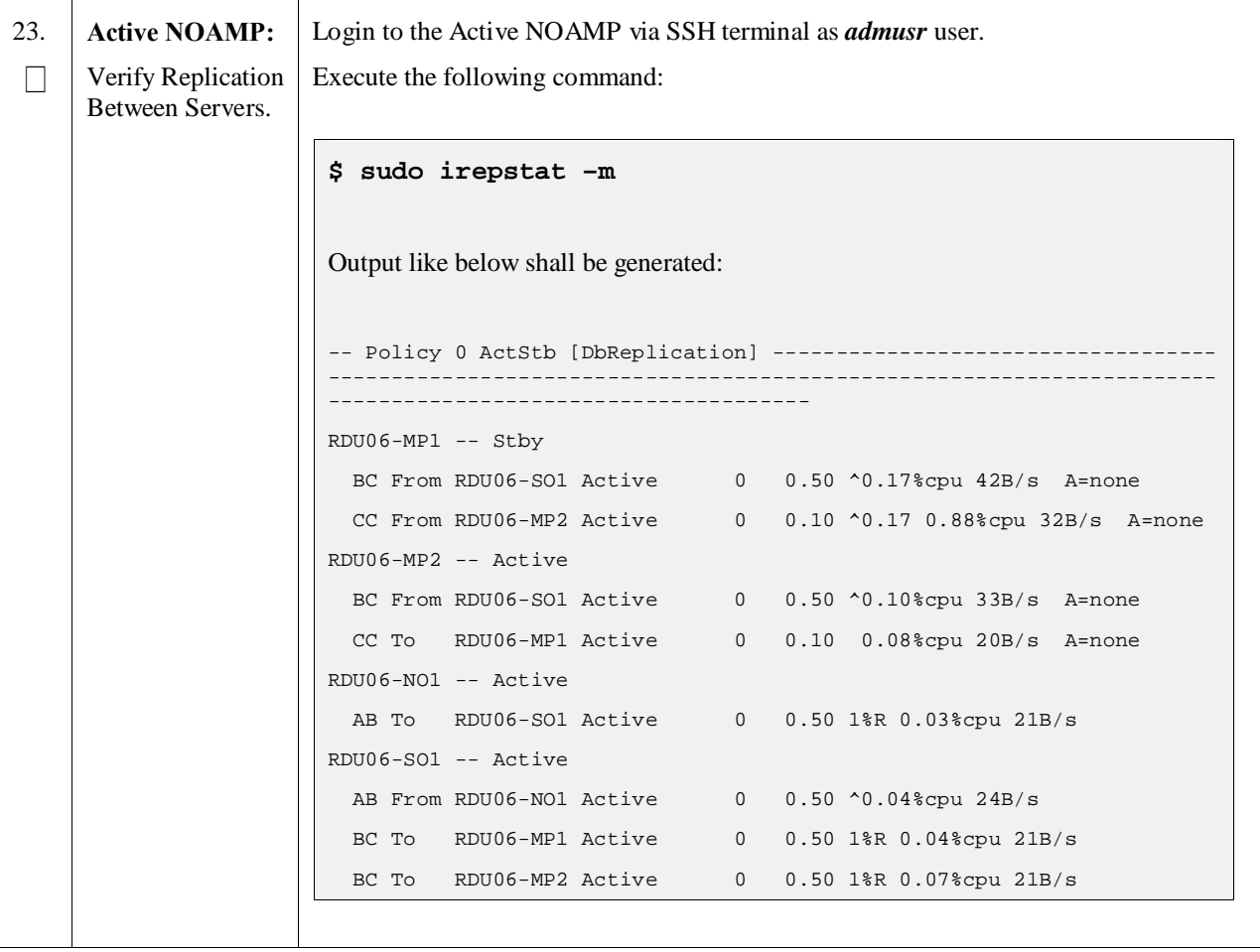

## **Procedure 3: Recovery Scenario 3 – Partial Outage One SOAM Intact**

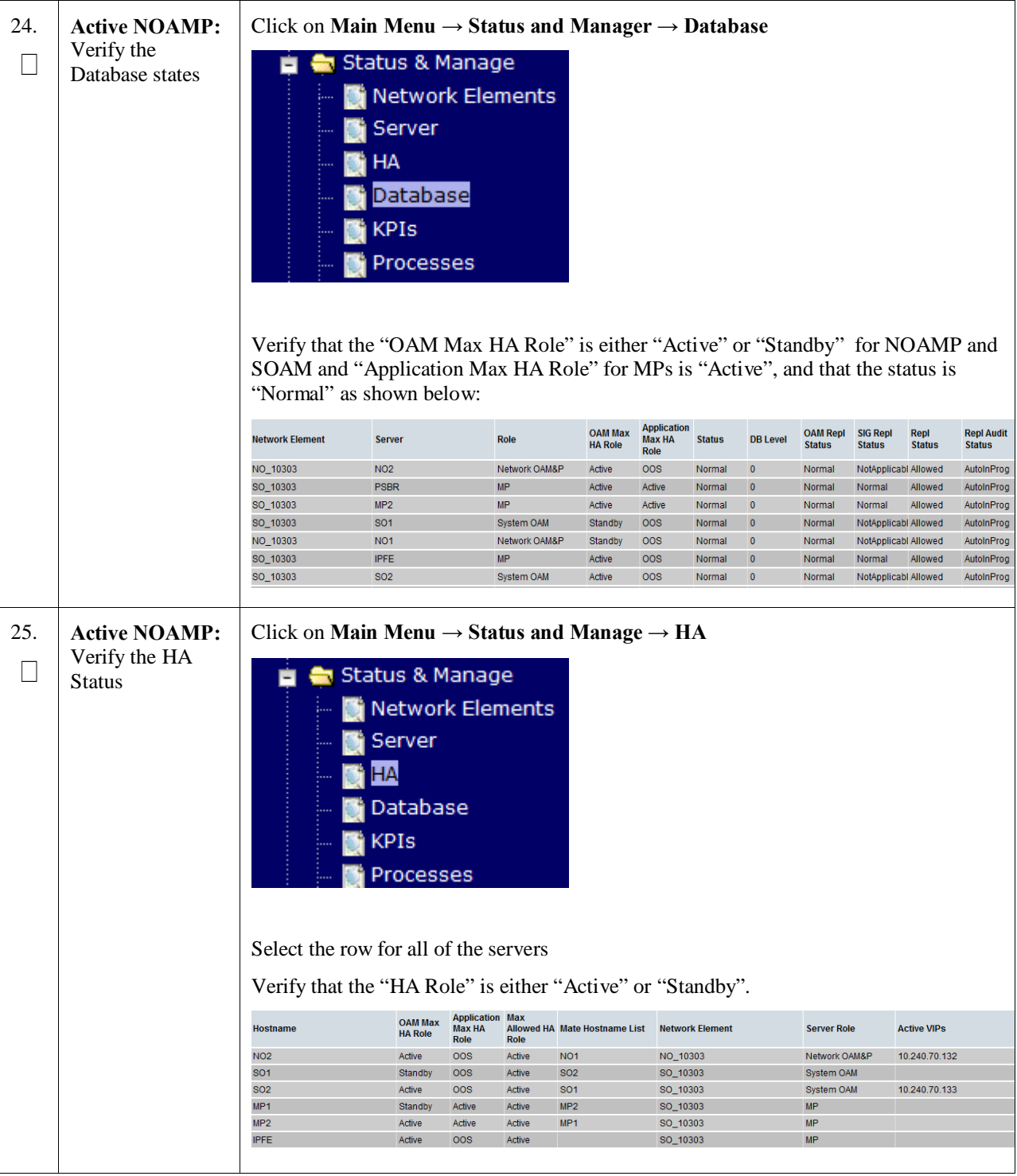

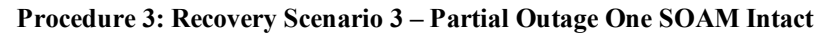

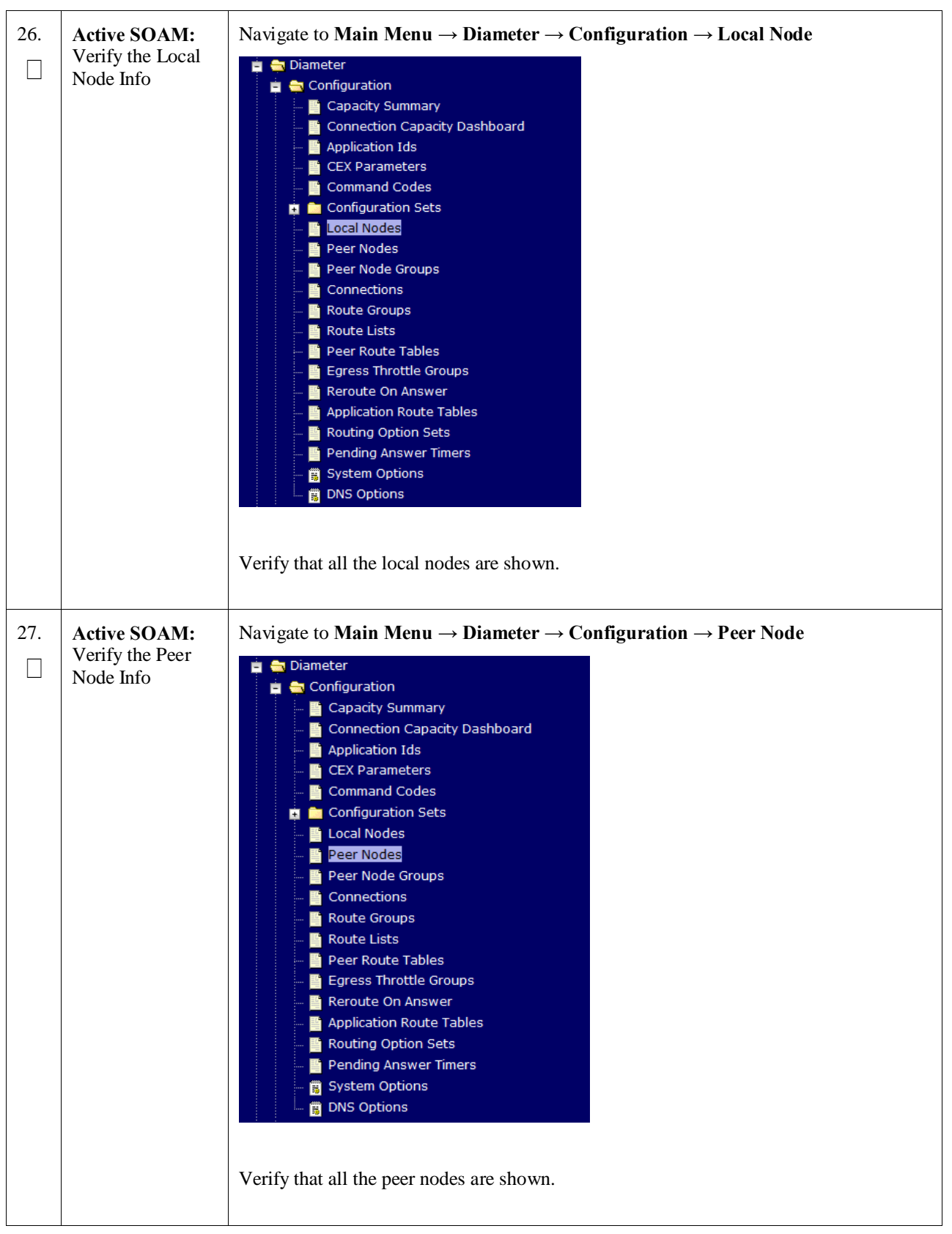

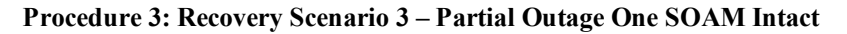

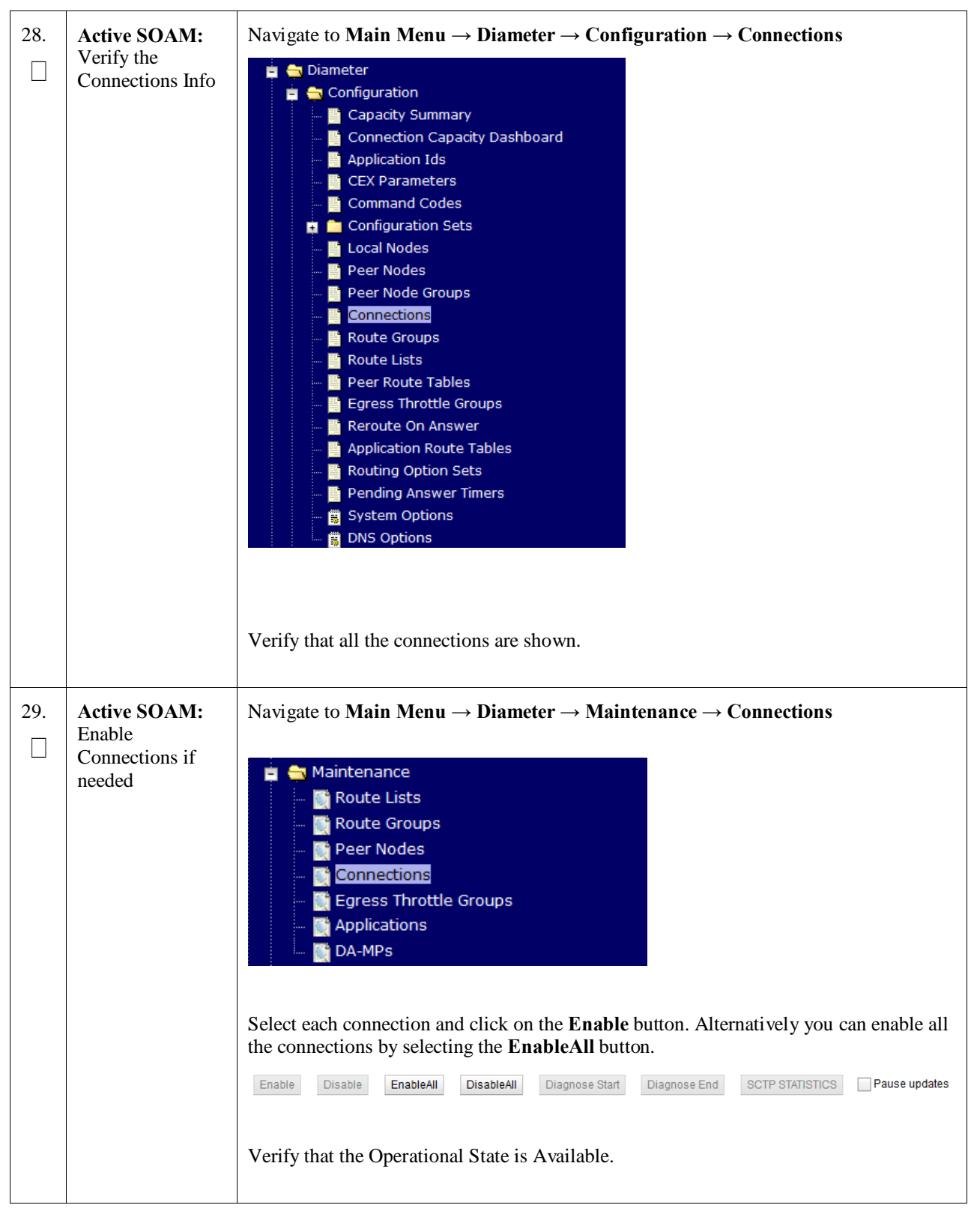

#### 30. **Active SOAM:**  Navigate to **Main Menu → Diameter → Maintenance → Applications** Enable Optional **E** Maintenance  $\perp$ Features **Route Lists** Route Groups Peer Nodes Connections **Egress Throttle Groups** Applications DA-MPs Select the SPR feature application. Click the **Enable** button. Enable Disable Pause updates Navigate to **Main Menu → Alarms & Events → View Active** 31. **Active SOAM:**  Examine All Alarms & Events  $\Box$ Alarms **T** View Active ■ View History View Trap Log Examine all active alarms and refer to the on-line help on how to address them. If needed contact [My Oracle Support \(MOS\).](#page-113-0)  32. Login to the NOAMP VIP if not already logged in. **Active NOAMP:**  Examine All  $\Box$ Alarms Navigate to **Main Menu → Alarms & Events → View Active** Alarms & Events View Active ■ View History ■ View Trap Log Examine all active alarms and refer to the on-line help on how to address them. If needed contact [My Oracle Support \(MOS\).](#page-113-0)  33. **Restore GUI**  If applicable, Execute steps in **Section [5](#page-96-0)** to recover the user and group information **Usernames and**  restored. $\Box$ **Passwords**

### **Procedure 3: Recovery Scenario 3 – Partial Outage One SOAM Intact**

#### **Procedure 3: Recovery Scenario 3 – Partial Outage One SOAM Intact**

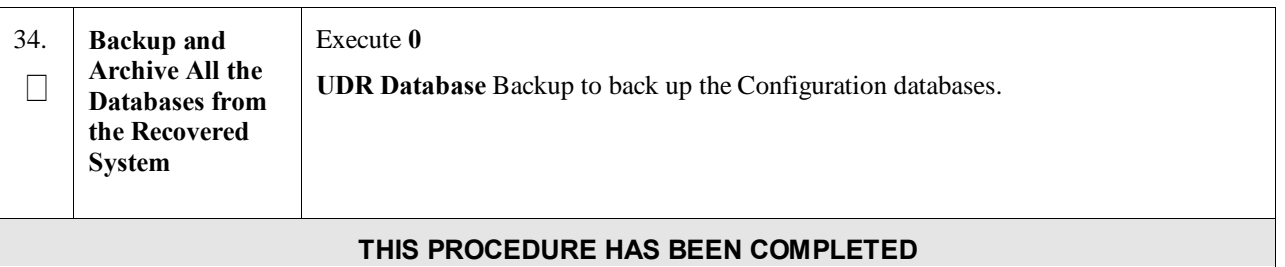

## **4.1.4 Recovery Scenario 4 (Partial Server Outage with one NOAMP server and one SOAM server intact)**

For a partial outage with an NOAMP server and an SOAM server intact and available, only base recovery of software is needed. The intact NO and SOAM servers are capable of restoring the database via replication to all servers. The major activities are summarized in the list below. Use this list to understand the recovery procedure summary. Do not use this list to execute the procedure. The actual procedures' detailed steps are in Procedure 4. The major activities are summarized as follows:

Recover Standby NOAMP server by recovering software.

• Recover the software.

The database is intact at the active NOAMP server and does not require restoration at the standby NOAMP server.

- Recover any failed SO and MP servers by recovering software.
- Recover the software.

The database in intact at the active NOAMP server and does not require restoration at the SO and MP servers.

• Re-apply signaling networks configuration if the failed VM is an MP.

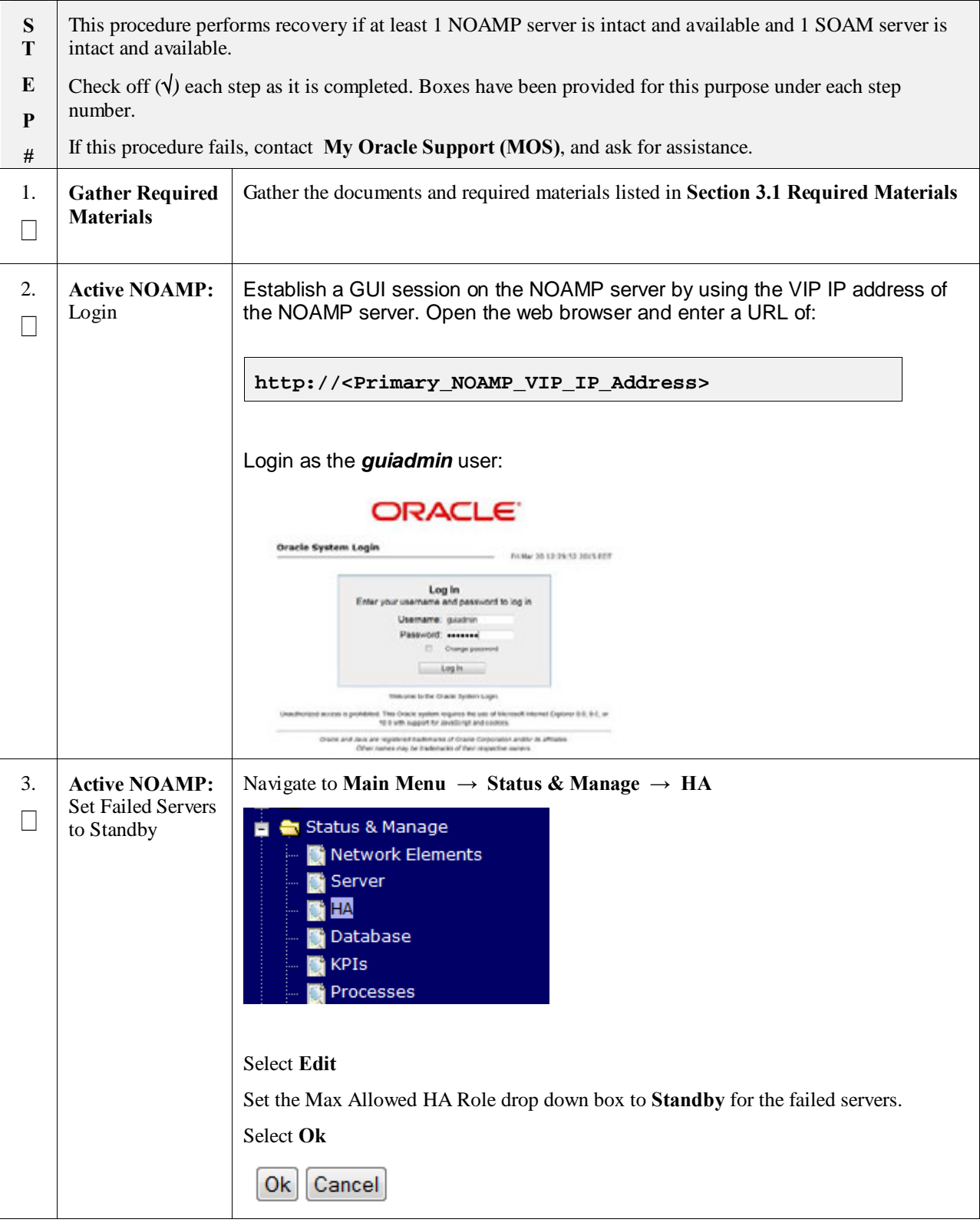

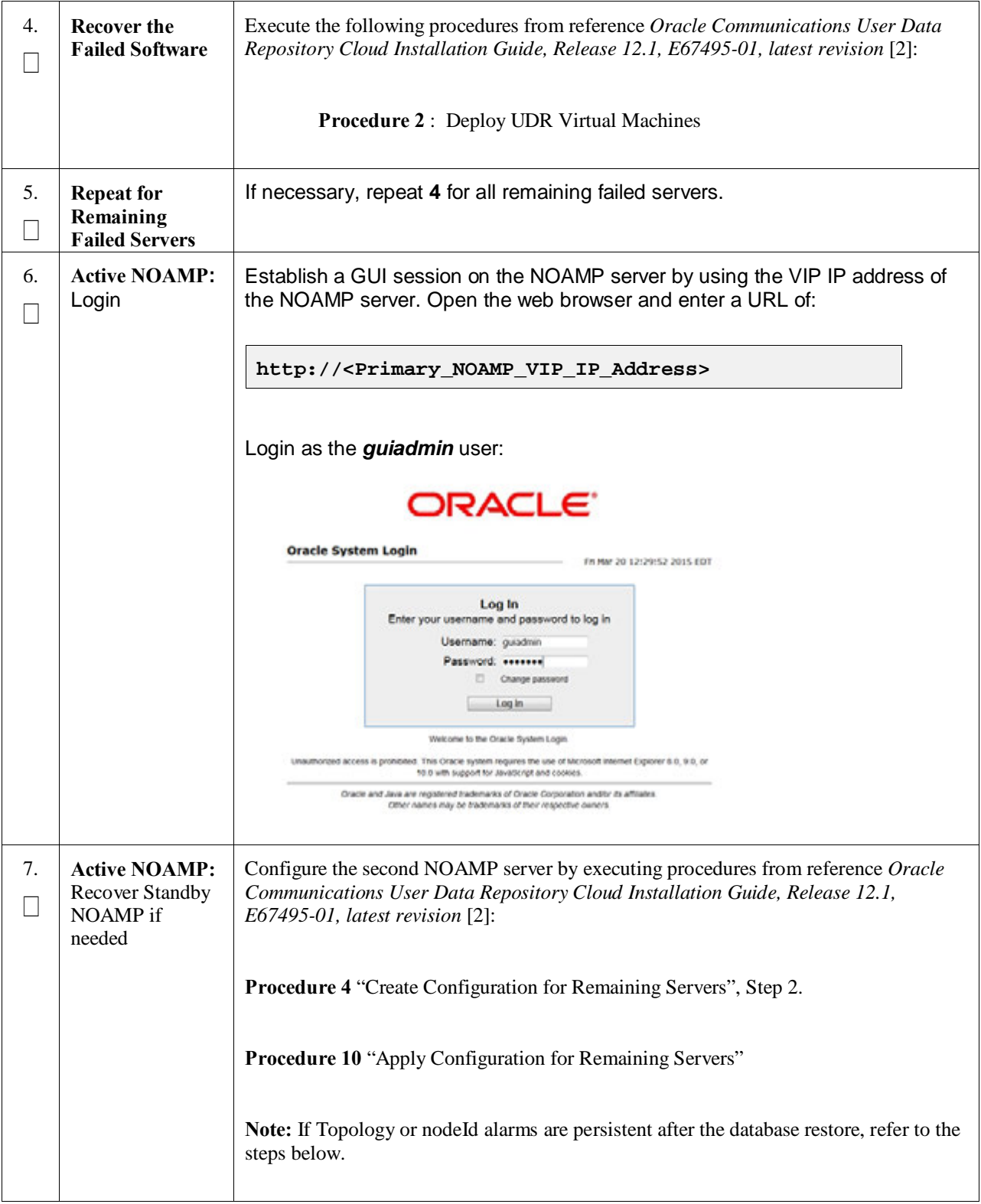

#### 8. **Active NOAMP:**  Repeat **Step 7** for any SOAM server that needs to be recovered. Recover the  $\Box$ Failed SOAM Servers if needed 9. **Active NOAMP:**  Navigate to **Status & Manage → HA** Set HA on Status & Manage Ė  $\Box$ Recovered Network Elements Servers Server **HA** Database **KPIs** Processes Tasks œ Files Click on **Edit** at the bottom of the screen For each server whose Max Allowed HA Role is set to Standby, set it to **Active** Press **OK**  Establish an SSH to the recovered server's XMI address:10. **Recovered Servers:** Login

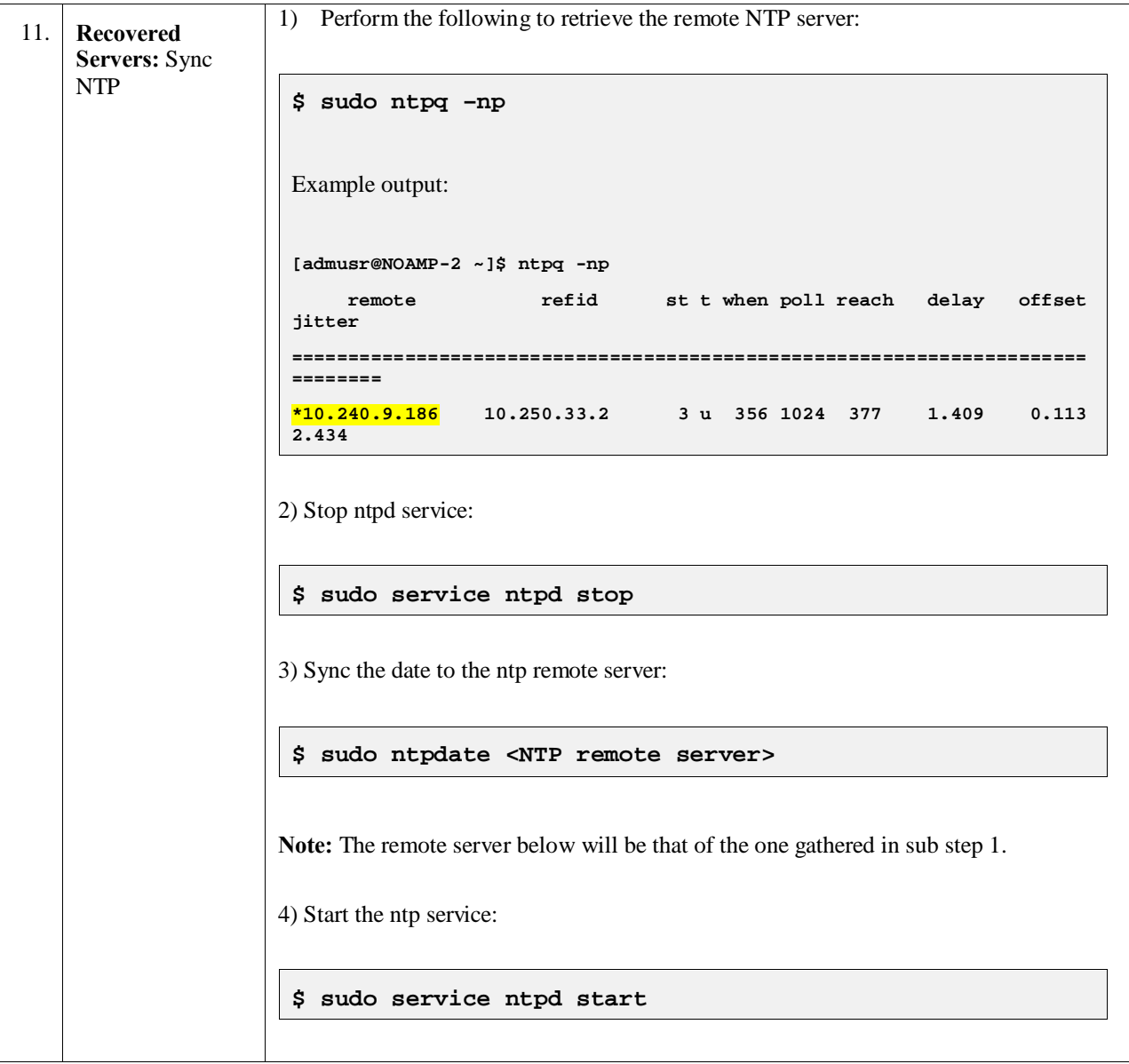

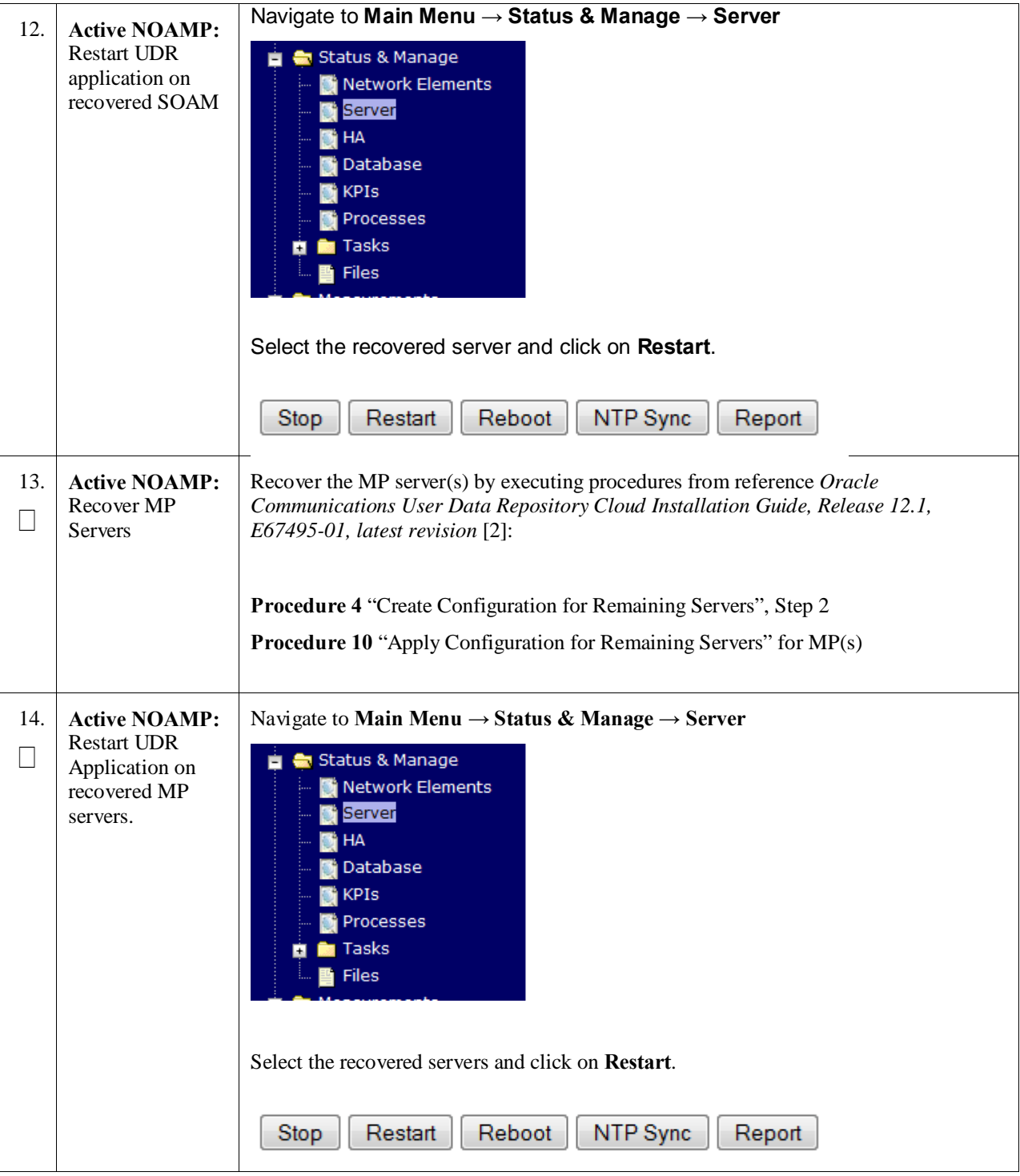

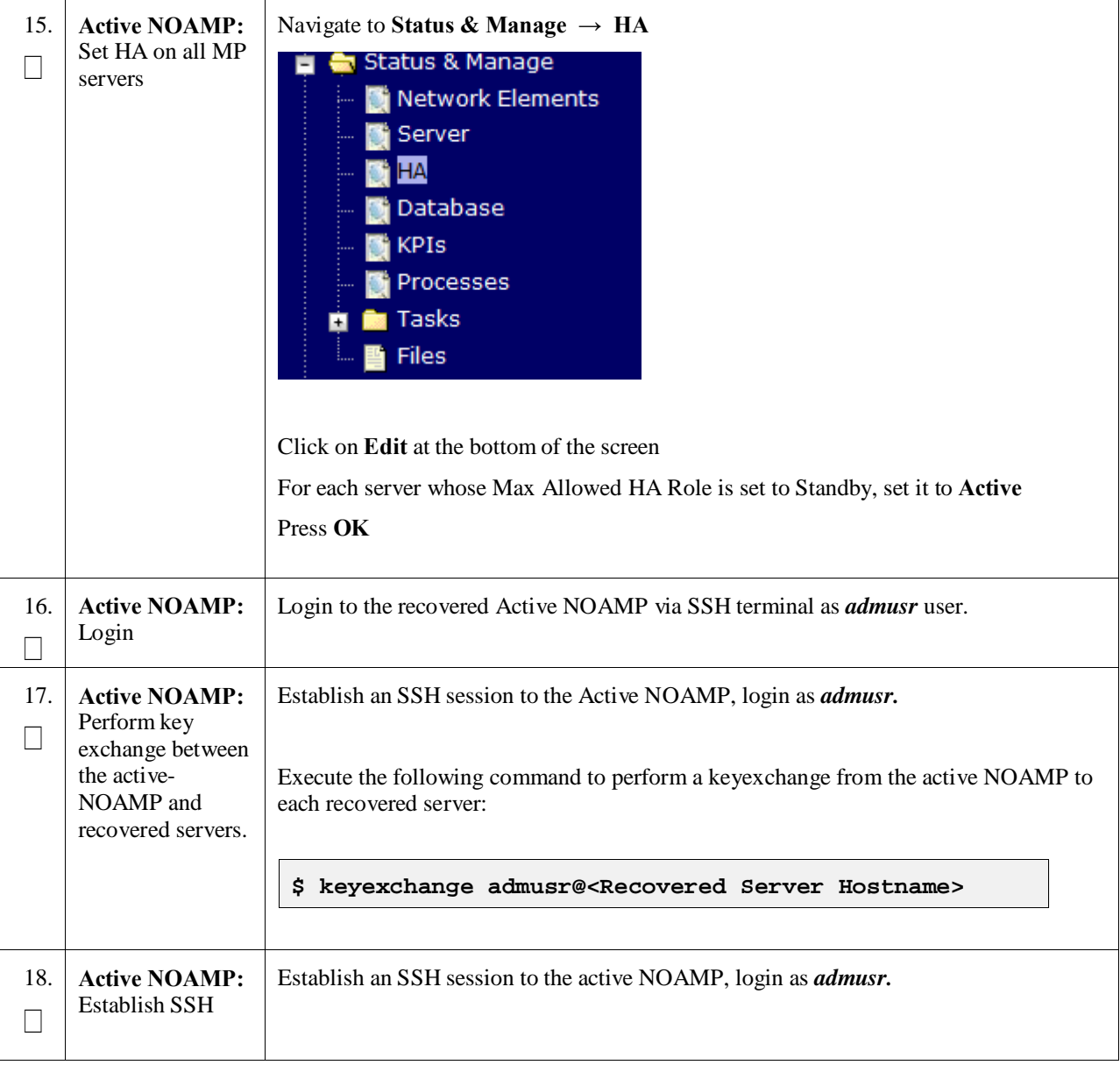

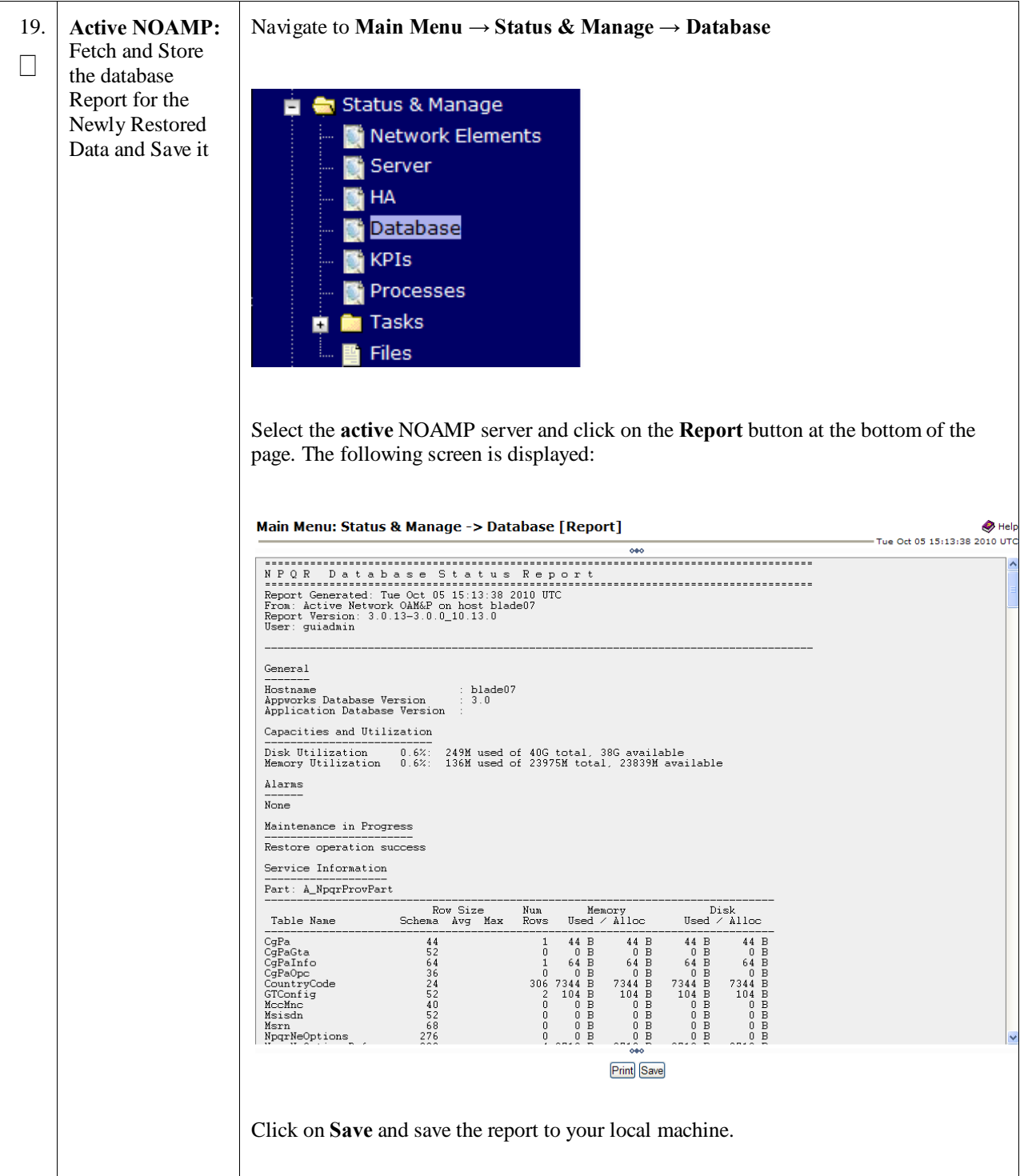

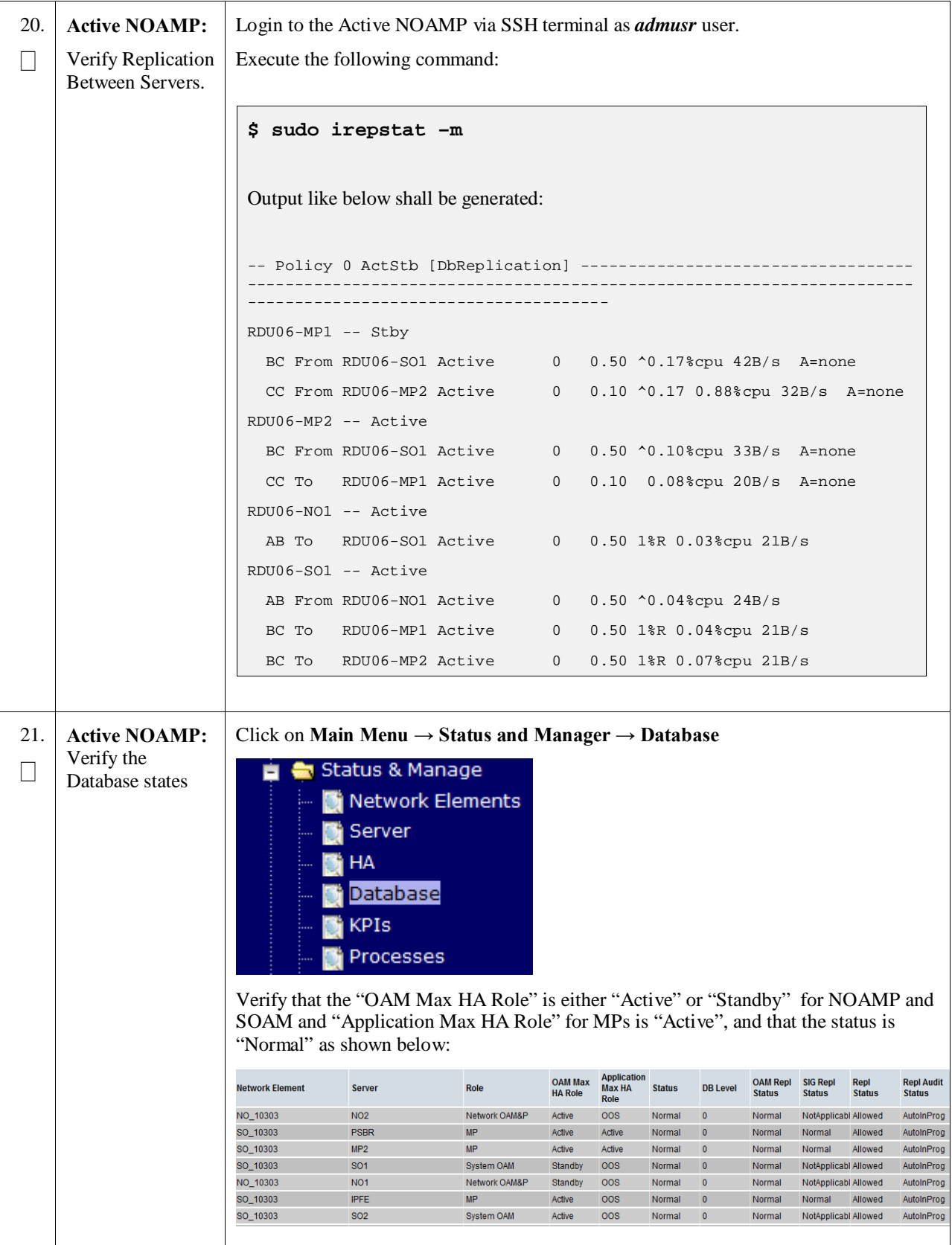

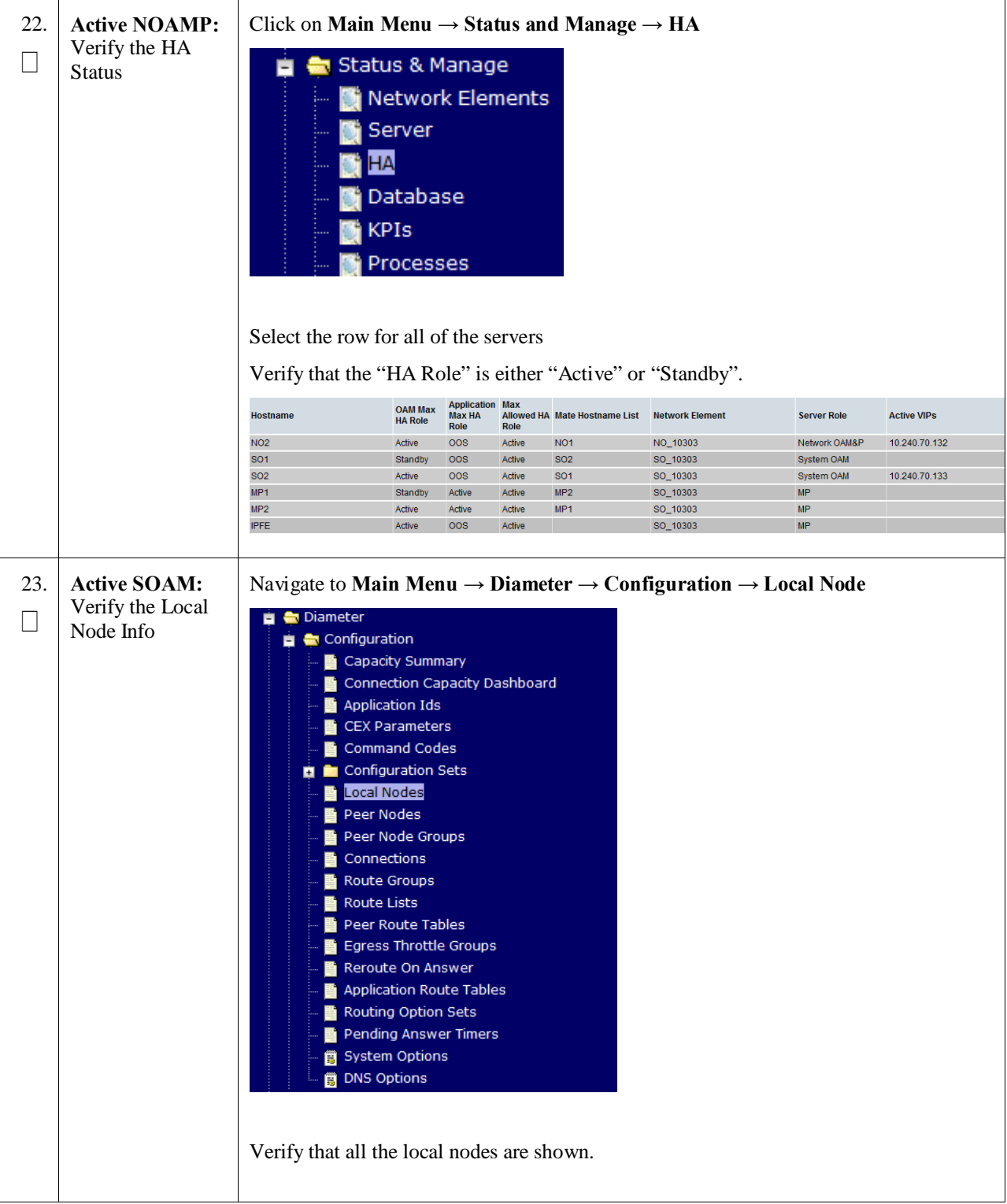

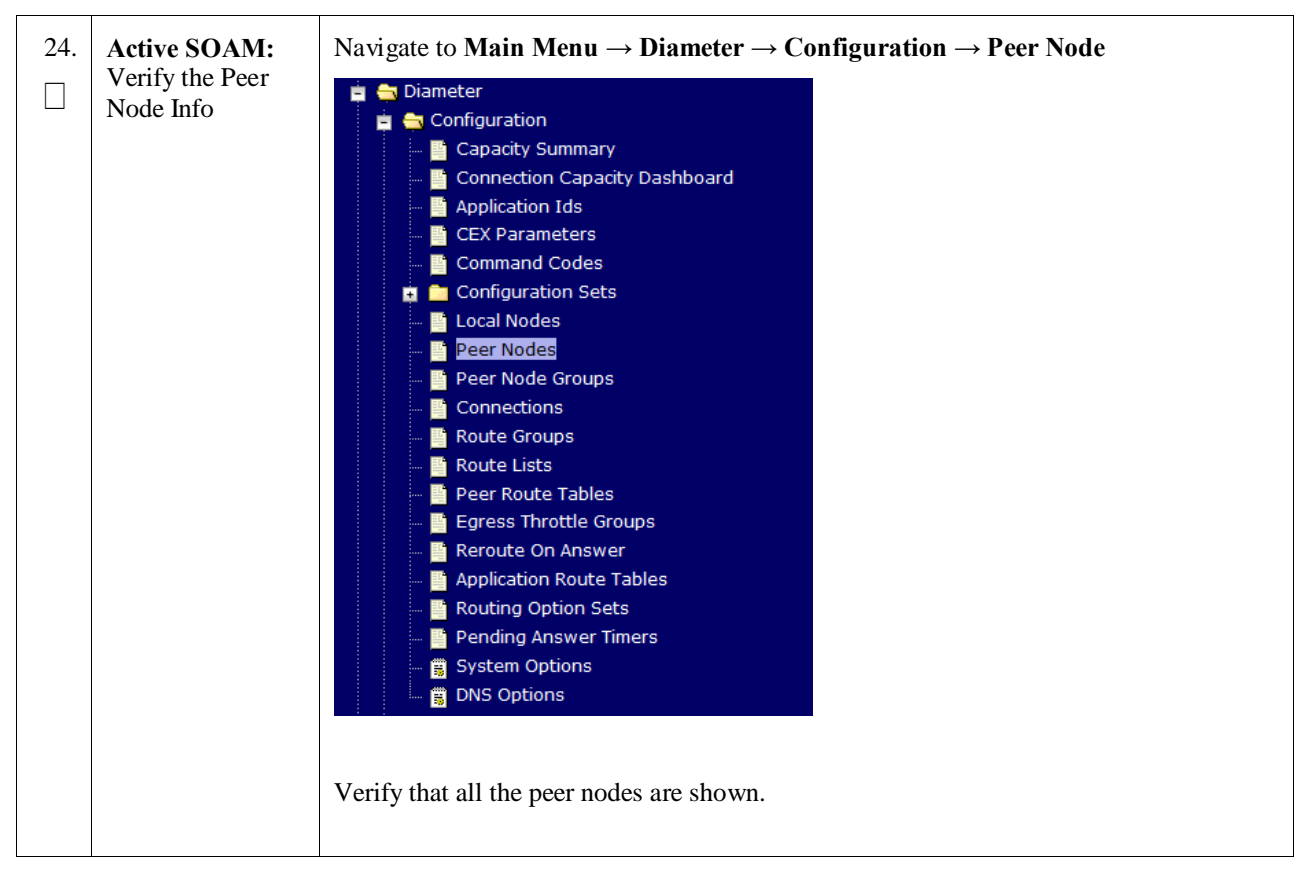

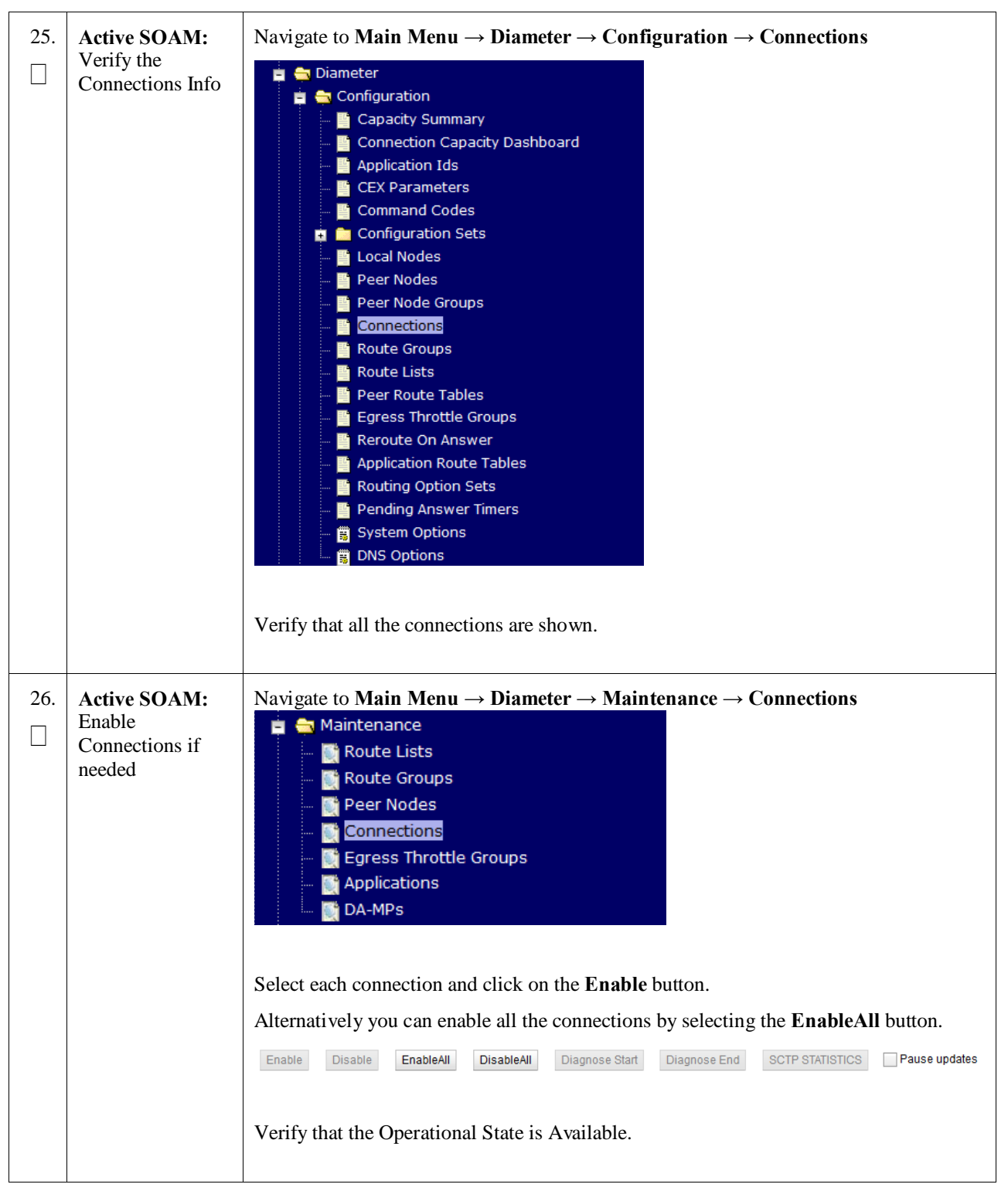

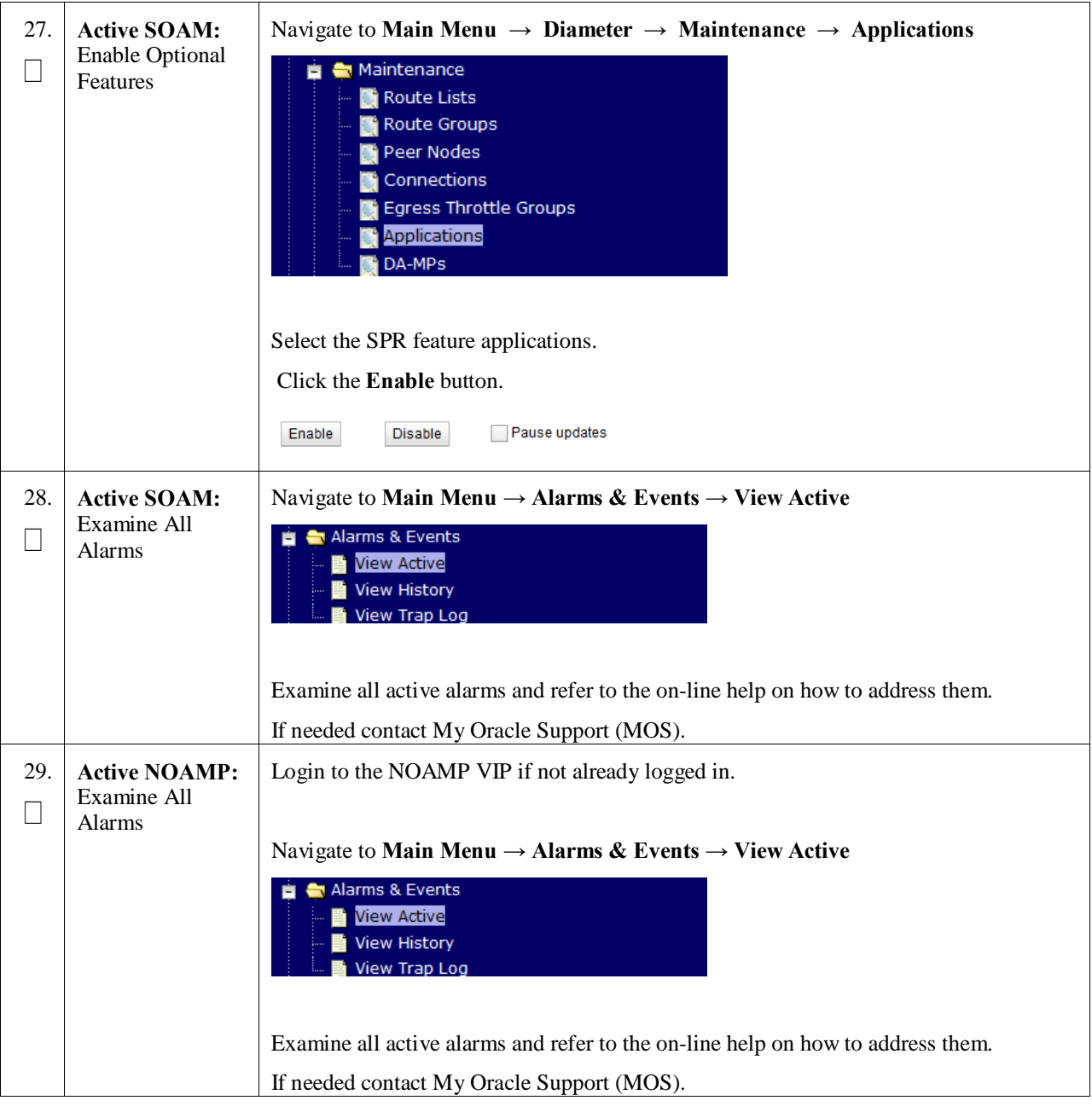

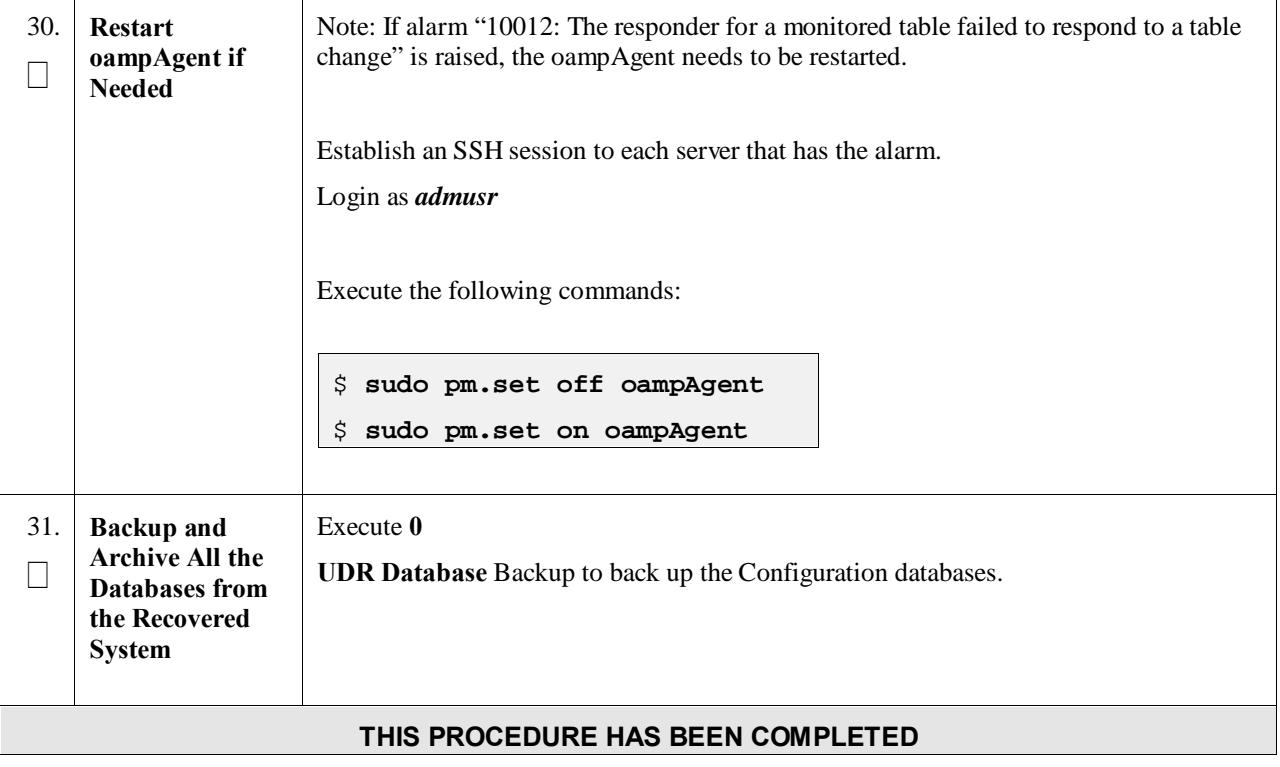

# **4.1.5 Recovery Scenario 5 (Database Recovery)**

The following sections deal with recovering from database corruption, whether a backup is present or not.

## 4.1.5.1 Recovery Scenario 5: Case 1

For a partial outage with

- Server having a corrupted database
- Replication channel from parent is inhibited because of upgrade activity or
- Server is in a different release then that of its Active parent because of upgrade activity.
- Verify that the Server Runtime backup files, performed at the start of the upgrade, are present in /var/TKLC/db/filemgmt area in the following format
	- o Backup.OCUDR.HPC02-NO2.FullDBParts.NETWORK\_OAMP.20140524\_223507.UPG.tar.bz2
	- o Backup.OCUDR.HPC02-NO2.FullRunEnv.NETWORK\_OAMP.20140524\_223507.UPG.tar.bz2

**Note:** During recovery, the corrupted Database will get replaced by the sever Runtime backup. Any configuration done after taking the backup will not be visible post recovery.

#### **Procedure 5: Recovery Scenario 5 (Case 1) – Database Recovery Backup Present**

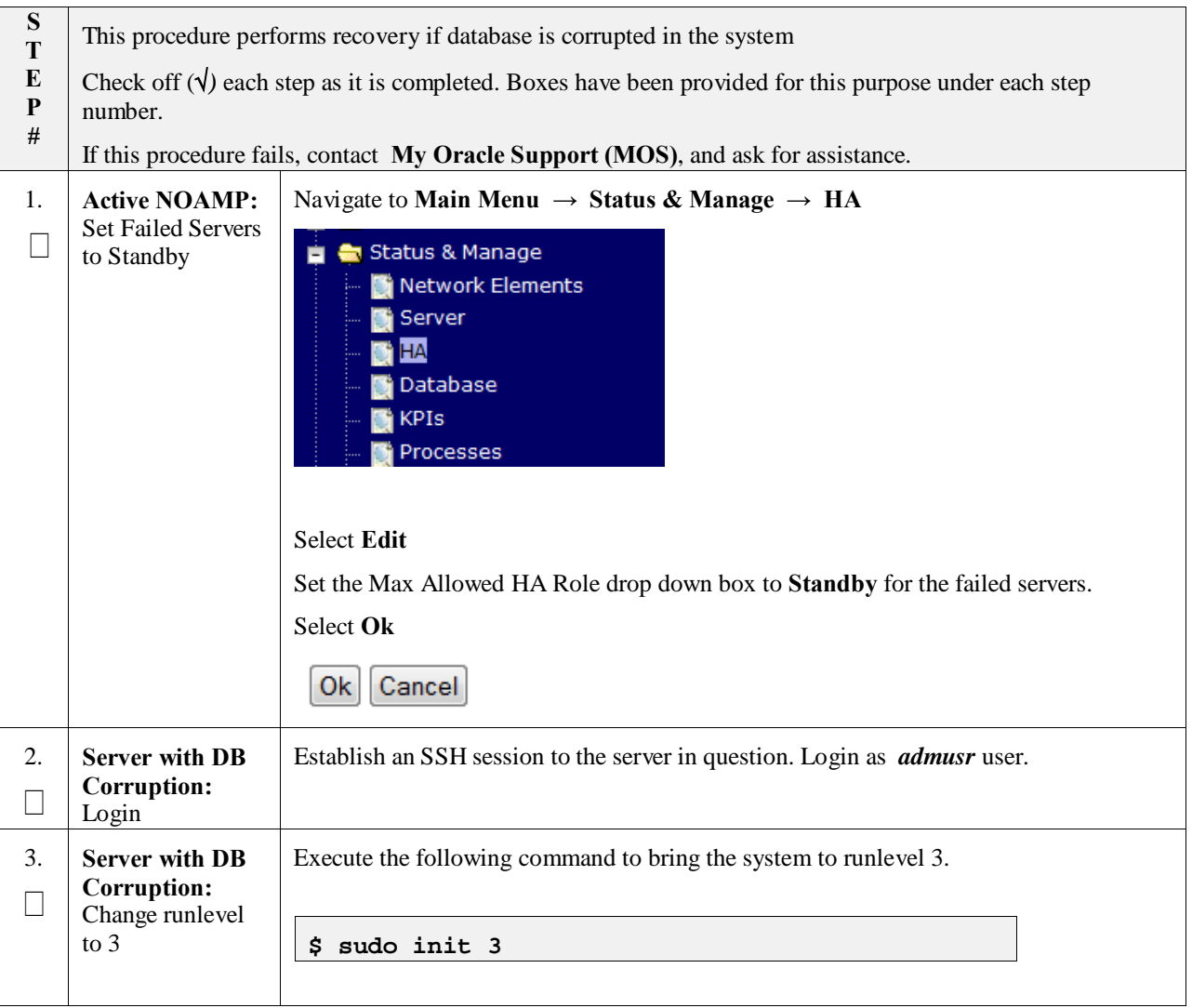

## **Procedure 5: Recovery Scenario 5 (Case 1) – Database Recovery Backup Present**

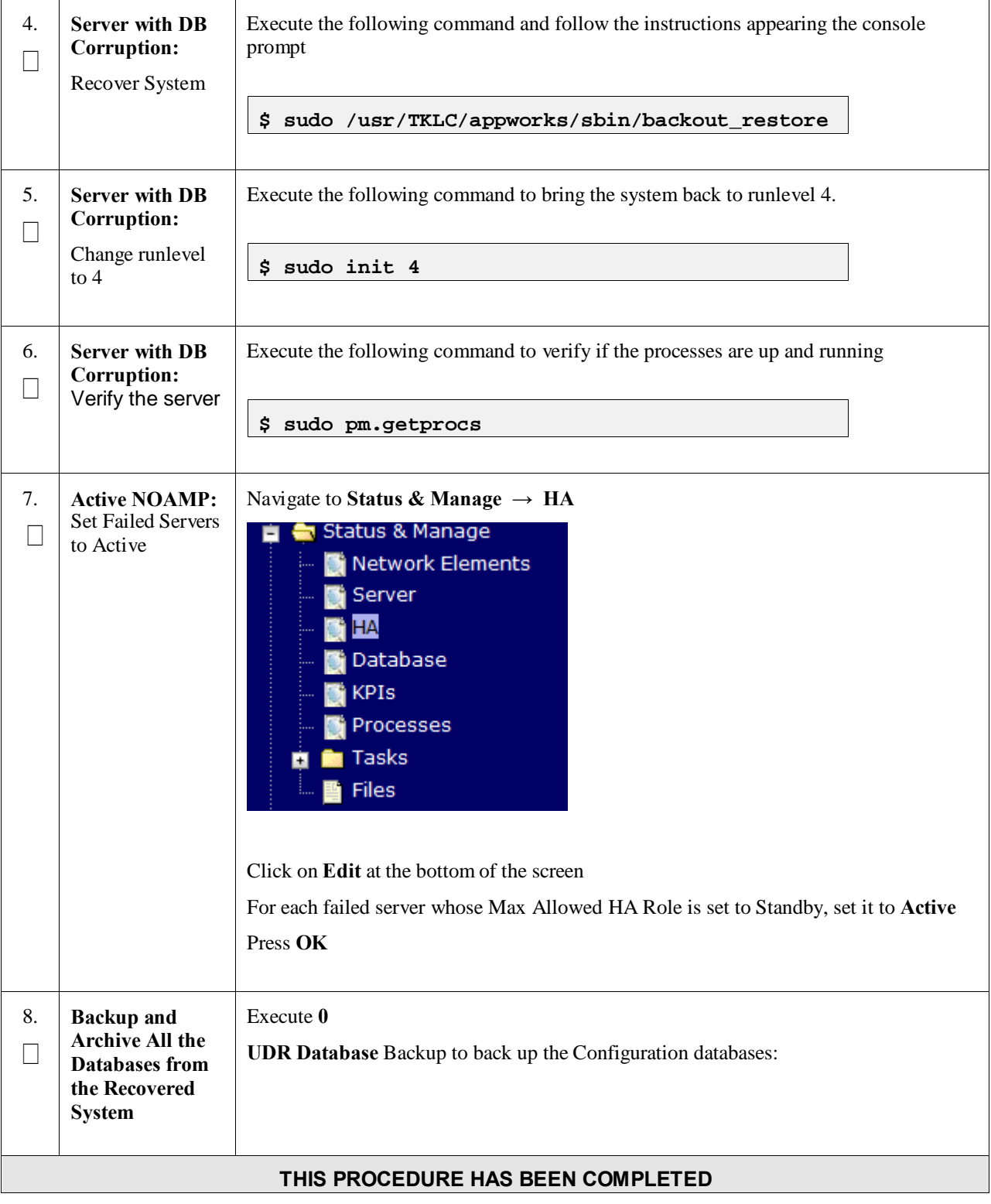

 $\overline{\phantom{0}}$ 

# 4.1.5.2 Recovery Scenario 5: Case 2

For a partial outage with

- Server having a corrupted database
- Replication channel is available or
- Server has the same release as that of its Active parent

#### **Procedure 6: Recovery Scenario 5 (Case 2) – Database Recovery Backup Not Present**

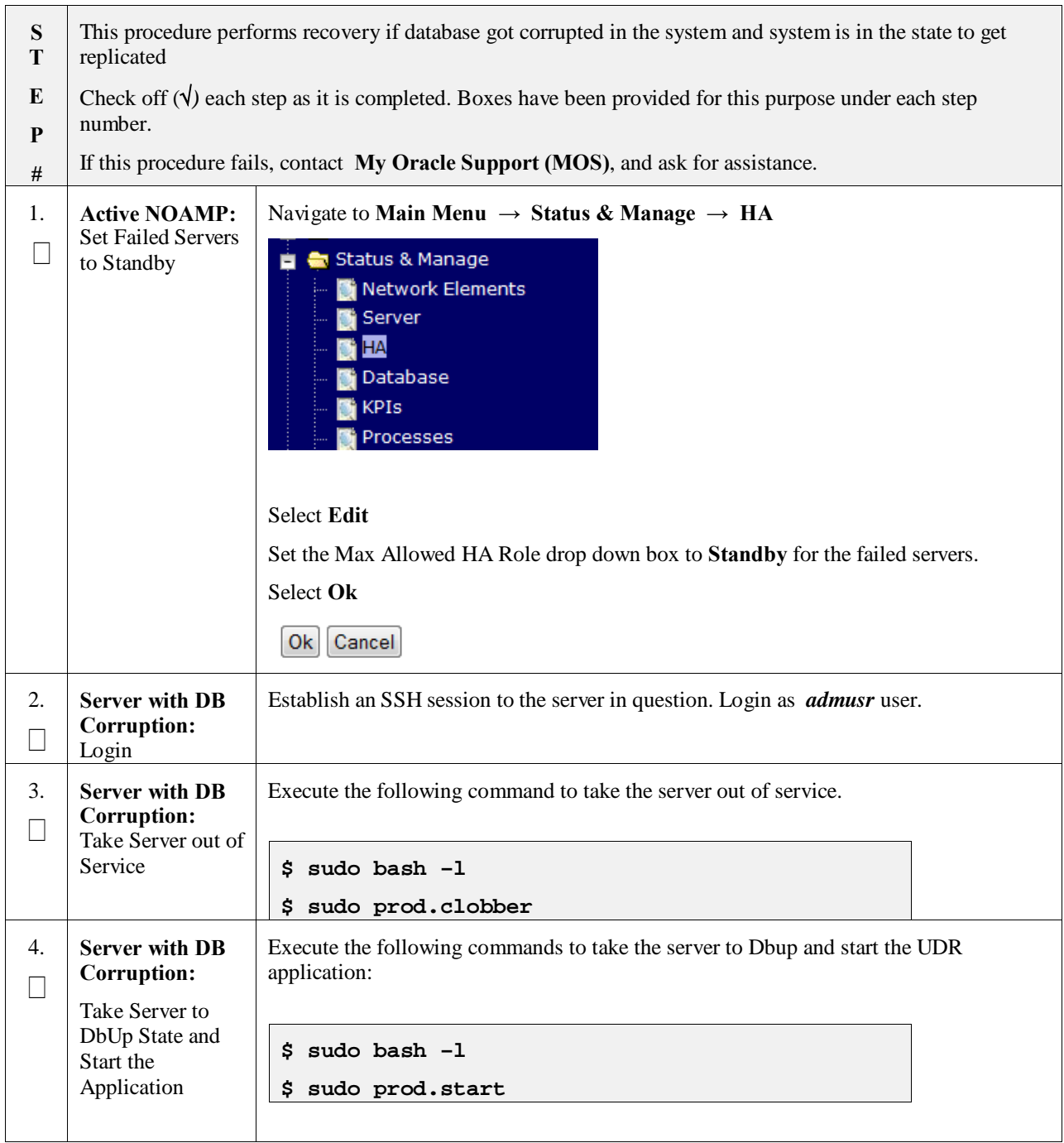

 $\overline{\phantom{a}}$ 

## **Procedure 6: Recovery Scenario 5 (Case 2) – Database Recovery Backup Not Present**

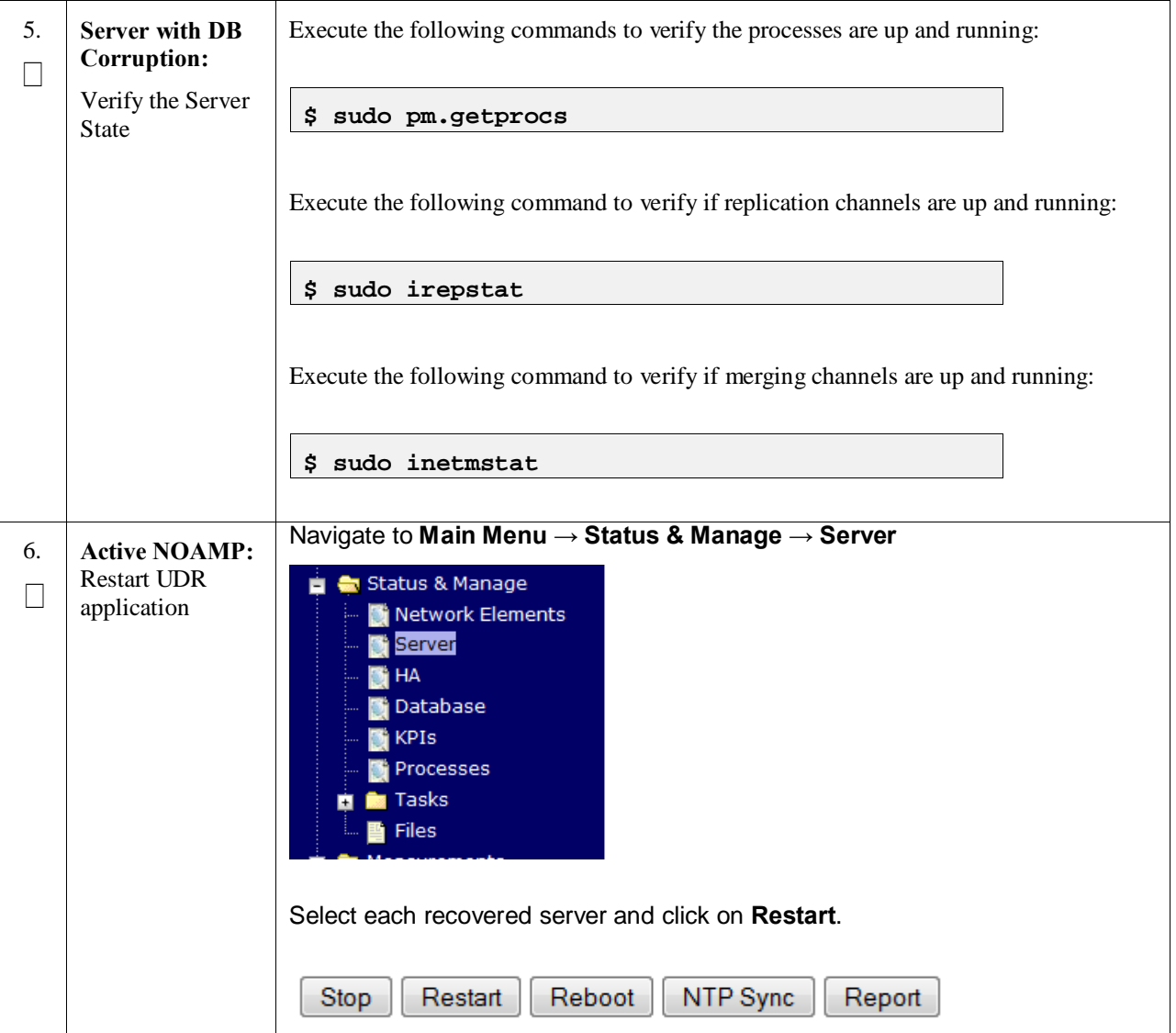

### **Procedure 6: Recovery Scenario 5 (Case 2) – Database Recovery Backup Not Present**

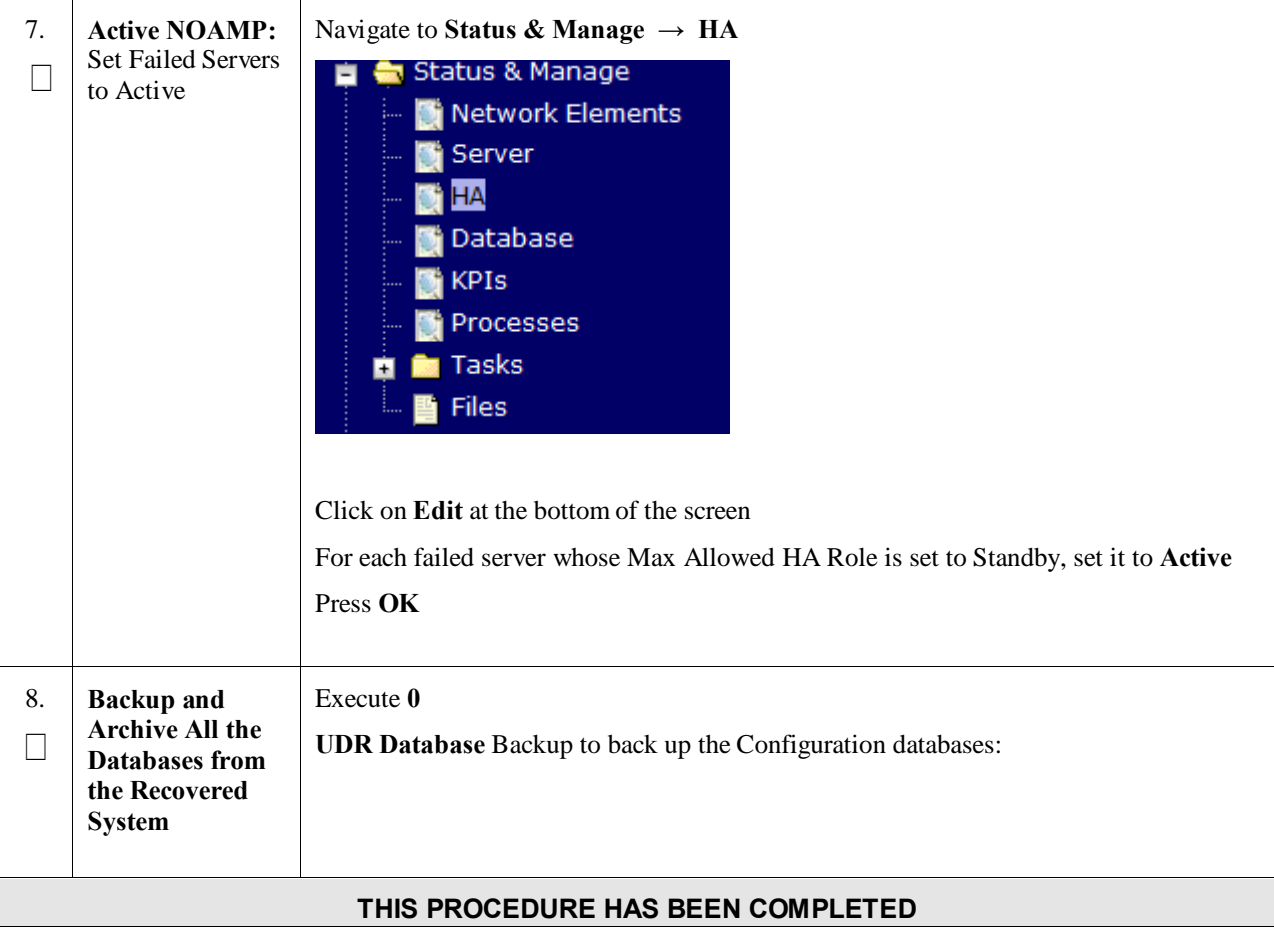

## <span id="page-96-0"></span>5 **RESOLVING USER CREDENTIAL ISSUES AFTER DATABASE RESTORE**

User incompatibilities may introduce security holes or prevent access to the network by administrators. User incompatibilities are not dangerous to the database, however. Review each user difference carefully to ensure that the restoration will not impact security or accessibility.

<span id="page-97-0"></span>Content shift section 5.3

# 5.1 **Keeping a Restored User (Resetting User Password)**

User accounts kept across a restore operation should have their passwords reset. This procedure guides you through that process.

#### **Procedure 7: Keep Restored User (Resetting User Password)**

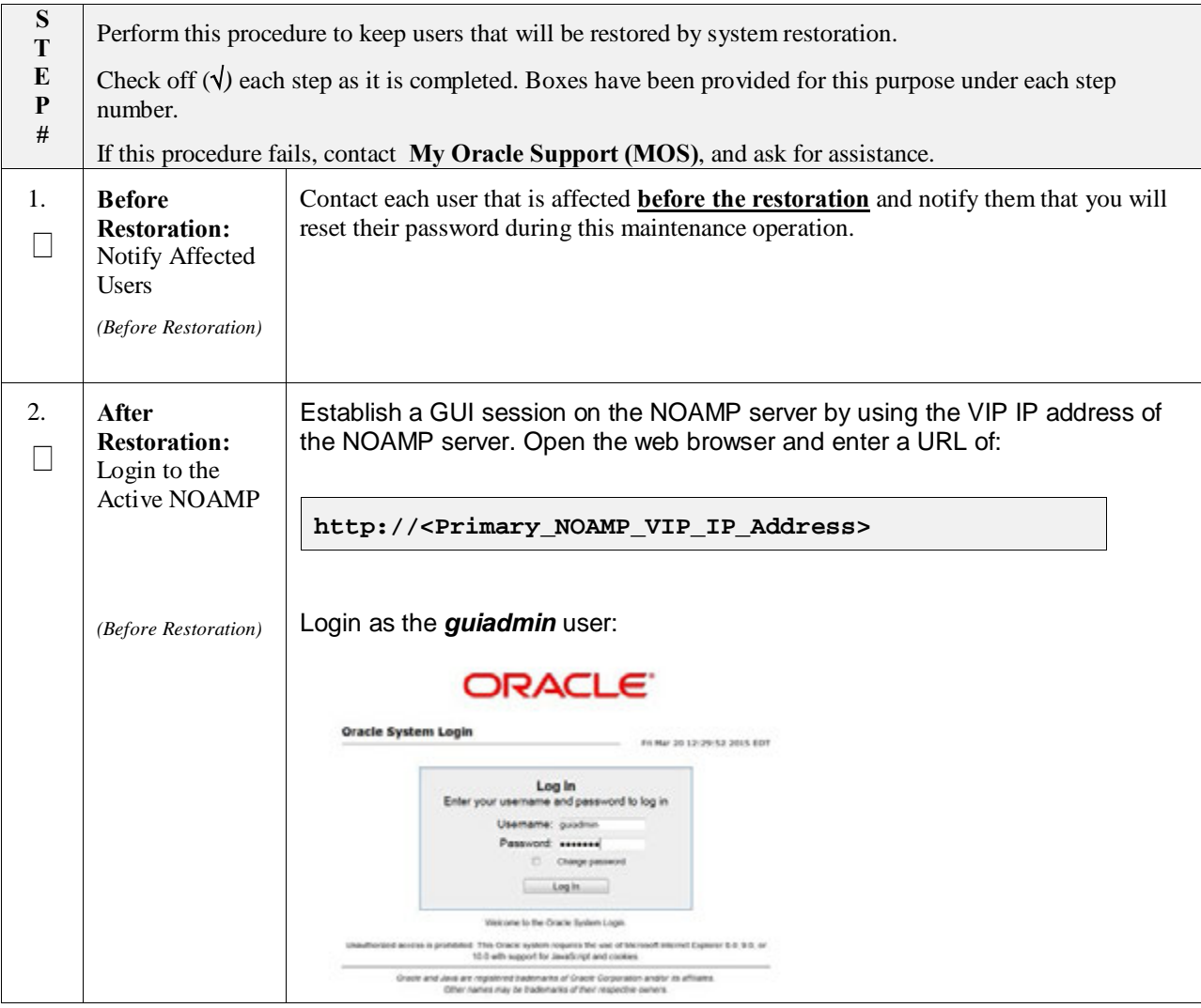

**Procedure 7: Keep Restored User (Resetting User Password)**

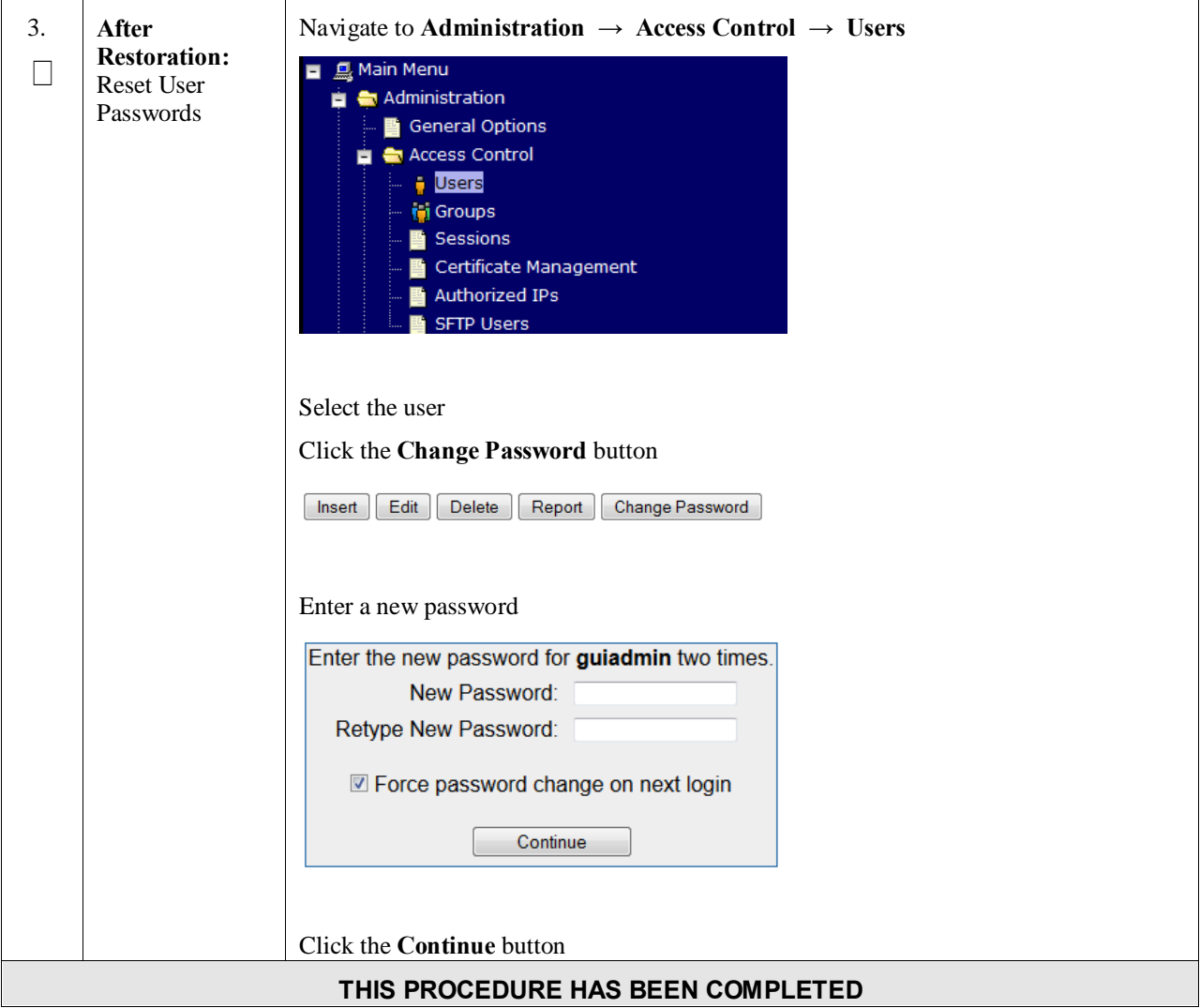

# 5.2 **Removing a Restored User**

## **Procedure 8: Remove the Restored User**

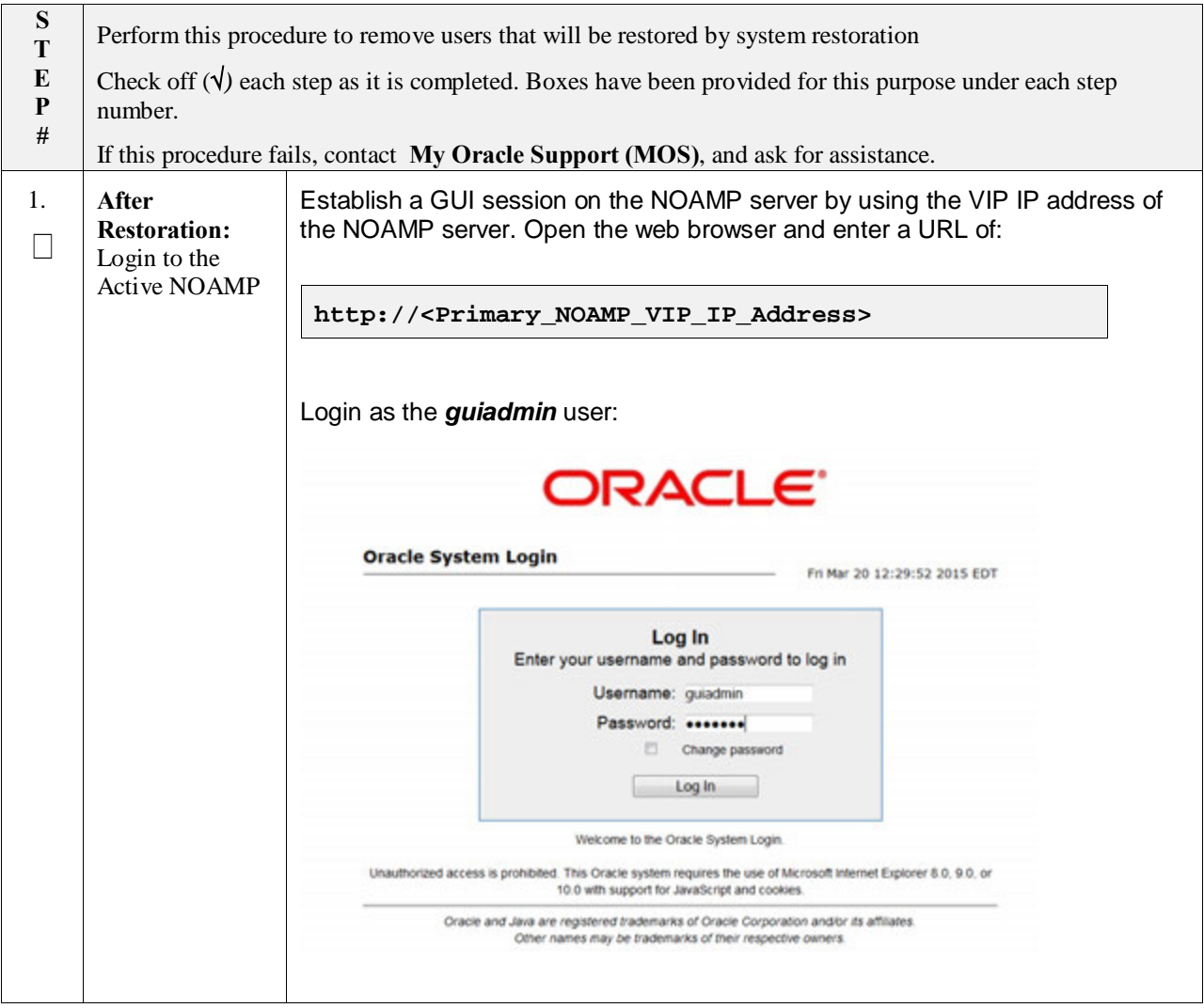

**Procedure 8: Remove the Restored User**

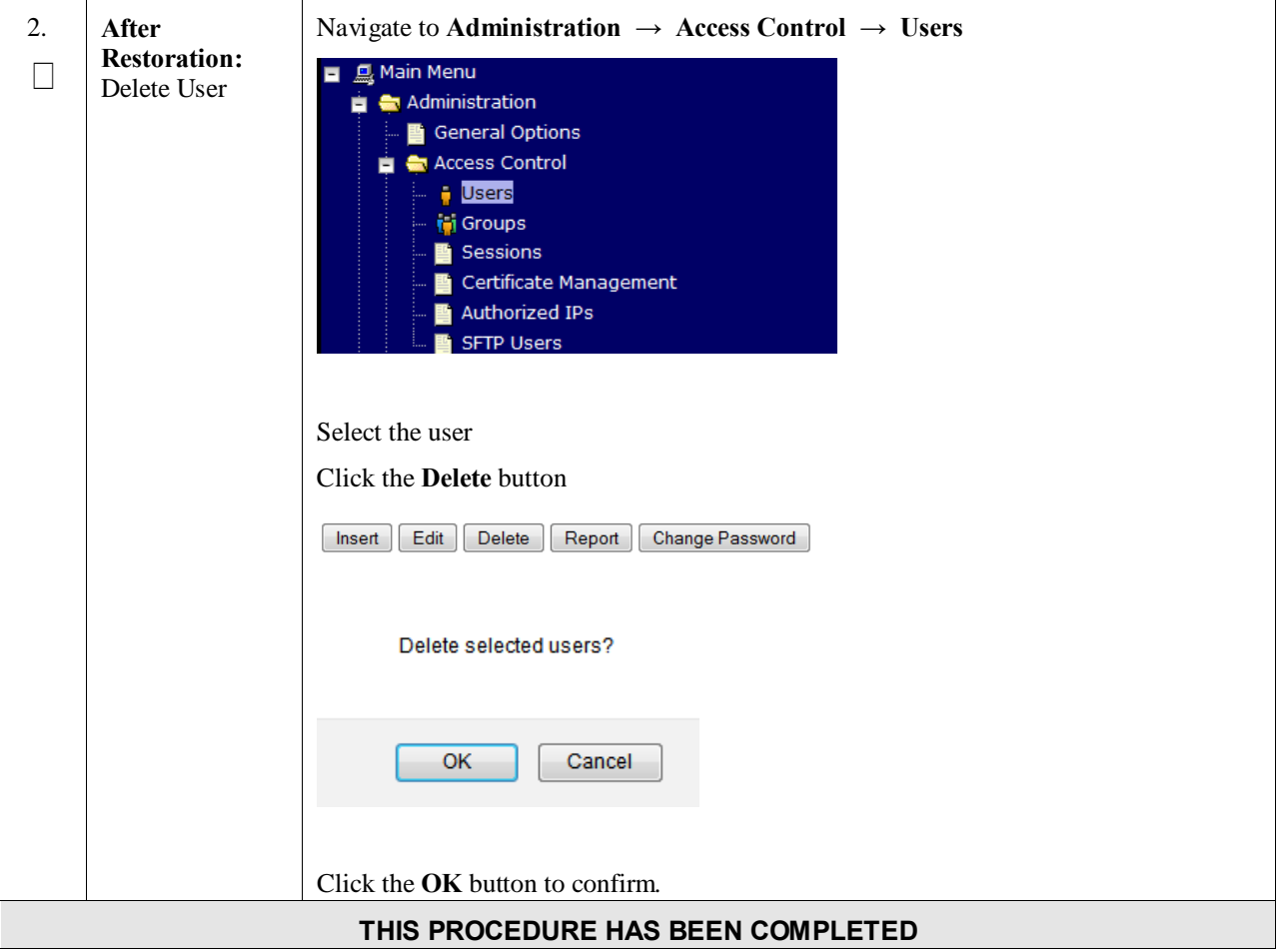

## 5.3 **Restoring a Modified User**

These users have had a password change prior to creation of the backup and archive file. The will be reverted by system restoration of that file.

**- The password for user 'testuser' differs between the selected backup file and the current database.**

#### **Before Restoration:**

Verify that you have access to a user with administrator permissions that is not affected.

Contact each user that is affected and notify them that you will reset their password during this maintenance operation.

#### **After Restoration:**

Log in and reset the passwords for all users in this category. See the steps in Sectio[n 5.1 \(Keeping a Restored User\)](#page-97-0) for resetting passwords for a user.

# 5.4 **Restoring an Archive that does not contain a Current User**

These users have been created after the backup operation. The will be deleted by system restoration of that file.

If the user is no longer desired, do not perform any additional steps. The user is permanently removed.

#### **Procedure 9: Restoring an Archive that does not Contain a Current User**

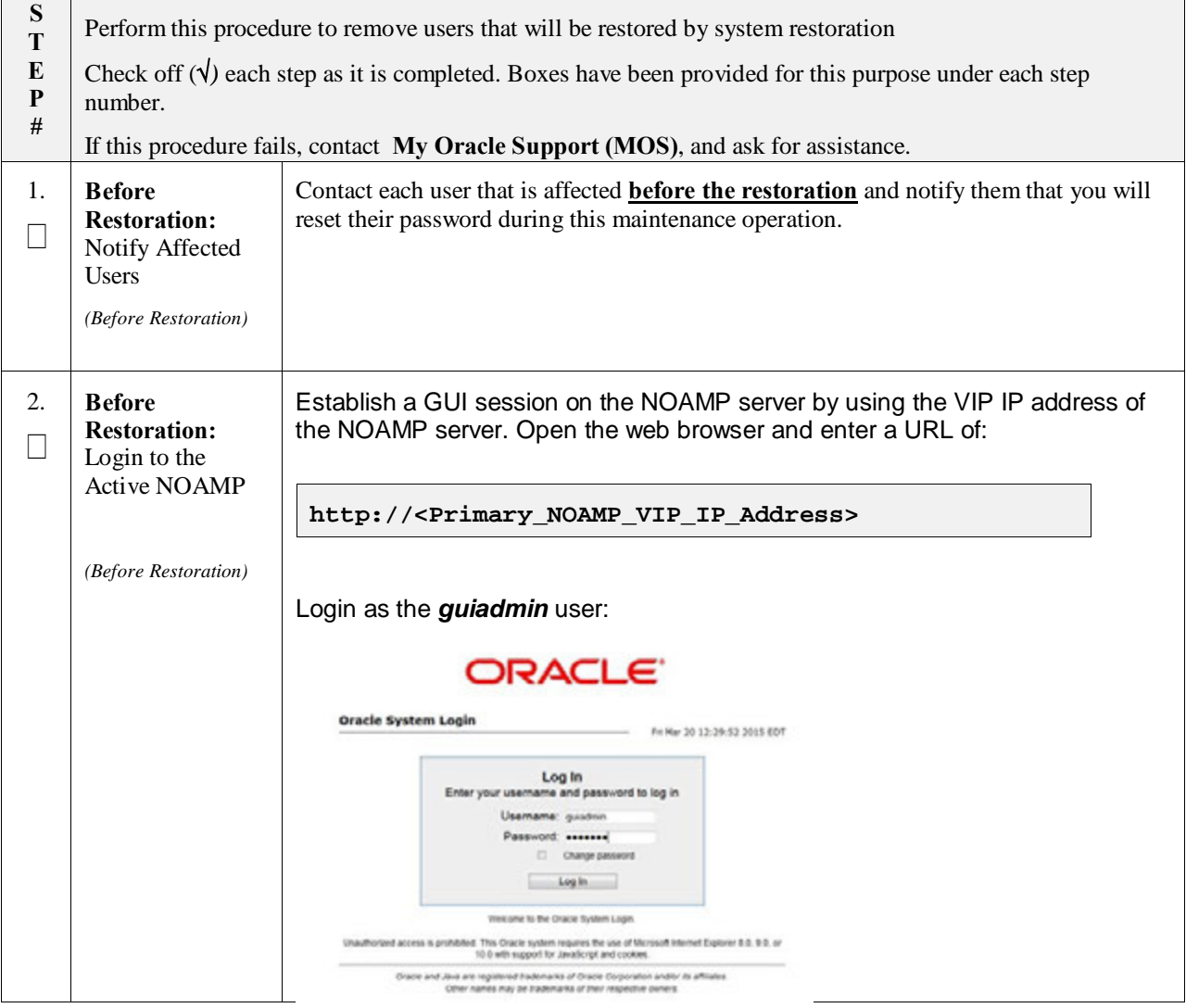

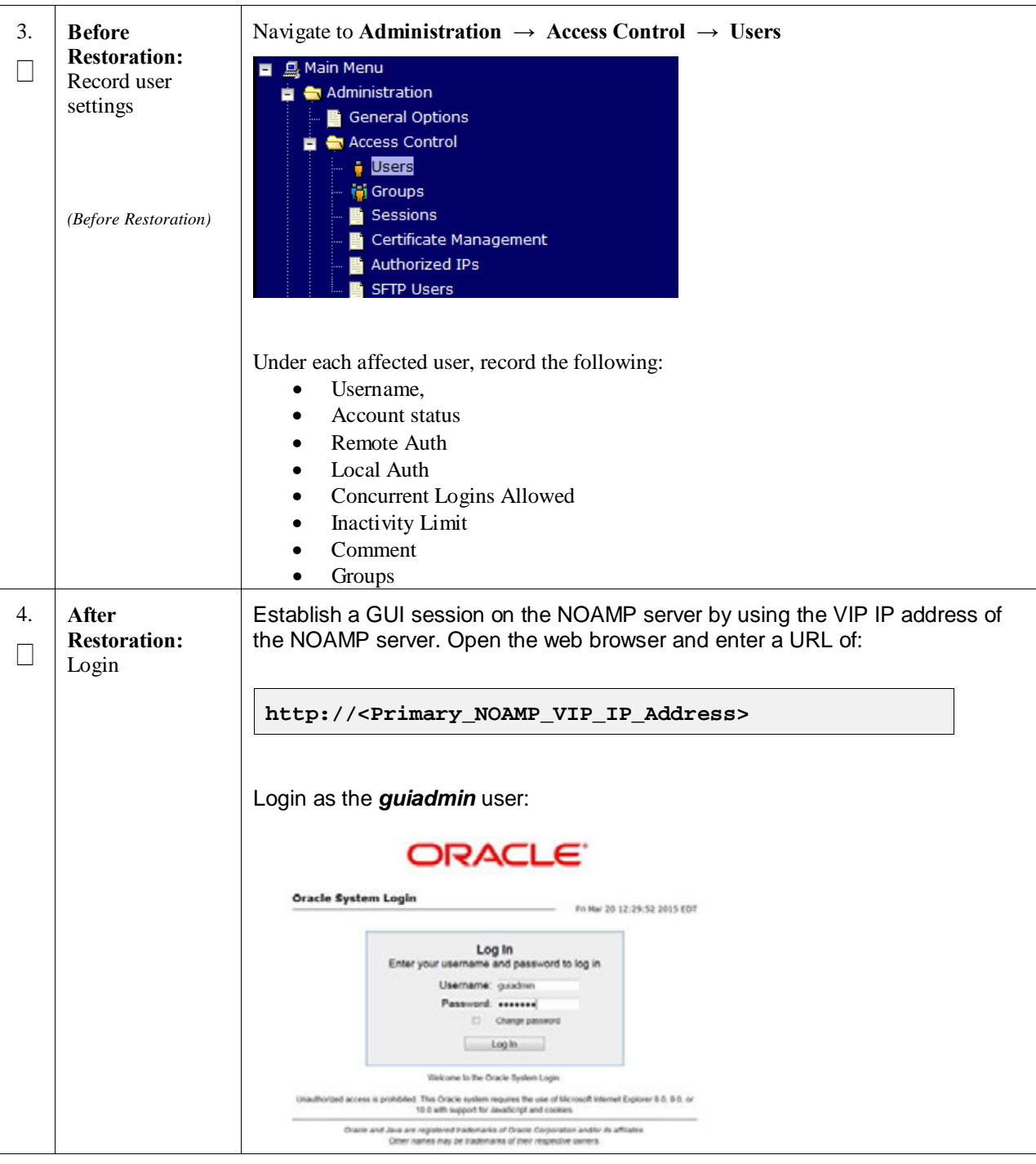

**Procedure 9: Restoring an Archive that does not Contain a Current User**

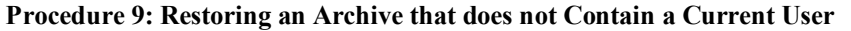

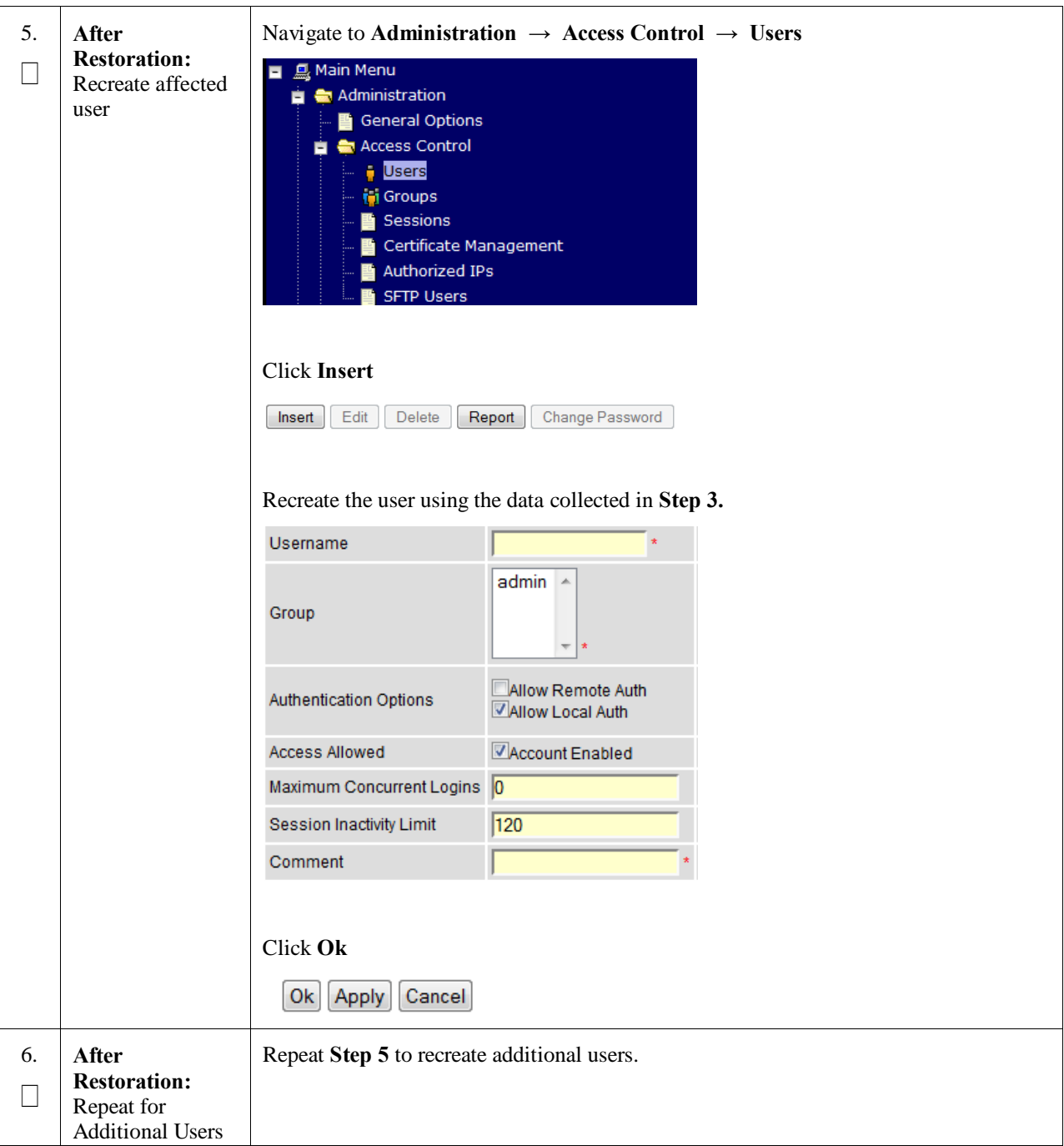

<span id="page-104-0"></span>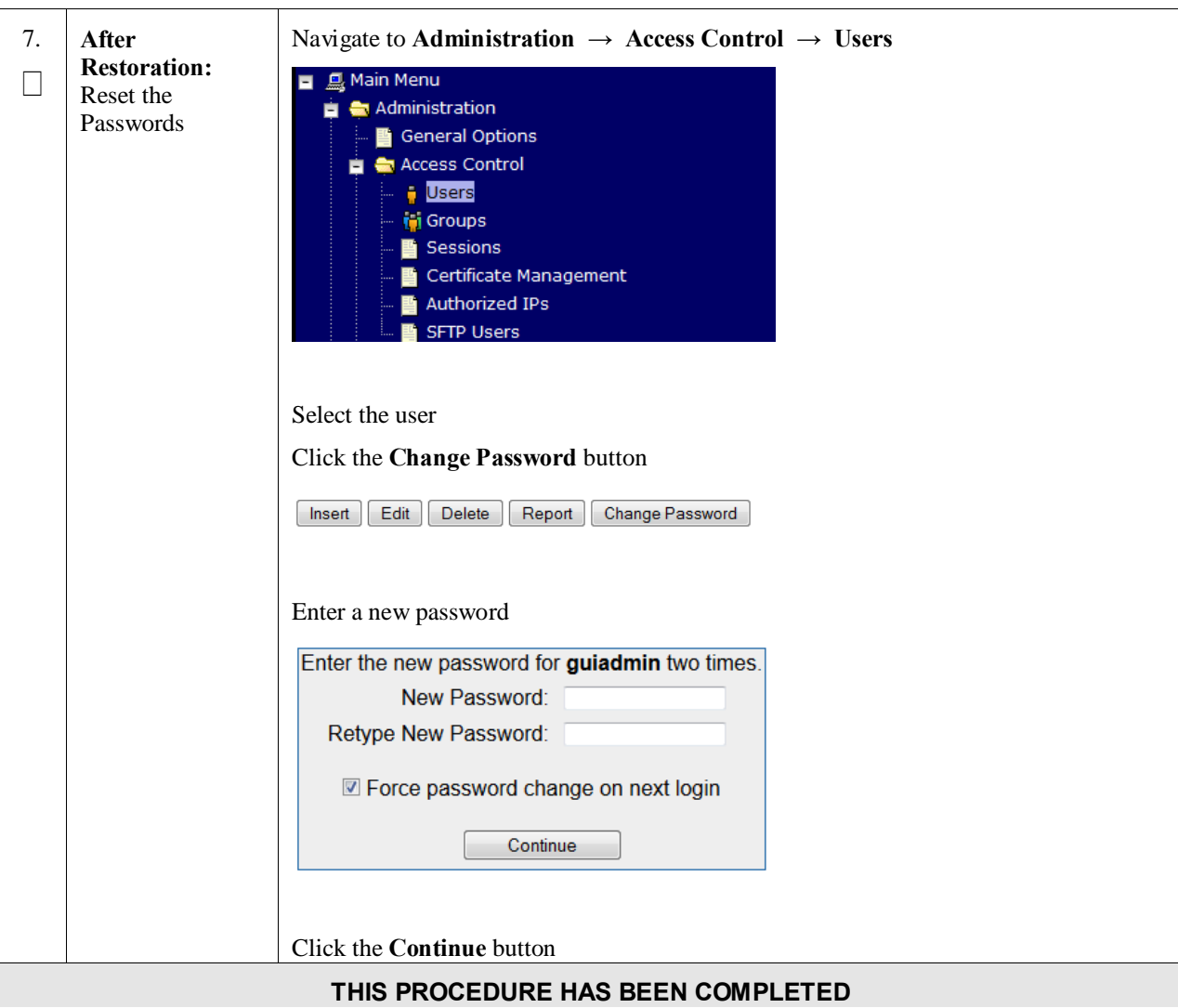

**Procedure 9: Restoring an Archive that does not Contain a Current User**

## **Appendix A. UDR Database Backup**

#### **Procedure 12: Restoring an Archive that does not Contain a Current User**

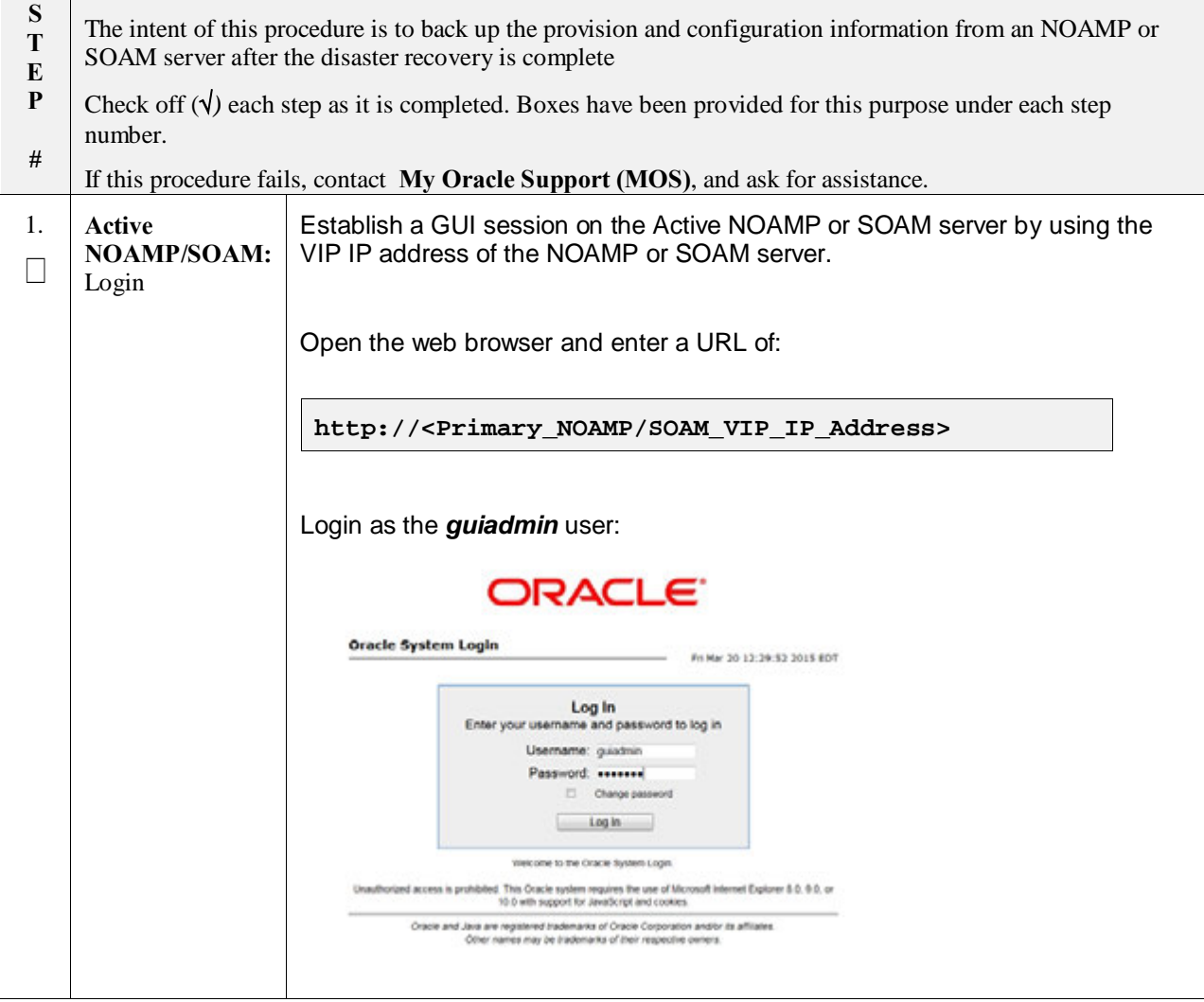

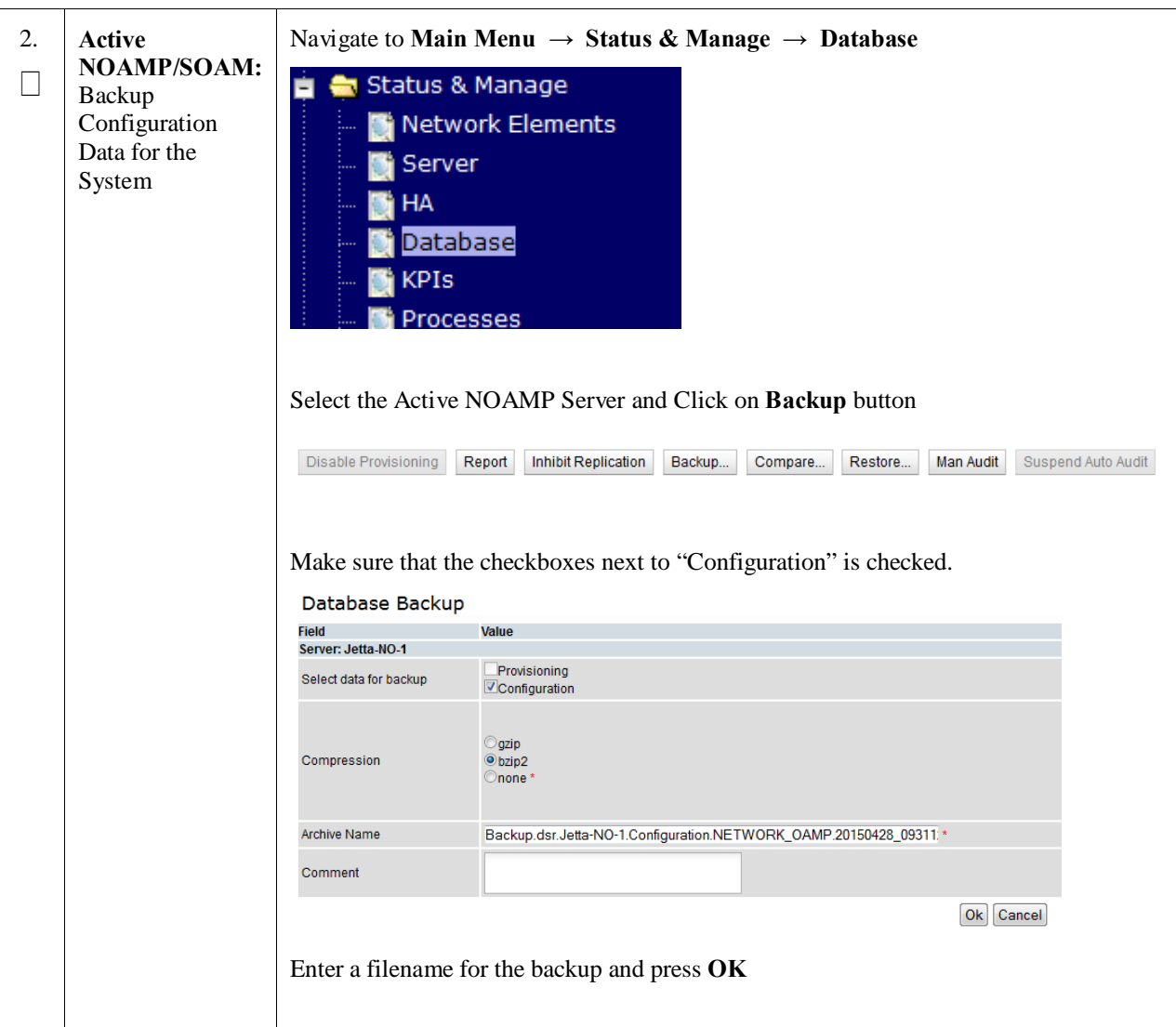

**Procedure 12: Restoring an Archive that does not Contain a Current User**

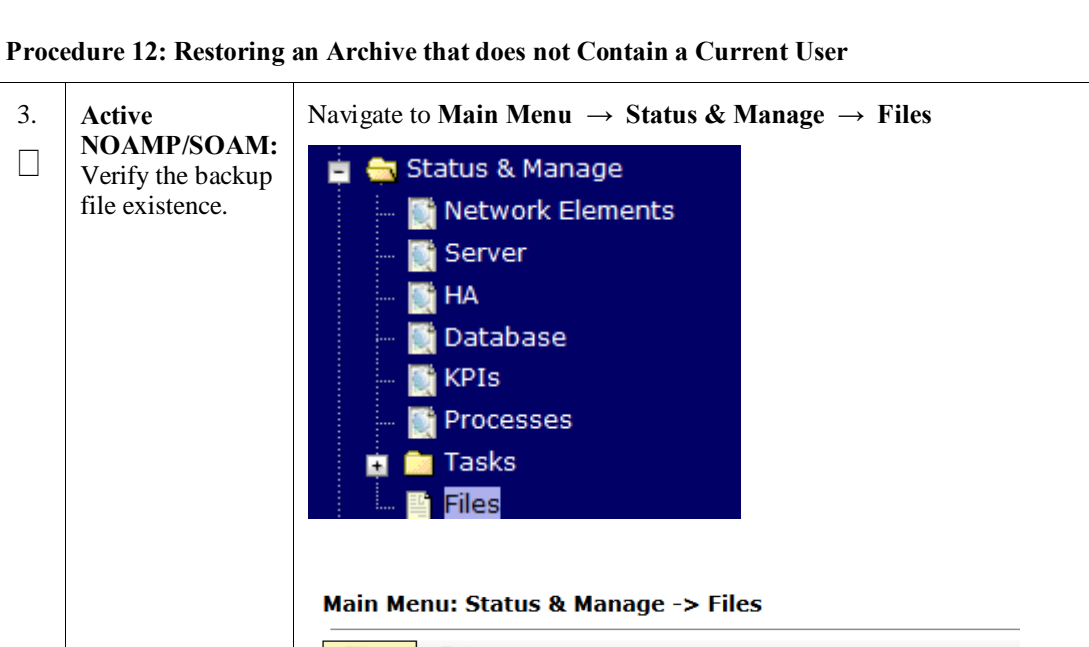

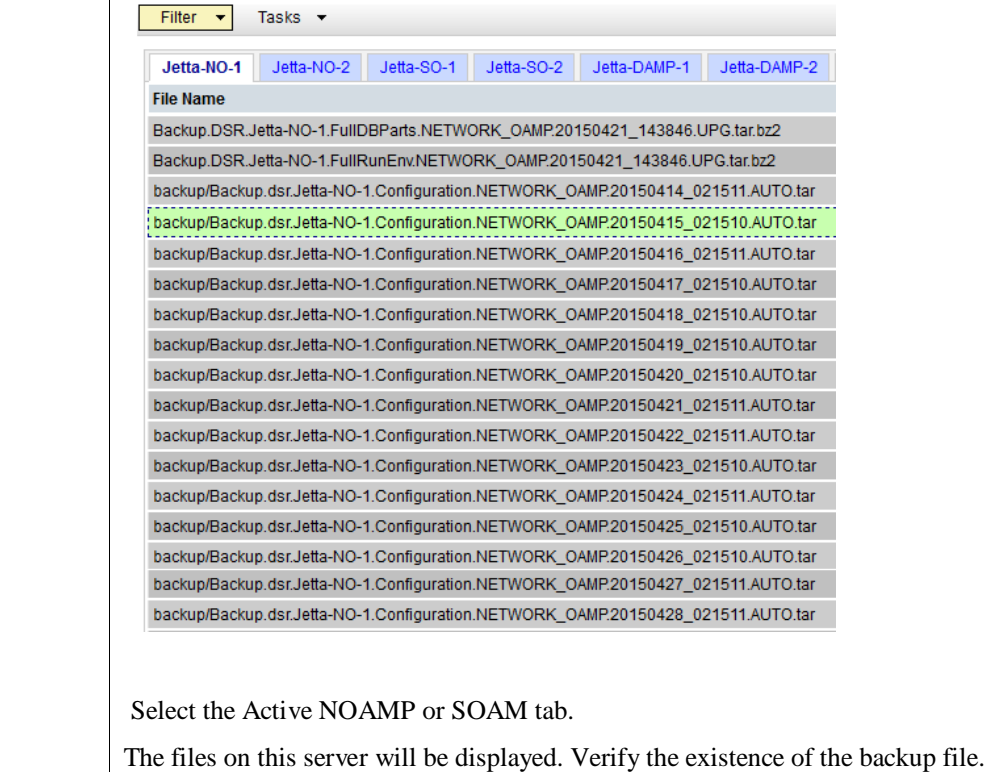
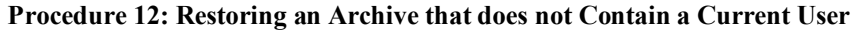

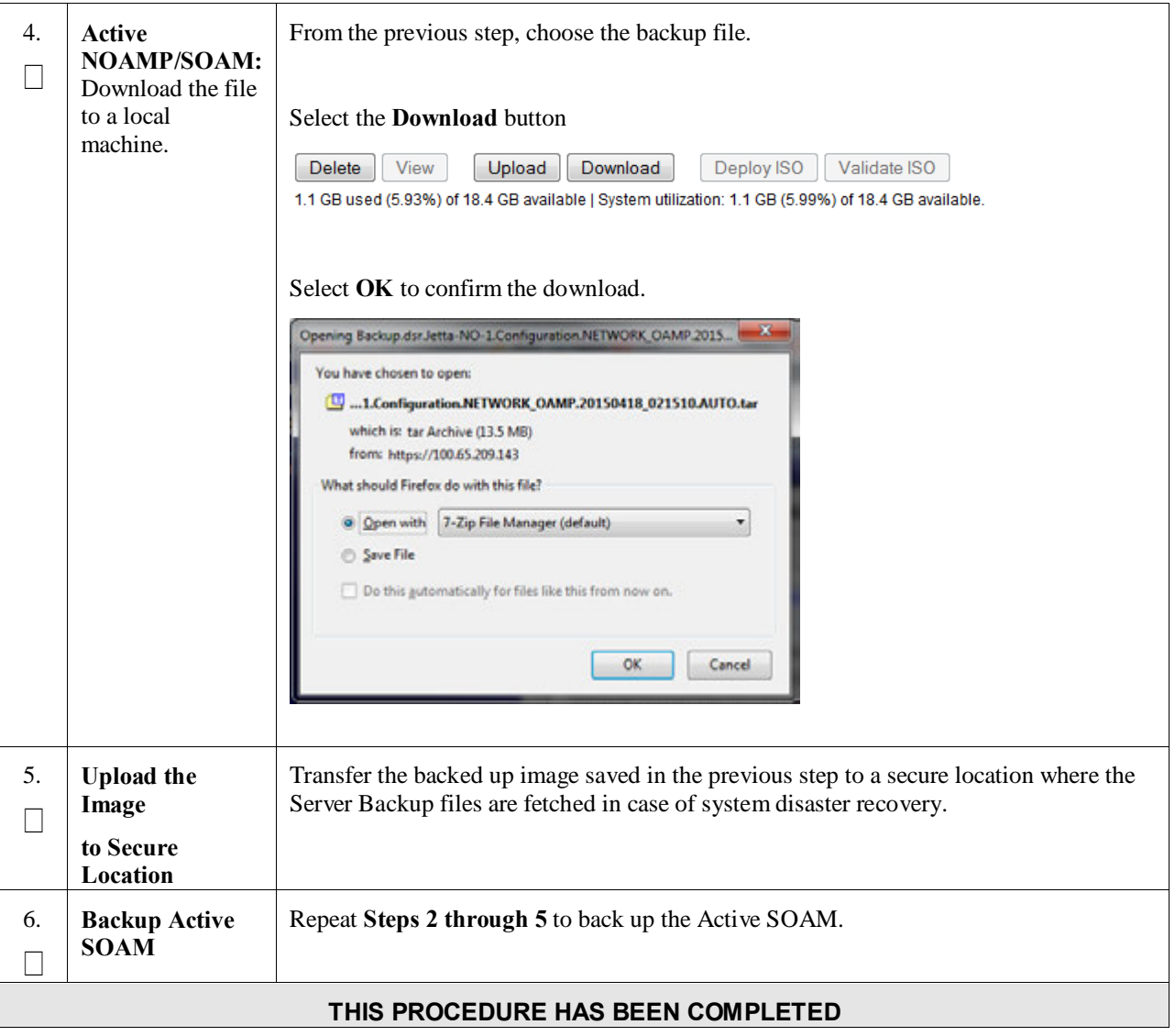

# **Appendix B. Inhibit A and B Level Replication on C-Level Servers**

#### **Procedure 13: Inhibit A and B Level Replication on C-Level Servers**

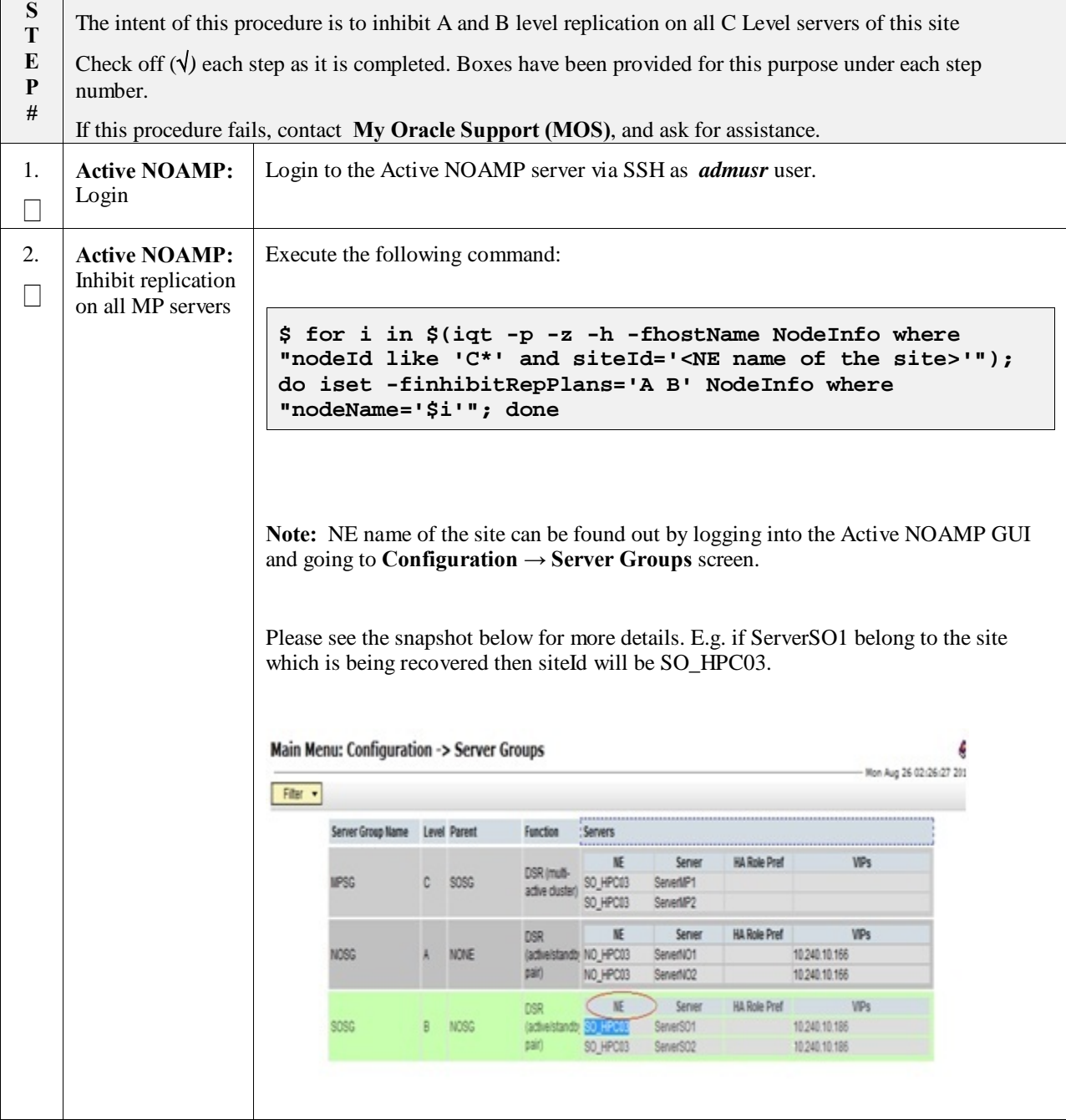

#### **Procedure 13: Inhibit A and B Level Replication on C-Level Servers**

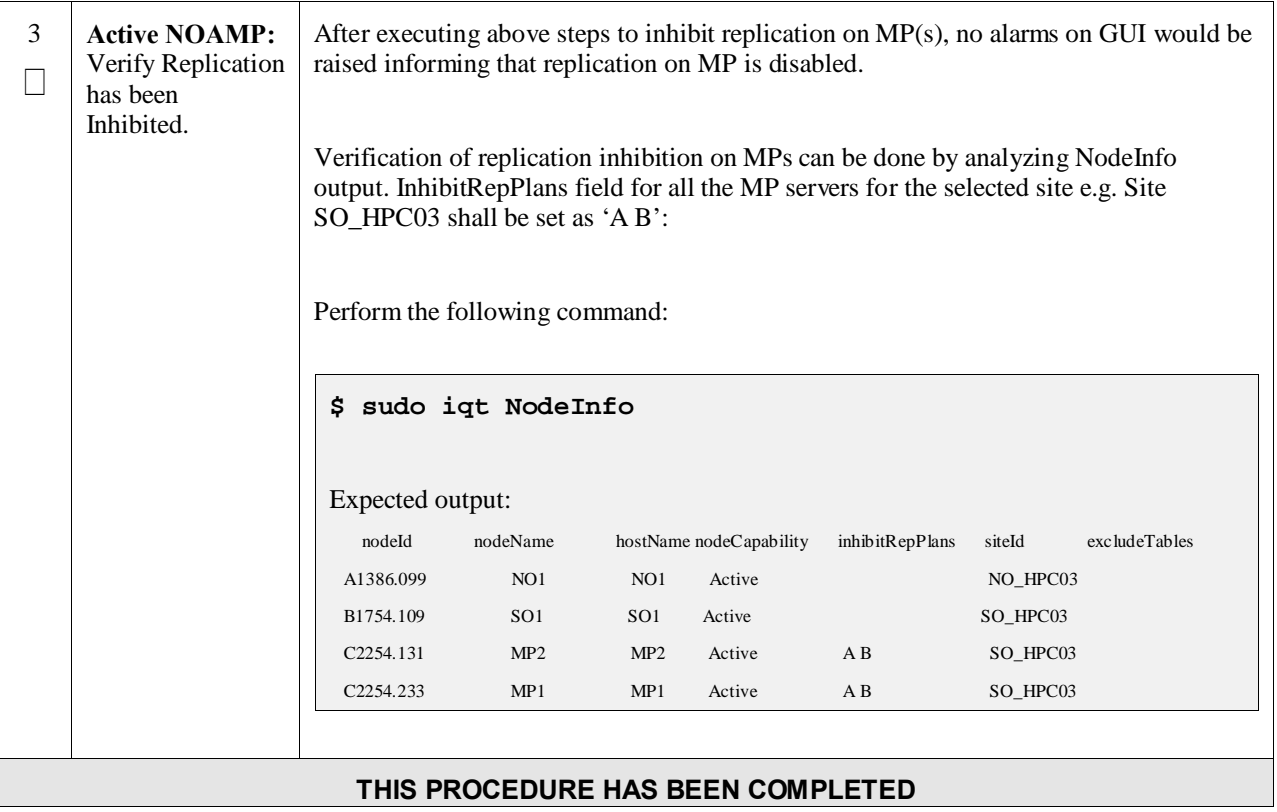

# **Appendix C. Un-Inhibit A and B Level Replication on C-Level Servers**

#### **Procedure 14: Un-Inhibit A and B Level Replication on C-Level Servers**

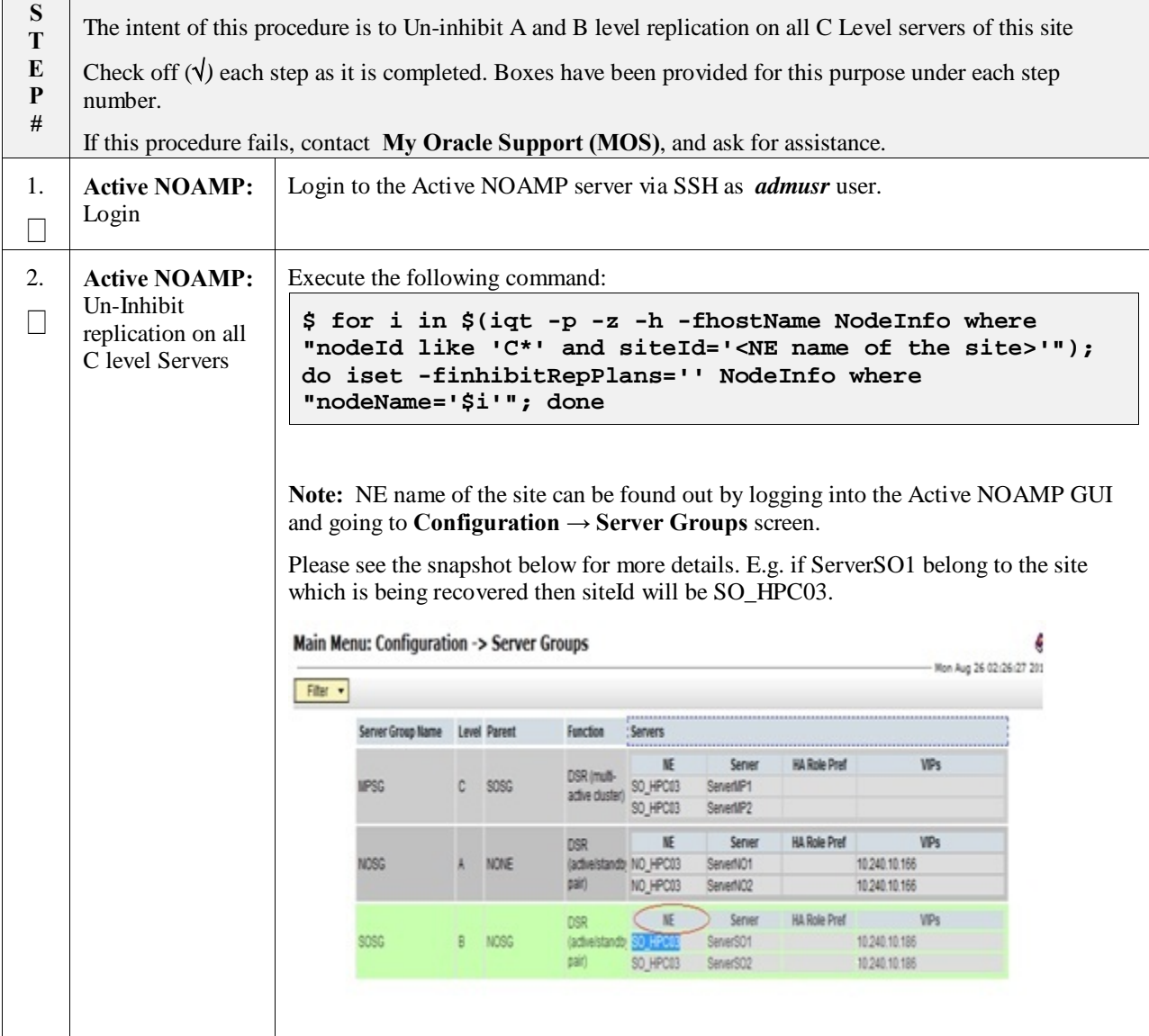

### **Procedure 14: Un-Inhibit A and B Level Replication on C-Level Servers**

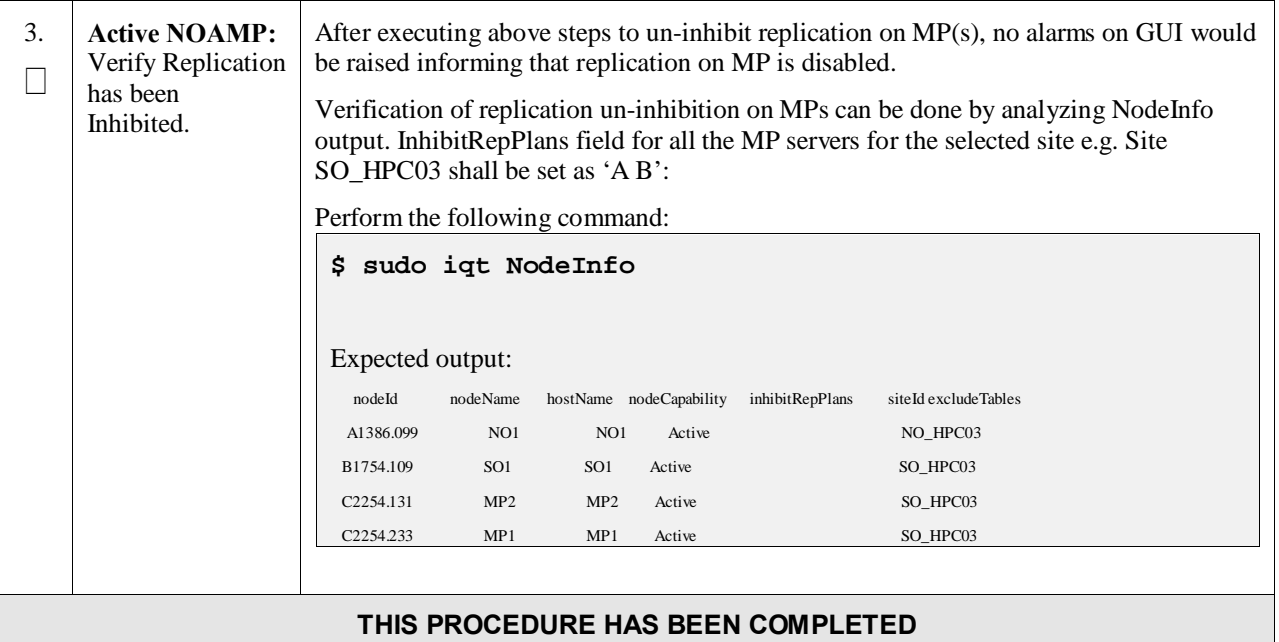

# <span id="page-113-0"></span>**Appendix D. My Oracle Support (MOS)**

MOS (*[https://support.oracle.com](https://support.oracle.com/)*) is your initial point of contact for all product support and training needs. A representative at Customer Access Support (CAS) can assist you with MOS registration.

Call the CAS main number at **1-800-223-1711** (toll-free in the US), or call the Oracle Support hotline for your local country from the list at *<http://www.oracle.com/us/support/contact/index.html>*.

When calling, there are multiple layers of menus selections. Make the selections in the sequence shown below on the Support telephone menu:

- 1) For the first set of menu options, select 2, "New Service Request". You will hear another set of menu options.
- 2) In this set of menu options, select 3, "Hardware, Networking and Solaris Operating System Support". A third set of menu options begins.
- 3) In the third set of options, select 2, " Non-technical issue". Then you will be connected to a live agent who can assist you with MOS registration and provide Support. Identifiers. Simply mention you are a Tekelec Customer new to MOS.